# **Perancangan dan Pembuatan Prototipe Terminal Listrik Eksternal T dengan Modul** *Timer* **Otomatis Menggunakan 3D Printer**

**TUGAS AKHIR**

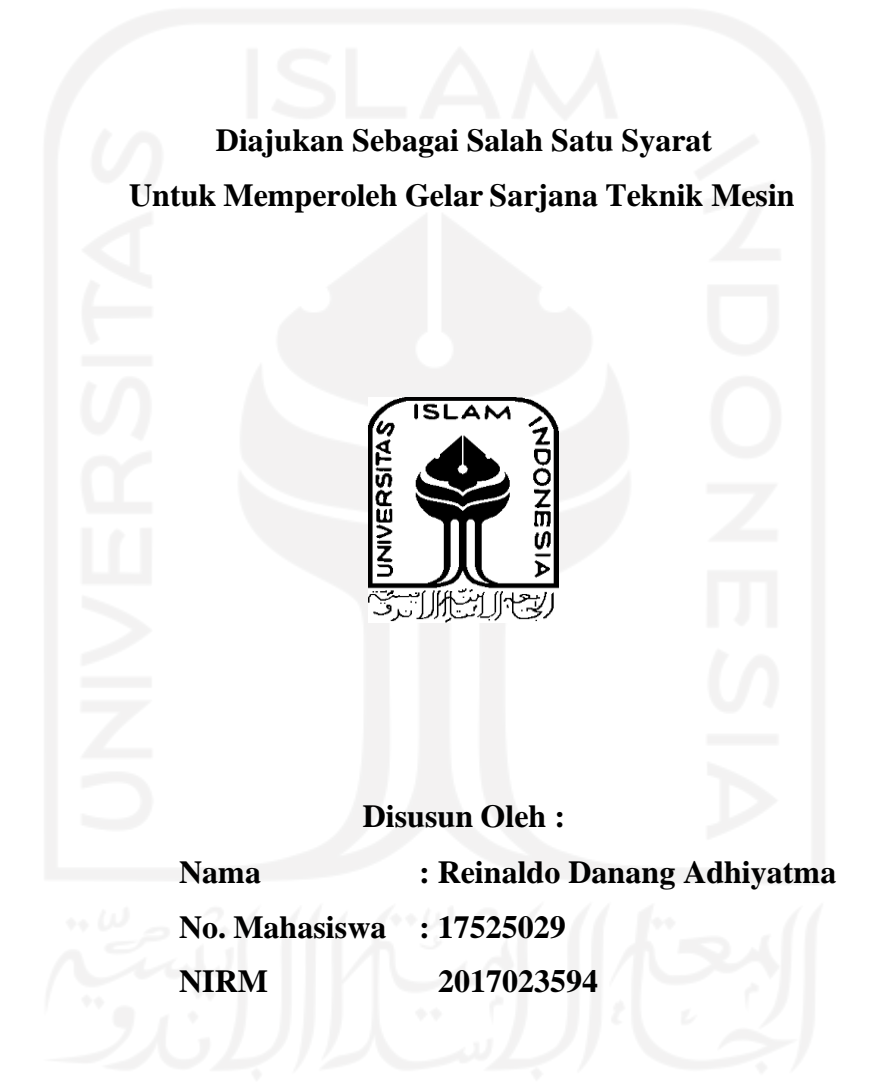

**JURUSAN TEKNIK MESIN FAKULTAS TEKNOLOGI INDUSTRI UNIVERSITAS ISLAM INDONESIA YOGYAKARTA 2022**

#### PERNYATAAN ORISINALITAS TUGAS

<span id="page-1-0"></span>Saya yang bertanda tangan di bawah ini, Reinaldo Danang Adhiyatma menyatakan bahwa tugas akhir dengan judul "Perancangan dan Pembuatan Prototipe Terminal Listrik Eksternal T dengan Modul Timer Otomatis Menggunakan 3D Printer" adalah hasil tulisan saya sendiri. Dengan ini saya menyatakan dengan sesungguhnya bahwa dalam tugas akhir ini tidak terdapat tulisan orang lain yang saya ambil dengan cara menyalin atau meniru dalam bentuk rangkaian kalimat atau simbol yang menunjukkan gagasan, pendapat, atau pemikiran dari penulis lain, yang saya akui sebagai tulisan saya sendiri atau yang saya ambil dari tulisan orang lain tanpa memberikan pengakuan penulis lainnya.

Yogyakarta, 9 Februari 2022

VX669898339

Reinaldo Danang Adhiyatma NIM 17525029

## **LEMBAR PENGESAHAN DOSEN PEMBIMBING**

# **Perancangan dan Pembuatan Prototipe Terminal Listrik Eksternal T dengan Modul** *Timer* **Otomatis Menggunakan 3D Printer**

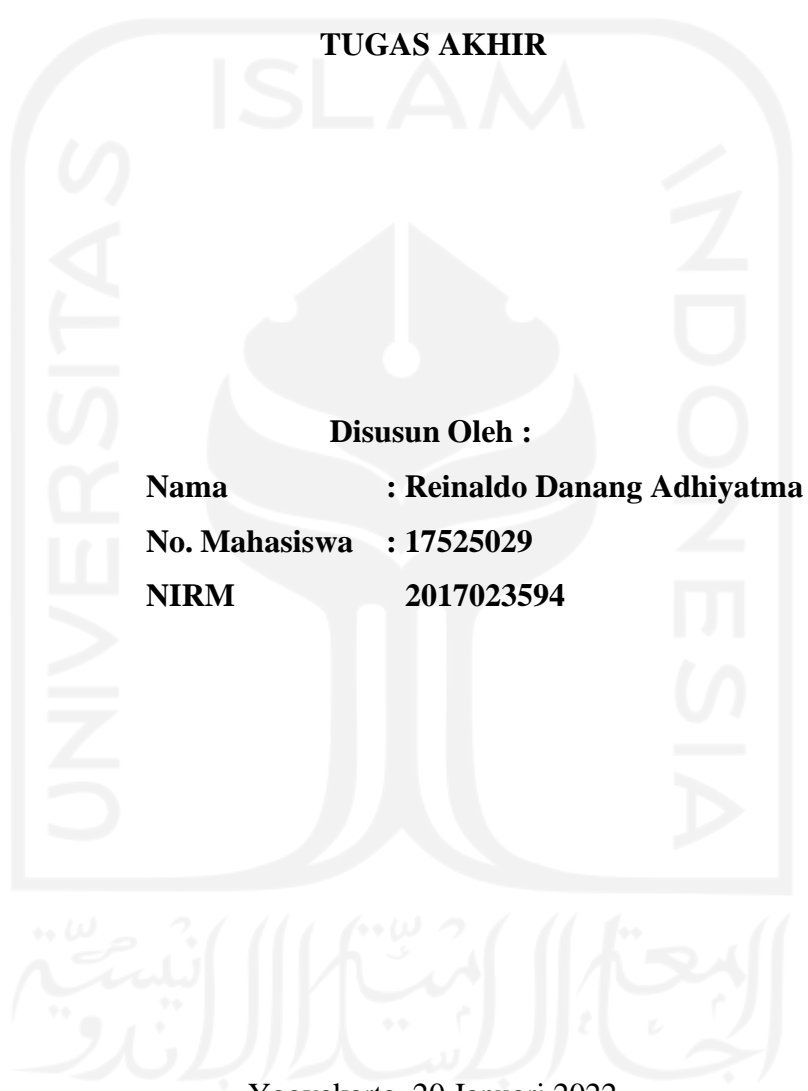

Yogyakarta, 20 Januari 2022 Pembimbing,

Santo Ajie Dhewanto, S.T., M.M.

### **LEMBAR PENGESAHAN DOSEN PENGUJI**

# <span id="page-3-0"></span>**Perancangan dan Pembuatan Prototipe Terminal Listrik Eksternal T dengan Modul** *Timer* **Otomatis Menggunakan 3D Printer**

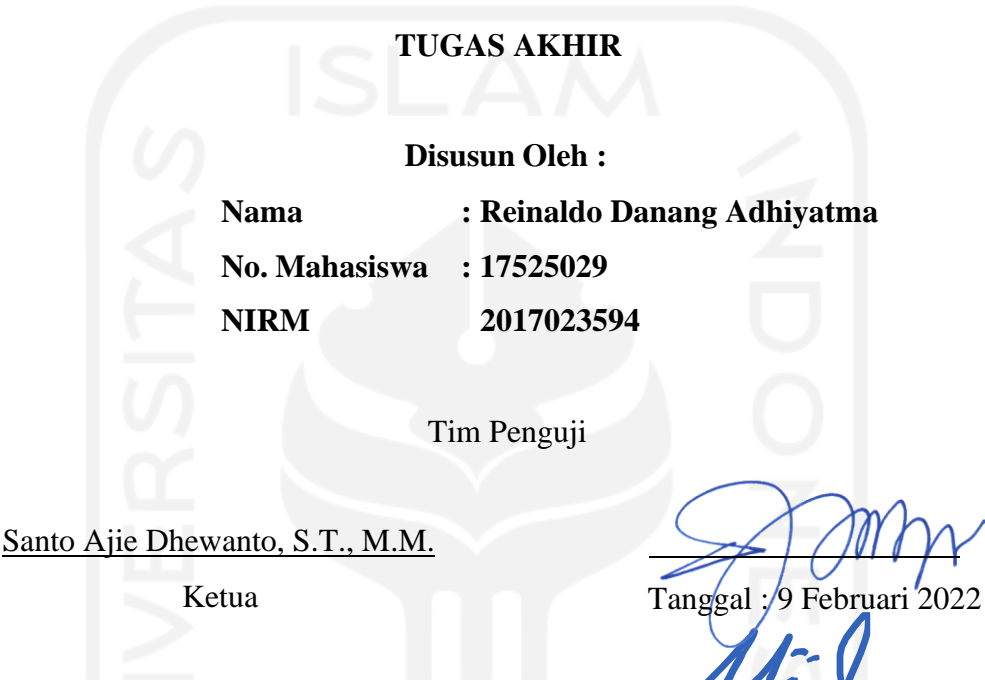

Dr. Muhammad Khafidh, S.T., M.T.

Donny Suryawan, S.T., M.Eng.

Anggota I Tanggal : 9 Februari 2022 Anggota II Tanggal : 7 Februari 2022

Ketua Jurusan Teknik Mesin Risdiyono S.T., M.Eng. Mengetahui

## <span id="page-4-0"></span>**HALAMAN PERSEMBAHAN**

*Saya persembahkan karya ini kepada :*

## *Bapak dan Ibu tercinta*

*Alm. Bapak Sudi Hartono & Ibu Dwi Supraptiningsih*

*Keluarga terkasih,*

*Dosen – dosen,*

*Teknik Mesin UII,*

*Semua pihak yang telah membantu,*

*Nusa dan Bangsa,*

*dan diriku.*

## **HALAMAN MOTTO**

<span id="page-5-0"></span>*"Karena sesungguhnya bersama kesulitan itu ada kemudahan. Sesungguhnya bersama kesulitan itu ada kemudahan." (QS. Al-Insyirah: 5-6)*

*"Sebaik-baik manusia adalah yang paling bermanfaat bagi orang lain." (HR. Ahmad, Thabrani, Daruqutni.)*

*"Siapa yang menempuh jalan untuk mencari ilmu, maka Allah akan mudahkan baginya jalan menuju surga." (HR. Muslim)*

*"Jangan katakan pada Allah "aku punya masalah besar", tetapi katakan pada masalah bahwa "aku punya Allah Yang Maha Besar"." (Ali bin Abi Thalib)*

*"The bad news is time flies. The good news is you're the pilot." (Michael Altshuler)*

#### <span id="page-6-0"></span>**KATA PENGANTAR ATAU UCAPAN TERIMA KASIH**

*Assalamualaikum Warrahmatullahi Wabarakatuh*

*Alhamdulillahirabbil'alamiin* segala Puji syukur penulis aturkan hadirat Allah SWT. atas rahmat serta karunia-Nya sehingga penulis dapat menulis Laporan Tugas Akhir yang berjudul "Perancangan dan pembuatan prototipe terminal listrik eksternal T dengan modul *timer* otomatis menggunakan 3D Printer". Tugas akhir ini disusun guna memenuhi salah satu syarat dalam memperoleh gelar Sarjana Teknik Strata Satu (S1) di Jurusan Teknik Mesin, Fakultas Teknologi Industri, Universitas Islam Indonesia.

Dalam penyusunan laporan tugas akhir ini penulis memperoleh banyak bantuan serta dukungan dari banyak pihak, maka dari itu penulis mengucapkan banyak terima kasih kepada pihak – pihak yang telah memberikan dukungan secara langsung maupun tidak langsung. Dengan penuh rasa syukur penulis mengaturkan terima kasih kepada :

- 1. Allah SWT yang telah melimpahkan segala rahmat-Nya, sehingga penulis dapat menyelesaikan kerja praktik ini sebagai mana mestinya.
- 2. Kedua orang tua yang sudah mendidik dan membesarkan saya sehingga dapat menyelesaikan seluruh rangkaian tugas akhir.
- 3. Bapak Prof. Dr. Ir. Hari Purnomo M.T. selaku dekan Fakultas Teknologi Industri, Universitas Islam Indonesia.
- 4. Bapak Dr. Eng. Risdiyono S.T., M.Eng. selaku Ketua Program Studi Teknik Mesin Fakultas Teknologi Industri, Universitas Islam Indonesia.
- 5. Bapak Santo Ajie Dhewanto, S.T., M.M. selaku dosen pembimbing tugas akhir yang sudah memberikan banyak pengarahan, membagi ilmu, serta bimbingan di seluruh rangkaian pengerjaan tugas akhir ini.
- 6. Staf Laboratorium Teknik Mesin UII yang senantiasa membantu serta memberikan dukungan.
- 7. Seluruh teman teman Teknik Mesin UII 2017 yang banyak memberikan ide serta pengalaman.
- 8. Pihak pihak yang telah memberi semangat dan memberi segala masukan dalam menjalankan penelitian dan penyusunan laporan tugas akhir yang tidak dapat disebutkan satu persatu.

Semoga Allah SWT senantiasa melimpahkan rahmat dan hidayah-Nya kepada semua pihak yang telah membantu dalam menyelesaikan penulisan laporan Tugas Akhir ini. Penulis menyadari bahwa dalam pelaksanaan dan penyusunan laporan Tugas Akhir ini masih terdapat banyak kekurangan dan kesalahan, sehingga jauh dari kata sempurna. Hal tersebut semata-mata karena penulis masih dalam tahap belajar dari ilmu dan pengetahuan yang dimiliki. Diharapkan adanya saran yang bersifat membangun demi kesempurnaan laporan ini. Atas perhatiannya diucapkan terima kasih.

*Wassalamu'alaikum Wr. Wb.*

Yogyakarta, 7 Juli 2021

Penulis

#### **ABSTRAK**

<span id="page-8-0"></span>*Terminal listrik eksternal T dengan modul timer merupakan sebuah produk listrik yang berguna untuk mencabangkan terminal listrik yang terbatas. Tentunya dengan faktor keamanan yang sudah dipertimbangkan. Terminal listrik eksternal T ini memiliki cara kerja yang sama dengan terminal listrik pada umumnya, akan tetapi pada prototipe ini ditambahkan fitur yang dapat membuat alat ini bisa dikontrol dengan menggunakan Smartphone secara nirkabel. Dengan dibuatnya prototipe ini diharapkan dapat membantu mengatasi penggunaan energi yang boros karena, penggunaan listrik dapat lebih diatur dengan mudah sehingga akan lebih efisien. Perancangan ini diawali dengan menentukan kriteria desain, kemudian dilanjut dengan pembuatan alternatif desain, lalu dilanjut dengan mencetak 3D. Perancangan ini bertujuan untuk mengetahui parameter yang terbaik dalam menggunakan mesin cetak 3D dan parameter terbaik dalam simulasi MoldFlow. Dari hasil cetak 3D tersebut kemudian dilakukan pengujian geometri dan dihasilkan parameter suhu yang terbaik untuk proses cetak 3D material ABS dengan suhu nozzle 245 °C, suhu meja 110 °C, kecepatan cetak 30 mm/s, infill density 80%, dan tinggi layer 0,4 mm. Kemudian dilakukan pengujian MoldFLow dengan material ABS Polylac PA-757* berdasarkan *Software* CAD *dan diperoleh parameter terbaik yakni suhu cetakan 70 °C dan suhu cairan 230 °C*

*Kata Kunci : Terminal Listrik T Portable, 3D Printing, MoldFlow*

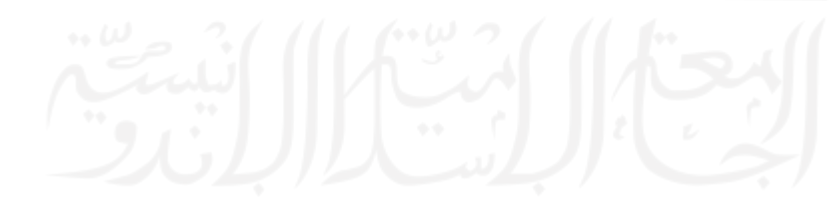

#### *ABSTRACT*

<span id="page-9-0"></span>*External power terminal T with timer module is an electrical product that is useful for branching limited electrical terminals. Of course with the safety factor that has been considered. This T external electrical terminal has the same way of working as an electrical terminal in general, but this prototype adds a feature that can make this device controllable using a smartphone wirelessly. By making this prototype, it is hoped that it can help overcome wasteful energy use because electricity use can be more easily regulated so that it will be more efficient. This design begins with determining the design criteria, then continues with making alternative designs, then continues with 3D printing. This design aims to determine the best parameters in using 3D printing machines and the best parameters in MoldFlow simulations. From the results of the 3D printing, geometry testing was carried out and the best temperature parameters for the 3D printing process with ABS material were carried out with a nozzle temperature of 245 °C, a platform temperature of 110 °C, a print speed of 30 mm/s, 80% infill density, and a layer height of 0.4 mm. Then, the MoldFLow test was carried out with ABS Polylac PA-757 material based on CAD software and the best parameters were obtained, namely the mold temperature of 70 °C and the liquid temperature of 230 °C.*

*Keyword : Electric Splitter Portable, 3D Printing, MoldFlow*

## **DAFTARISI**

<span id="page-10-0"></span>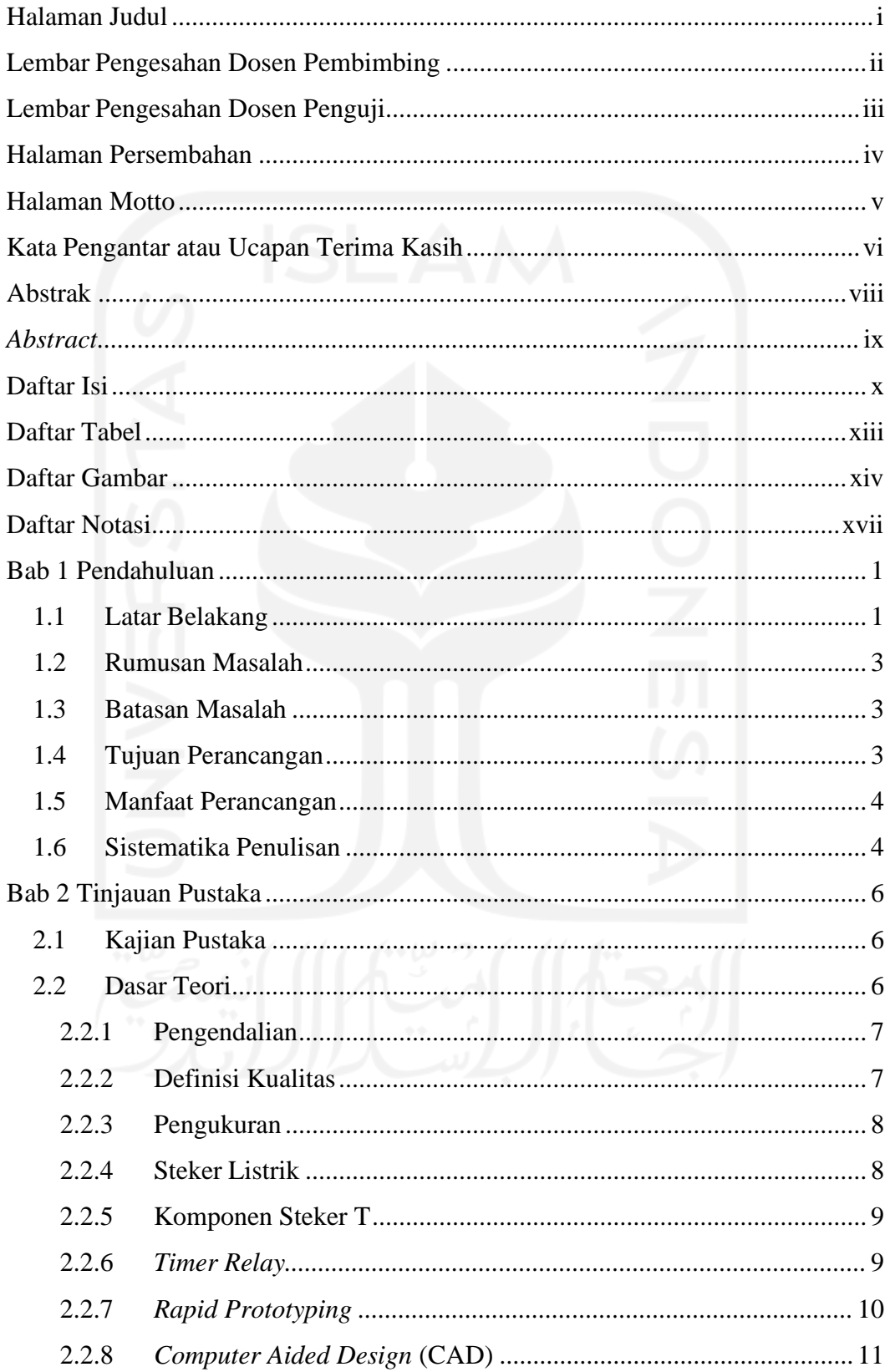

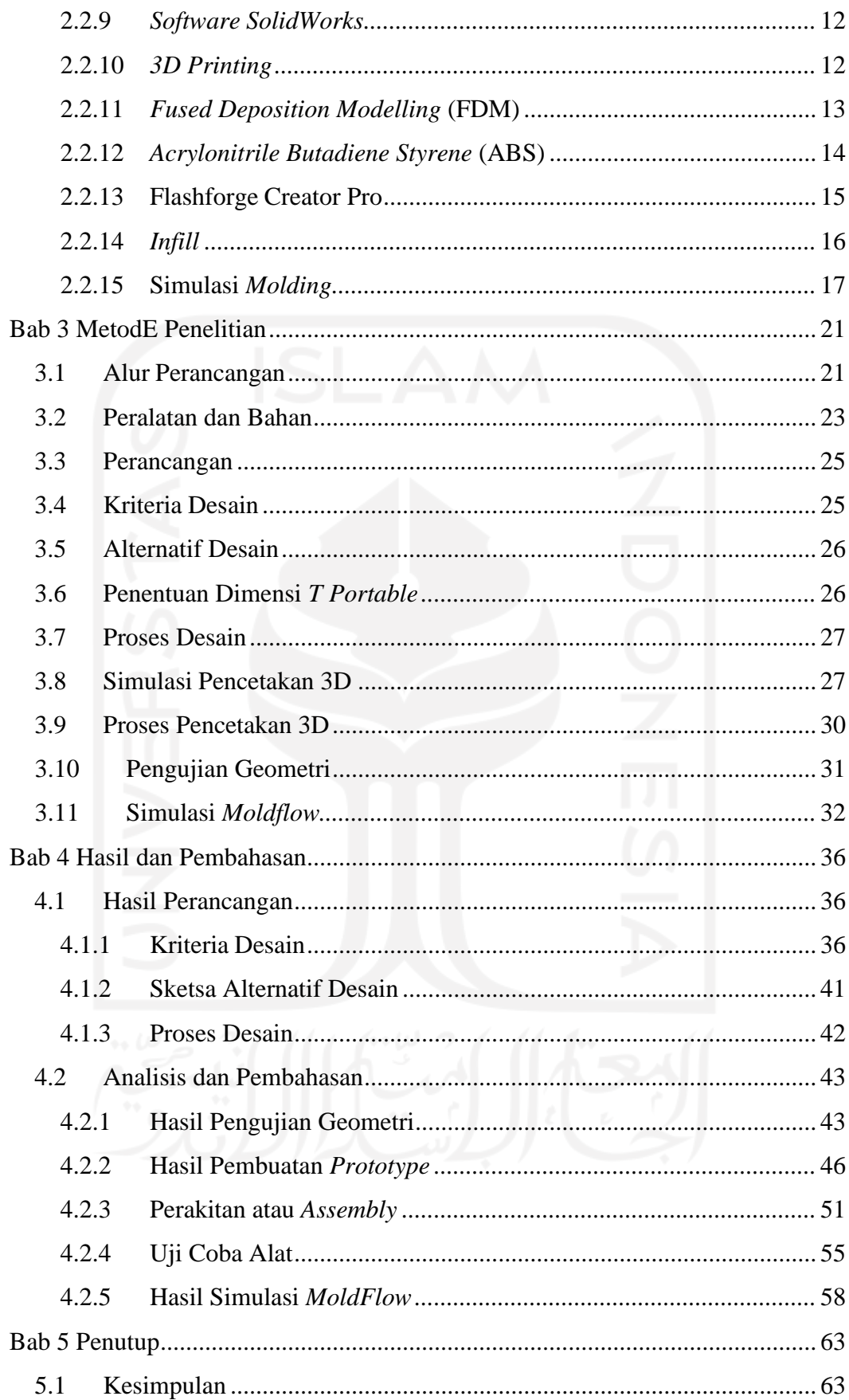

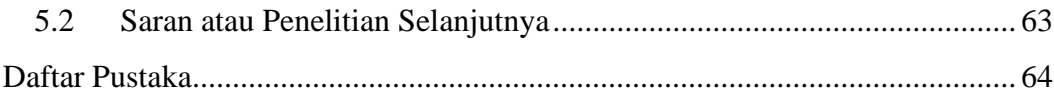

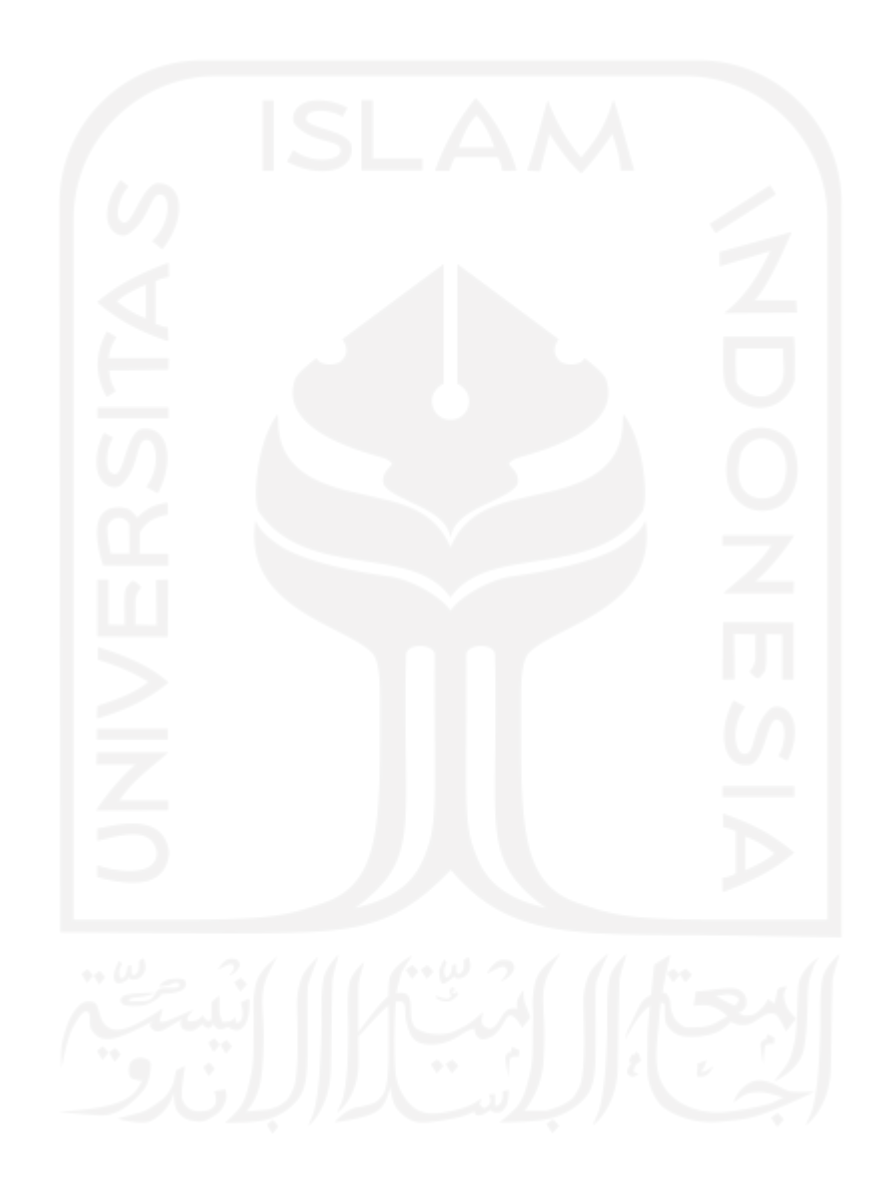

## **DAFTAR TABEL**

<span id="page-13-0"></span>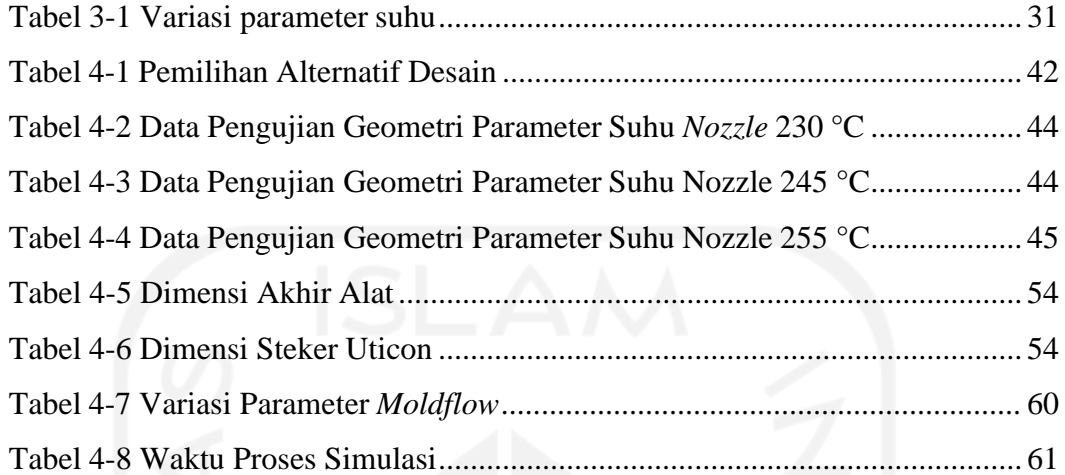

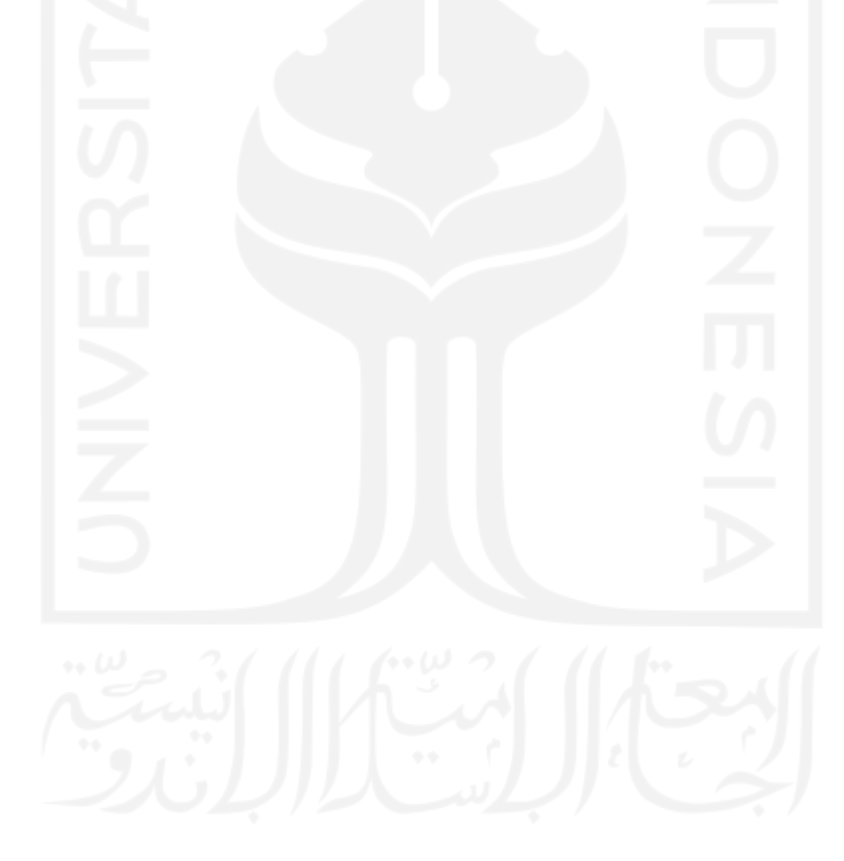

## **DAFTAR GAMBAR**

<span id="page-14-0"></span>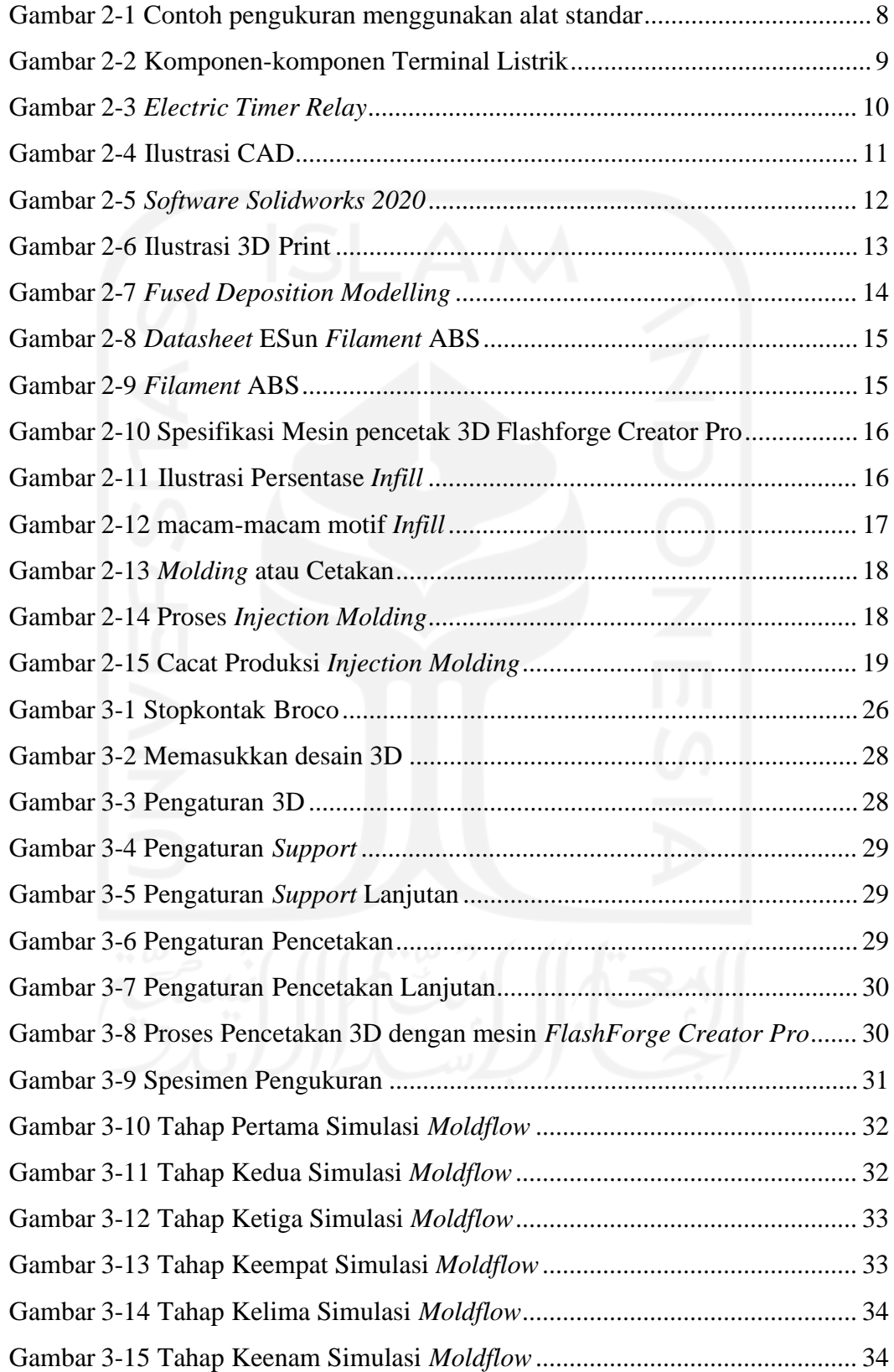

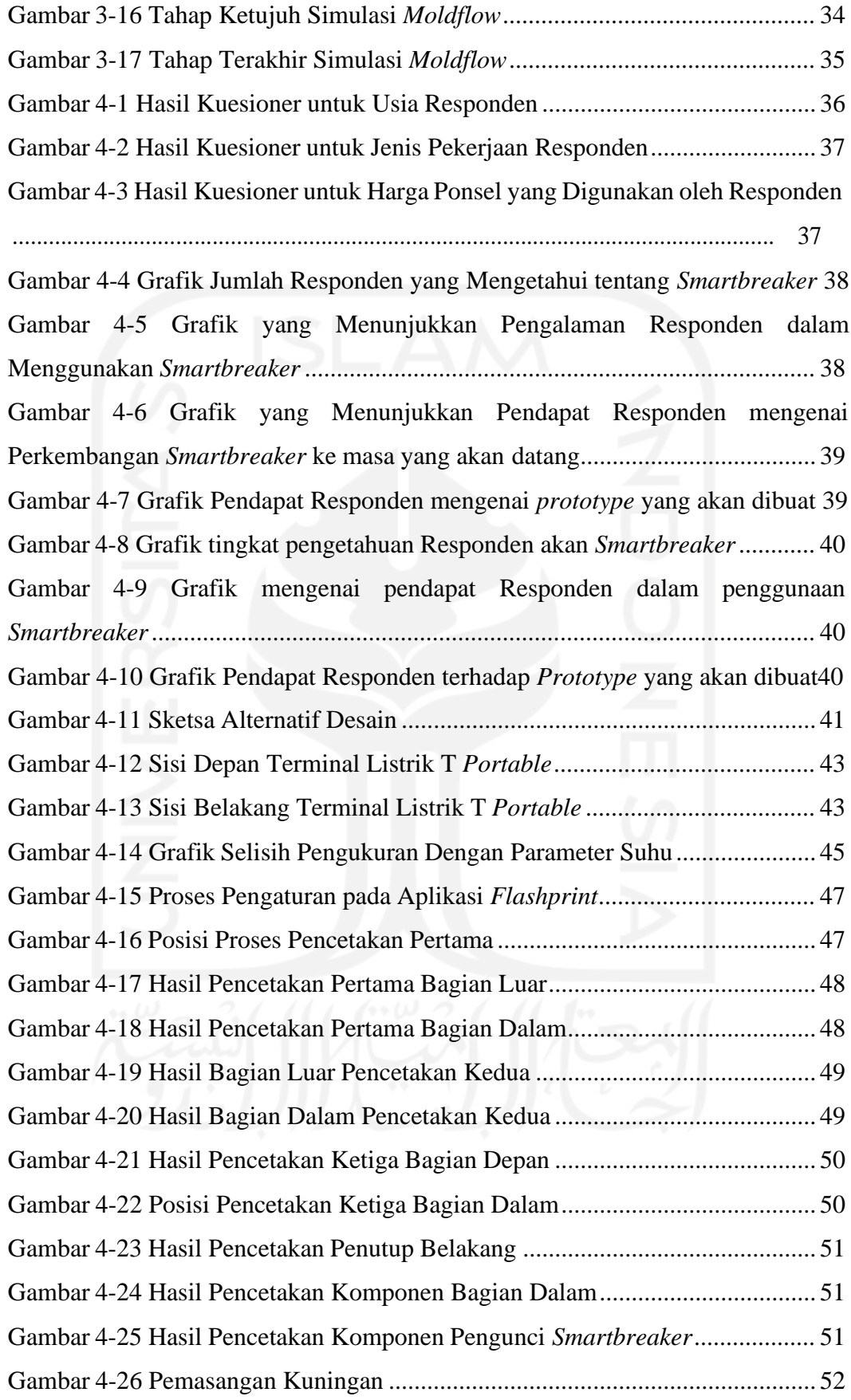

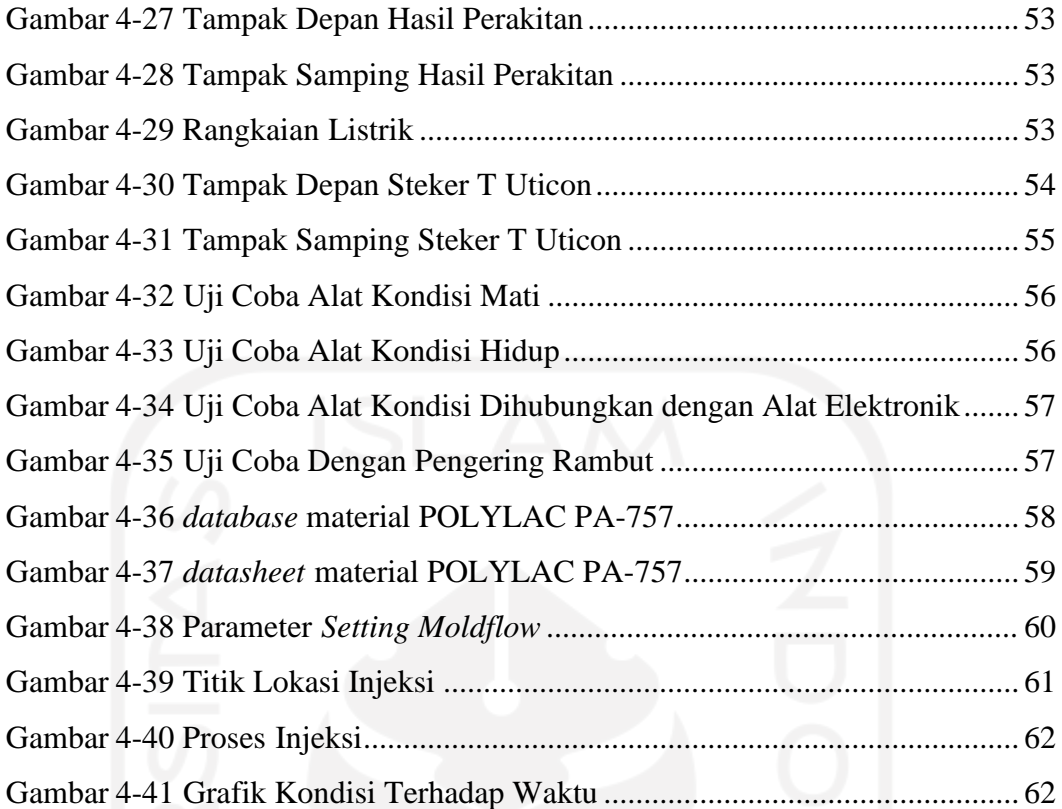

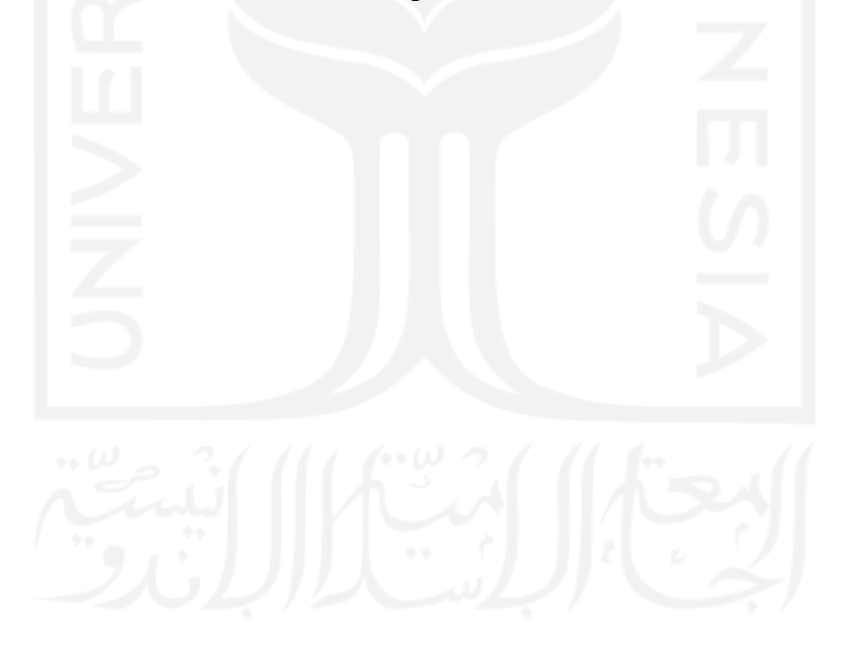

## **DAFTAR NOTASI**

<span id="page-17-0"></span> $(\overline{x})$  = Nilai rata-rata (mm)

 $\sum_{i=1}^k x_i$ = Nilai penjumlahan dari semua data yang ada (mm)

n = Banyaknya data

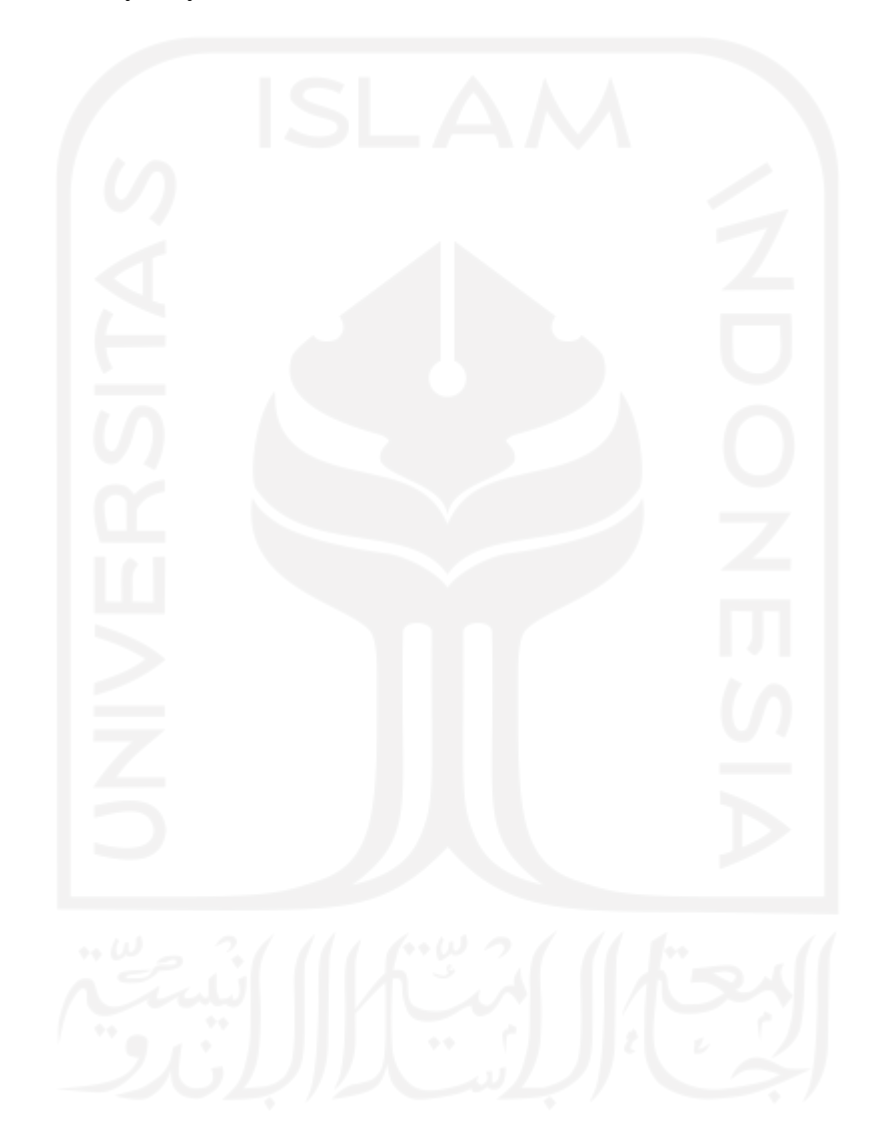

# **BAB 1 PENDAHULUAN**

#### <span id="page-18-1"></span><span id="page-18-0"></span>**1.1 Latar Belakang**

Seiring dengan perkembangan zaman, teknologi berkembang dengan pesat, bahkan hal yang dulunya tidak dianggap mungkin kini bisa direalisasikan dengan bantuan teknologi. Dalam teknologi, efisiensi serta efektivitas merupakan acuan penting agar setiap langkah dalam pemanfaatan dan penggunaan teknologi dapat mencapai hasil maksimal baik dari segi kualitas maupun kuantitas. Pertumbuhan ekonomi yang tinggi membuat permintaan akan pemenuhan gaya hidup yang

praktis dan modern juga meningkat. Agar hal tersebut dapat terwujud maka dibutuhkan sebuah alat, komponen, atau sistem yang dapat mengolah suatu data dengan akurat dan cepat. Bentuk penerapan teknologi yang paling jelas terlihat yakni pada teknologi otomatisasi yang diterapkan pada rumah – rumah masa kini.

Dengan teknologi ini, kini kehidupan kita sehari – hari sangat dipermudah. *smarthome* merupakan sebuah istilah di mana perangkat atau *device* elektronik yang ada di rumah dapat bekerja dan diatur secara nirkabel menggunakan jaringan internet, di mana sistem ini berjalan secara otomatis dan terprogram. Penggunaan *smarthome* juga perlu didukung dengan pemanfaatan teknologi komunikasi lain seperti *gadget, smart tv,* serta perangkat lainnya yang terhubung dengan jaringan yang ada di rumah baik melalui kabel maupun secara nirkabel. Sistem *smarthome* tak bisa terlepas dari konsep IoT (*Internet of Things*) yang merupakan dasar dari penerapan sistem *smarthome*.

*Internet of Things* membuat benda yang semula dianggap benda mati (dalam artian tidak terhubung dengan dunia internet) menjadi hidup dengan makna terhubung ke sebuah jaringan internet, sehingga kita dapat mengakses benda tersebut dari jarak jauh dan juga dapat mengendalikan perangkat elektronik tersebut. Mayoritas manusia sekarang ini hampir 24 jam dalam sehari tidak bisa terlepas dari penggunaan listrik, baik itu untuk *charger gadget* ataupun perangkat lainnya. Aktivitas yang padat membuat kita terkadang lupa untuk mematikan *charger*, televisi, ataupun perangkat elektronik lainnya yang dapat menyebabkan

penggunaan daya berlebih, serta membuang waktu ketika kita harus menunggu *gadget* ketika sedang mengisi daya. Hal tersebut sangat tidak efisien baik dari segi waktu maupun finansial.

Semakin banyak perangkat elektronik yang digunakan, juga semakin banyak pula terminal listrik yang dibutuhkan untuk menghubungkan perangkat elektronik dengan sumber listrik. Tidak jarang pengguna menghubungkan perangkat elektronik ke sumber listrik tanpa memperhatikan faktor keamanan jaringan listrik tersebut. Terkadang menambahkan steker T ataupun rol kabel agar dapat memperbanyak jumlah terminal listrik namun jaringan listrik tidak mendukung untuk arus besar yang mengalir. Hal tersebut dapat menimbulkan panas pada jaringan listrik yang dapat menimbulkan kebakaran. Penggunaan perangkat steker T ataupun rol kabel tidak hanya digunakan ketika di rumah saja, banyak juga yang menggunakan ketika bepergian ke tempat lain. Ketika bepergian tentunya tidak jarang ditemui tempat-tempat yang memiliki terminal listrik terbatas atau jumlah sedikit namun kebutuhan akan arus listrik juga harus dipenuhi. Sehingga steker T tentunya sangat dibutuhkan.

Dalam pembuatan suatu produk tentunya ada yang saling berkaitan dengan komponen lain, baik komponen standar maupun komponen lainnya. Ketika berhubungan dengan komponen standar maka sudah menjadi suatu keharusan disesuaikan dengan komponen standar tersebut. Terlebih pada bagian dimensi atau ukuran, hal tersebut menjadi salah satu yang harus diperhatikan agar komponen yang saling berkaitan tersebut dapat bekerja dengan baik.

Berdasarkan dari pembahasan yang penulis paparkan pada paragraf di atas, maka penulis memiliki pemikiran untuk merancang serta membuat prototipe sebuah terminal listrik *portable* yang dapat diatur penggunaannya secara nirkabel sesuai dengan keinginan pengguna. Prototipe tersebut nantinya berupa terminal listrik T *portable* yang dapat mengubah terminal listrik konvensional menjadi terminal listrik yang terhubung ke dunia maya kemudian dapat diatur secara nirkabel menggunakan bantuan *smartphone* dari mana pun kita berada. Yang ada di pasaran saat ini yakni merupakan *Smart Plug* yang mana hanya ada satu terminal pada alat tersebut. Kemudian penulis mencoba melakukan improvisasi dengan menambah jumlah terminal pada terminal listrik T *Portable* serta menambah fitur

keamanan berupa alat untuk memonitor arus ampere yang mengalir ketika alat digunakan.

## <span id="page-20-0"></span>**1.2 Rumusan Masalah**

Berdasarkan latar belakang yang telah penulis paparkan pada paragraf di atas, maka rumusan masalah pada perancangan kali ini adalah sebagai berikut :

- *1.* Bagaimana cara membuat *prototype* terminal listrik T *portable* dengan *timer* yang ringkas ?
- *2.* Bagaimana cara menghasilkan produk 3D *print* yang memiliki tingkat akurasi tinggi serta kualitas yang baik ?
- *3.* Bagaimana model dari desain *prototype* dapat dilakukan analisis untuk cetak *molding* ?

#### <span id="page-20-1"></span>**1.3 Batasan Masalah**

Terdapat beberapa batasan masalah yang ada dalam pembuatan *prototype* produk ini, antara lain :

- *1.* Pengerjaan pada Tugas Akhir ini hanya sampai pada tahap *prototype.*
- *2.* Mesin yang digunakan untuk mencetak *prototype* yakni 3D *Print Flashforge CreatorPro.*
- *3.* Material yang digunakan untuk penelitian yakni filamen ABS *(Acrylonitrile Butadiene Styrene).*
- *4.* Pembuatan desain menggunakan *software* CAD *Solidworks* 2020.
- *5.* Perancangan hanya pada bagian *body* terminal listrik T *portable* dengan *timer.*
- *6.* Tidak membahas mengenai *interface software* yang ada di *smartphone.*
- *7.* Tidak membahas mengenai rangkaian elektrik.
- *8.* Simulasi *injection molding* hanya dengan menggunakan *software* CAD *Solidworks* 2020.

## <span id="page-20-2"></span>**1.4 Tujuan Perancangan**

Tujuan dari perancangan *prototype* terminal listrik T *portable* dengan *timer* adalah sebagai berikut :

- 1. Merancang desain yang terbaik dalam pencetakan *prototype* dengan bahan ABS menggunakan mesin 3D *Printing Flashforge CreatorPro*.
- 2. Mencari parameter dan teknik yang terbaik dalam pencetakan *prototype* dengan bahan ABS menggunakan mesin 3D *Printing Flashforge CreatorPro*.
- 3. Membuat desain model *prototype* terminal listrik T *portable* dengan *timer* yang memenuhi kriteria desain yang dapat dianalisis dengan metode cetak *molding*.

### <span id="page-21-0"></span>**1.5 Manfaat Perancangan**

Manfaat dari perancangan serta pembuatan *prototype* terminal listrik kali ini diharapkan dapat bermanfaat sekaligus berguna dalam membantu menyelesaikan permasalahan yang ada di lingkungan sekitar kita dan dapat membantu dalam program penghematan listrik. Serta dapat dijadikan bahan kajian dalam penelitian terkait kemudian selanjutnya dapat dikembangkan kembali.

#### <span id="page-21-1"></span>**1.6 Sistematika Penulisan**

Pada penulisan tugas akhir ini, penulis menguraikan menjadi 5 bab yang berurutan agar mempermudah dalam pembahasan. Urutan tersebut adalah sebagai berikut :

#### **BAB 1 PENDAHULUAN**

Pada bab ini penulis menjelaskan mengenai latar belakang penelitian yang dilakukan oleh penulis. Sekaligus pada bab ini, penulis juga menerangkan rumusan masalah, tujuan, manfaat, serta sistematika penulisan dari perancangan ini.

#### **BAB 2 TINJAUAN PUSTAKA**

Berisi mengenai perkembangan terkini topik perancangan yang berupa hasil- hasil yang telah dicapai oleh perancangan sebelumnya yang serupa, serta teori atau data informasi yang dijadikan dasar dalam penulis melakukan penelitian.

#### **BAB 3 METODE PENELITIAN**

Berisi tentang alur perancangan yang didukung menggunakan diagram alir, serta penjelasan mengenai alat dan bahan yang digunakan, konsep desain, dan metode pengolahan/ analisis hasil pengujian.

#### **BAB 4 HASIL DAN PEMBAHASAN**

Berisi tentang hasil penelitian yang telah dilaksanakan dan pembahasan hasil dari perancangan

## **BAB 5 PENUTUP**

Berisi tentang kesimpulan dan saran yang diperoleh pada saat perancangan

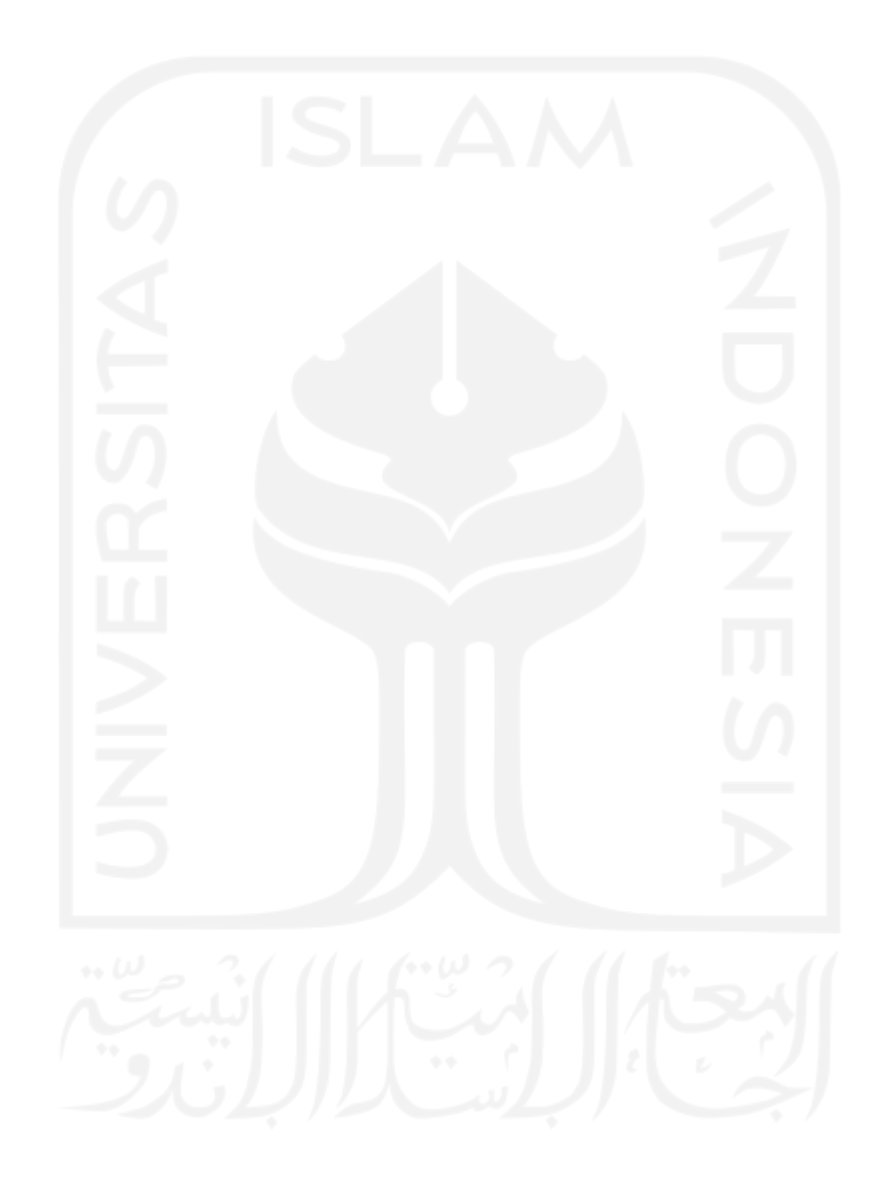

#### **BAB 2**

## **TINJAUAN PUSTAKA**

#### <span id="page-23-1"></span><span id="page-23-0"></span>**2.1 Kajian Pustaka**

Listrik merupakan suatu muatan yang terdiri dari muatan positif serta muatan negatif. Arus listrik merupakan muatan listrik yang dapat bergerak dari tempat yang memiliki potensial tinggi menuju ke tempat yang memiliki potensial rendah melalui sebuah penghantar. Terdapat 2 jenis arus listrik, yakni arus listrik bolak-balik atau *alternative current* (AC) dan arus listrik searah atau *direct current* (DC) (Kasman, 2014).

Sekarang ini, pengaplikasian teknologi *rapid prototyping* yang memanfaatkan mesin pencetak 3D sudah diterapkan ke berbagai bidang, salah satunya pada bidang alat-alat listrik. Penerapan teknologi *rapid prototyping* dalam proses produksi sudah terbukti dapat mempercepat dalam memberikan umpan balik pada proses konsep dan desain sebelum masuk ke proses produksi. Secara signifikan pada akhirnya *rapid prototyping* akan mengurangi *cycle time* dalam proses produksi, meningkatkan kualitas produk, dan mereduksi biaya perawatan mesin.

Material yang digunakan yakni *Acrylonitrile Butadiene Styrene* (ABS) merupakan material *thermoplastic* yang mengandung *acrylonitrile, butadiene,* dan *styrene*. Pemilihan ABS sebagai bahan material karena memiliki masa pakai yang lebih lama serta tahan terhadap suhu tinggi. Material ABS memiliki kekuatan tarik sebesar 22.1-59.3 MPa dan kekuatan luluh sebesar 13 - 65 MPa. (Mujiarto, 2005)

## <span id="page-23-2"></span>**2.2 Dasar Teori**

Pada perancangan kali ini menggunakan beberapa dasar teori yang dijadikan sebagai landasan dalam melakukan pembuatan sebuah produk, dasar teori tersebut ada di bawah ini.

#### <span id="page-24-0"></span>**2.2.1 Pengendalian**

Pengendalian merupakan salah satu bagian dari manajemen. Pengendalian dilaksanakan dengan tujuan agar apa yang telah direncanakan dapat berjalan sesuai dengan rencana sehingga sasaran serta tujuan dapat tercapai. Menurut (Mulyadi, 2007), pengendalian merupakan sebuah usaha guna menggapai sebuah tujuan tertentu melalui perilaku yang diharapkan.

#### <span id="page-24-1"></span>**2.2.2 Definisi Kualitas**

Dalam proses pembuatan produk atau penyedia jasa, tentunya kualitas yang dapat dijadikan sebagai parameter ketika akan menilai seberapa baik produk atau jasa tersebut. Kualitas desain merupakan fungsi spesifikasi produk, -sedangkan kualitas kesesuaian adalah suatu ukuran seberapa jauh suatu produk dalam memenuhi persyaratan atau spesifikasi dari kualitas yang sudah ditetapkan. Berikut adalah pengertian kualitas dari beberapa ahli :

- 1. Kualitas adalah kesesuaian dalam penggunaan (*fitness for use*), artinya suatu produk atau layanan harus memenuhi keinginan atau harapan pengguna.(Juran, 1998)
- 2. Memandang kualitas produk adalah "Kondisi fisik, fungsi, dan sifat produk dapat memenuhi selera serta kebutuhan konsumen secara memuaskan sesuai dengan nilai atau pengorbanan konsumen, sehingga produk memiliki kualitas tertentu". (Prawirosentono, 2007)
- 3. Menurut ISO-8402 (LOH, 2001:35), kualitas adalah totalitas fasilitas dan karakteristik produk atau layanan yang dapat memenuhi kebutuhan eksplisit atau implisit.
- 4. Kualitas merupakan tujuan yang tidak dapat dipahami (sulit dipahami) karena ekspektasi pelanggan terus berubah. Untuk setiap standar baru, konsumen akan menuntut lebih banyak untuk mencapai standar baru yang lebih baru dan lebih baik. Dari perspektif ini, kualitas adalah proses, bukan hasil akhir (peningkatan kualitas kontinuitas) (Kadir, 2001).

Dari beberapa definisi di atas, dapat diambil kesimpulan bahwa kualitas merupakan aspek yang saling terkait dengan mutu yang dapat mempengaruhi kinerja dalam memenuhi konsumen.

#### <span id="page-25-0"></span>**2.2.3 Pengukuran**

Pengukuran adalah sebuah usaha yang dilakukan untuk mengetahui besar dan kecilnya obyek atau gejala. Terdapat dua opsi yang dapat dilakukan ketika akan melakukan pengukuran yakni, menggunakan alat – alat yang standar dan menggunakan alat – alat yang tidak standar. Salah satu contoh pengukuran dapat dilihat pada gambar 2-1. Berikut pengertian pengukuran menurut beberapa ahli :

- 1. Pengukuran sifat suatu objek merupakan sebuah kegiatan yang berfungsi untuk menentukan kuantitas suatu objek melalui aturan – aturan tertentu sehingga kuantitas yang diperoleh benar – benar mewakili sifat dari objek yang dimaksud. (Masidjo, 1995)
- 2. Pengukuran merupakan suatu kegiatan guna memperoleh informasi data secara kuantitatif. Hasil dari pengukuran yang didapat berbentuk informasi atau data dalam bentuk angka ataupun uraian yang sangat berguna untuk menentukan keputusan di masa yang akan datang, dengan begitu maka mutu informasi haruslah akurat. (Jahja, 1991)
- 3. Pengukuran dapat diartikan sebagai kegiatan untuk mengukur sesuatu. Pada hakikatnya, kegiatan ini adalah membandingkan sesuatu dengan sesuatu yang lain. (Sudiono, 2001)

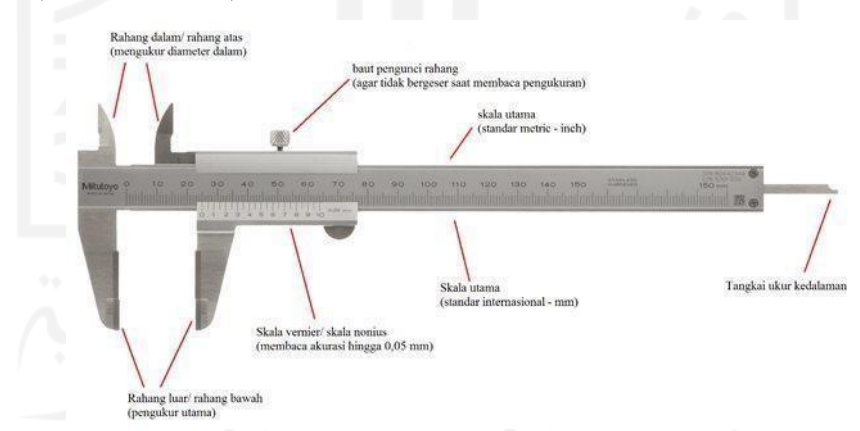

Gambar 2-1 Contoh pengukuran menggunakan alat standar (Sumber: www.studiobelajar.com)

#### <span id="page-25-2"></span><span id="page-25-1"></span>**2.2.4 Steker Listrik**

Steker Listrik atau dalam bahasa inggrisnya biasa disebut "*plug*" yang biasa juga disebut dengan colokan listrik merupakan sebuah alat yang dihubungkan

dengan sebuah kabel ataupun tembaga yang berfungsi untuk menghubungkan suatu alat listrik atau rangkaian lainnya dengan sumber listrik yang ada pada stop kontak. Steker listrik biasa dipasang untuk mempermudah ketika hendak menghubungkan ataupun memutuskan arus listrik dari stop kontak menuju ke peralatan listrik. Fungsi dari steker listrik sebetulnya sama dengan saklar/ *switch*, hanya saja sifat saklar yakni permanen atau tetap, sedangkan steker listrik bersifatportabel atau bisa dipindahkan. Umumnya steker listrik memiliki bahan material yang bersifat isolator/ tidak menghantarkan listrik, seperti plastik, PVC, dansejenisnya. Terdapat 4 macam steker soket listrik yakni, steker bengkok, steker adapter, steker T, dan steker *arde*.

## <span id="page-26-0"></span>**2.2.5 Komponen Steker T**

Steker T merupakan bagian dari alat listrik yang sering kita temui. Bagaimanapun setiap hari kita membutuhkan listrik baik untuk kebutuhan primer maupun sekunder. Steker T memiliki beberapa komponen, seperti ujung steker, terminal kabel baik fasa maupun netral, terminal arde, terminal stopkontak dan bagian penutup. Adapun lebih jelasnya ada pada Gambar 2-2 berikut.

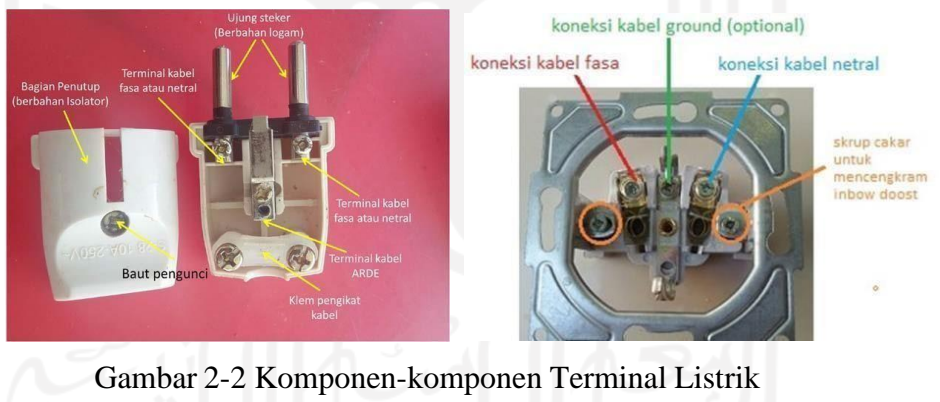

(Sumber : www.s-gala.com)

#### <span id="page-26-2"></span><span id="page-26-1"></span>*2.2.6 Timer Relay*

*Timer relay* merupakan sebuah alat atau komponen listrik yang mempunyai fungsi untuk menghubungkan maupun memutuskan suatu rangkaian listrik berdasarkan pengaturan waktu yang sudah disesuaikan dengan kebutuhan dari rangkaian tersebut. Cara kerja *timer* hampir sama dengan saklar, *relay, magnetic*

*contactor, switch*. Perbedaannya hanyalah *timer* memiliki fungsi kerja secara otomatis dan memiliki pengaturan waktu tunda sebelum *relay* bekerja untuk menghubungkan maupun memutuskan aliran listrik yang mengalir pada suatu rangkaian. Salah satu jenis *timer relay* yakni *Electric Timer Relay* yang bekerja menggunakan sistem elektronik dan membutuhkan tegangan listrik dalam pengoperasiannya. Contoh *electric timer relay* seperti pada Gambar 2-3 berikut.

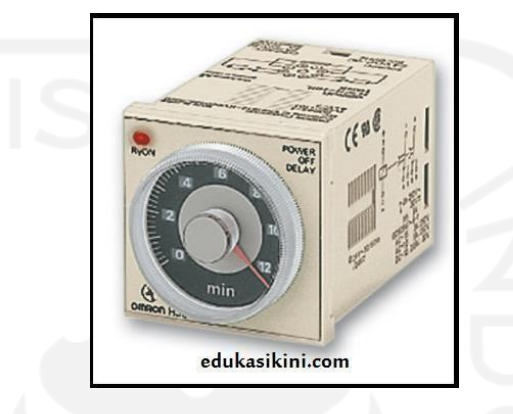

Gambar 2-3 *Electric Timer Relay* (Sumber: www.edukasikini.com)

#### <span id="page-27-1"></span><span id="page-27-0"></span>*2.2.7 Rapid Prototyping*

Berkembangnya industri manufaktur menuntut sistem produksi yang efisien serta ekonomis. Untuk mencapai hal tersebut salah satu yang bisa ditempuh dengan membuat prototipe cepat (*rapid prototyping).* Proses *Rapid Prototyping* dimulai dengan membuat desain produk berupa gambar 3D menggunakan komputer atau *Computer Aided Design* (CAD) kemudian mencetak gambar 3D sehingga menghasilkan model (*protoype)* yang nyata sesuai dengan desain (Pandey, 2006). Penerapan teknologi *Rapid Prototyping* dalam proses produksi sudah terbukti dapat mempercepat dalam memberikan umpan balik pada proses konsep dan desain sebelum masuk ke proses produksi. Secara signifikan pada akhirnya *rapid prototyping* akan mengurangi *cycle time* dalam proses produksi, meningkatkan kualitas produk, dan mereduksi biaya perawatan mesin.

Dengan analisis pada *Rapid Prototyping,* desainer dapat melakukan perbaikan kesalahan atau ketidaksesuaian pada desain guna menyempurnakan produk yang ingin diproduksi. Dalam dunia industri saat ini pengembangan variasi dari produk, peningkatan kompleksitas produk, produk umur pakai pendek, dan

usaha penurunan biaya produksi dan waktu pengiriman merupakan hal yangsedang ramai dilakukan. Berikut beberapa metode *Rapid Prototyping* yang sudah berkembang saat ini, antara lain :

- 1. *Stereolithography* (SLA)
- 2. *Selective Laser Sintering* (SLS)
- 3. *Laminated Object Manufacturing* (LOM)
- 4. *Fused Deposition Modelling* (FDM)
- 5. *Solid Ground Curing* (SGC)

#### <span id="page-28-0"></span>**2.2.8** *Computer Aided Design* **(CAD)**

*Computer Aided Design* (CAD) merupakan suatu program komputer yang digunakan untuk mempermudah dalam pembuatan, memodifikasi, serta optimasi dari sebuah desain. Penggunaan *Software* otomatis sangat efektif dibandingkan dengan cara manual selain mempercepat juga dapat meminimalkan tingkat kesalahan sebelum masuk ke proses permesinan (Dalmasius, 2008). Desain yang divisualisasikan dapat berupa garis ataupun simbol yang mempunyai arti tertentu. CAD dapat berbentuk gambar 3 dimensi maupun 2 dimensi. Perancang dapat dengan mudah mentransformasikan gambar geometris, menganalisis faktor dalam desain, serta menyimulasikan sifat mekaniknya dengan cepat dan tepat melalui *software* CAD. (wibisono & Rif'ah, 2016). Sederhananya, CAD merupakan teknologi yang membantu perancang dalam tahap pembuatan suatu produk menggunakan komputer. Sekarang ini ada banyak *Software* CAD antara lain, *SolidWorks, Autodesk Inventor, Catia,* dll. Ilustrasi CAD dapat dilihat pada gambar 2-4 berikut.

<span id="page-28-1"></span>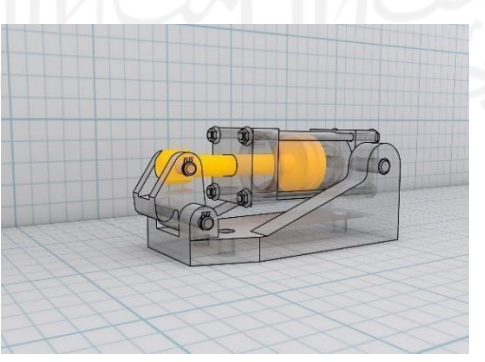

Gambar 2-4 Ilustrasi CAD (Sumber : www.pixabay.com)

#### <span id="page-29-0"></span>*2.2.9 Software SolidWorks*

*SolidWorks* merupakan salah satu aplikasi CAD yang dapat digunakan untuk mempermudah dalam merancang bagian-bagian dari permesinan atau susunan bagian-bagian permesinan dengan bentuk 3D guna memvisualisasikan bentuk 2D menjadi bentuk nyata. Sekarang ini, banyak industri di Indonesia yang bergerak pada bidang *manufacturing* sudah menggunakan *Software SolidWorks* dalam pembuatan desain alat-alat yang akan diproduksi. Untuk pemodelan pada industri pengecoran logam dalam hal pembuatan *pattern* (pola/model), program 3D yang terdapat pada *Software Solidworks* sangat membantu dalam pekerjaan, sebab akan memudahkan operator *pattern* untuk menerjemahkan gambar menjadi pola/model pengecoran logam dan tentunya akan mengurangi kesalahan pembacaan gambar yang bisa mengakibatkan kesalahan pada produk yang akan diproduksi.

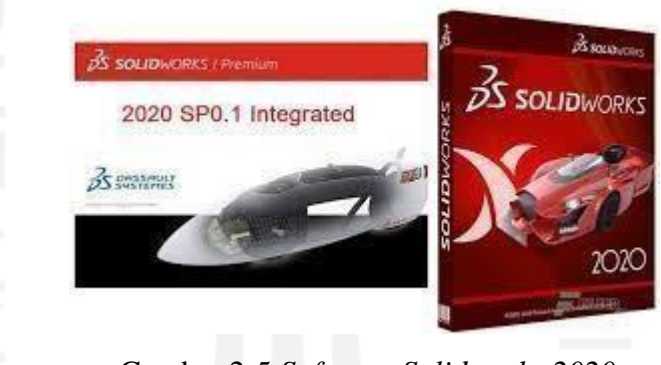

Gambar 2-5 *Software Solidworks 2020* (Sumber : www.teamos-hkrg.com)

## <span id="page-29-2"></span><span id="page-29-1"></span>*2.2.10 3D Printing*

*3D Printing* pertama kali dikenalkan pada tahun 1986 oleh Charles W.Hull dan mempunyai hak paten *Stereolithography* (SLA)*,* teknologi ini menghasilkan desain menjadi bentuk 3D. Printer 3D pada saat ini sudah banyak dikembangkan pada pembuatan *prototype* di bidang arsitektur, otomotif, militer, industri medis, perhiasan, sistem informasi geografis sampai *bioprinting* (penggantian organ tubuh manusia). Mekanisme kerja printer diawali dengan membuat objek yang hendak dicetak menjadi format file 3D, hal ini dapat dilakukan dengan memotret setiap sudut obyek yang akan dicetak. Untuk menerjemahkan ke dalam format 3D

digunakan *software* khusus, misalnya *repetier*. Kemudian komputer dihubungkan ke *motherboard* printer. *Motherboard* inilah yang kemudian memberi perintah gerakan koordinat X, Y, maupun Z serta menerjemahkan dokumen digital menjadi objek 3D (France, 2014).

Biasanya, untuk membuat *3D printing* beberapa bahan yang biasa digunakan adalah *Acrylonitrile Butadiene Styrene* (ABS) dan *Polylactic acid* atau *Polylactide* (PLA) . Kedua material ini berasal dari kelompok *thermoplastik* yang memiliki sifat mudah dibentuk ketika dipanaskan dan menjadi padat kembali ketika didinginkan. Material dipasang ke dalam salah satu motor penggerak yang menjadi tempat melelehkan material plastik hingga suhu yang sudah ditentukan. Ketika sudah meleleh, material akan berubah menjadi serat halus. Kemudian bergerak memutar mengeluarkan serat, serat-serat tersebut membentuk pola sesuai dengan bentuk objek yang sudah ditentukan oleh *software.* Proses 3D *Printing* diilustrasikan pada gambar 2-6.

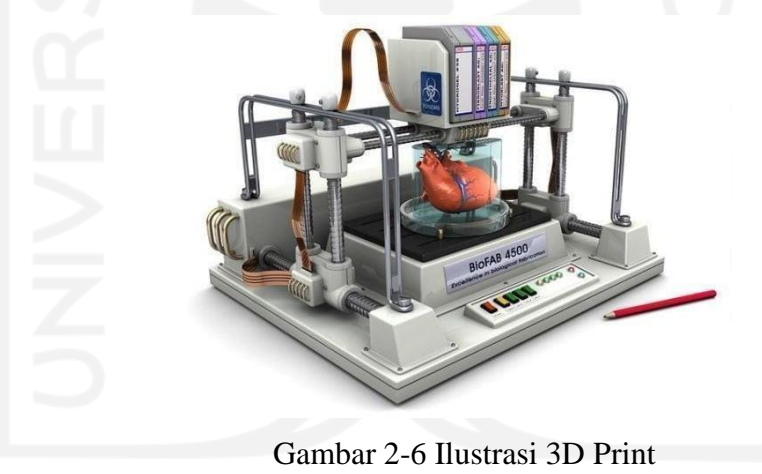

(Sumber : www.3dprinting.ft.ugm.ac.id)

## <span id="page-30-1"></span><span id="page-30-0"></span>**2.2.11** *Fused Deposition Modelling* **(FDM)**

*Fused Deposition Modelling* (FDM) merupakan teknologi di mana metode ekstrusi leleh digunakan untuk membentuk filamen plastik menjadi bentuk yang ditentukan. Tata letak FDM terdiri dari *printhead* (kepala penyemprot) yang dapat bergerak sepanjang arah X dan Y di atas *bed*. Material diekstrusi melalui *nozzel* yang dipanaskan dan diletakkan sebagai filamen sesuai dengan desain CAD. Pada produk yang memerlukan *support*, maka *printhead* mengekstrusi material di

sekeliling serta titik yang memerlukan *support*. (Walker & Santoro, 2017). Ilustrasi FDM dapat dilihat pada gambar 2-7 berikut.

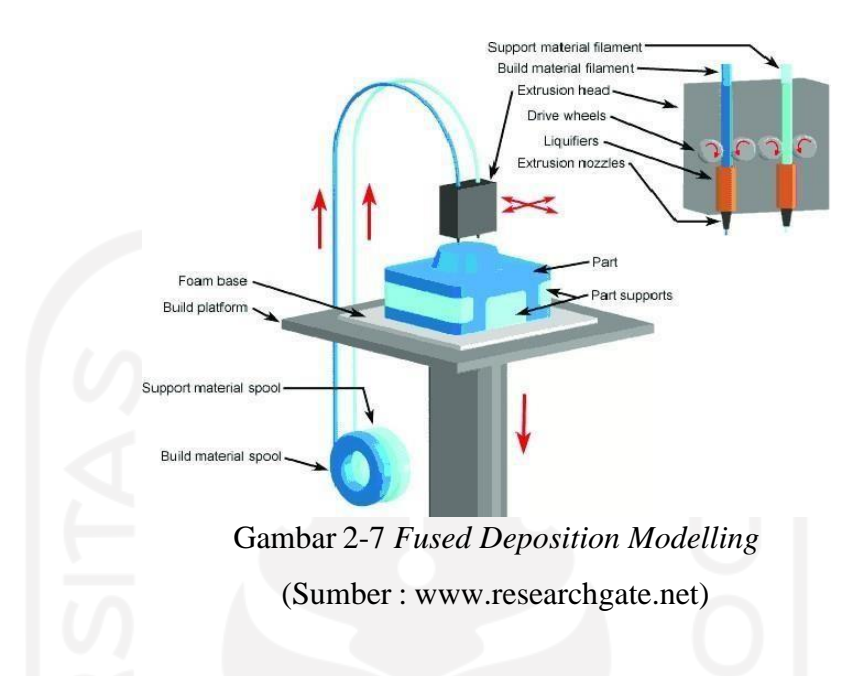

## <span id="page-31-1"></span><span id="page-31-0"></span>**2.2.12** *Acrylonitrile Butadiene Styrene* **(ABS)**

*Acrylonitrile Butadiene Styrene* (ABS) merupakan material *thermoplastic* yang mengandung *acrylonitrile, butadiene dan styrene.* ABS terbuat dari sumber daya berbasis minyak. Sifat dari material ABS ini tahan terhadap benturan, bahkan pada suhu rendah; memiliki sifat isolasi yang baik; ketahanan abrasi serta regangan yang baik; stabilitas dimensi yang tinggi; serta kecerahan permukaan yang tinggi. Material ABS dapat diproses menggunakan metode injeksi dan metode ekstrusi. ABS mudah digunakan dalam proses pencetakan, akan tetapi dapat dengan mudah mengalami penyusutan ketika proses pendinginan yang akan berpengaruh pada dimensi hasil cetak. Salah satu keunggulan ABS yakni memiliki usia pemakaian yang panjang serta lebih tahan terhadap temperatur yang tinggi. Material ABS memiliki kekuatan tarik sebesar 22.1 - 59.3 MPa dan kekuatan luluh sebesar 13 - 65 MPa. (Mujiarto, 2005)

# *OSUN* 3D PRINTING FILAMENT

<span id="page-32-1"></span>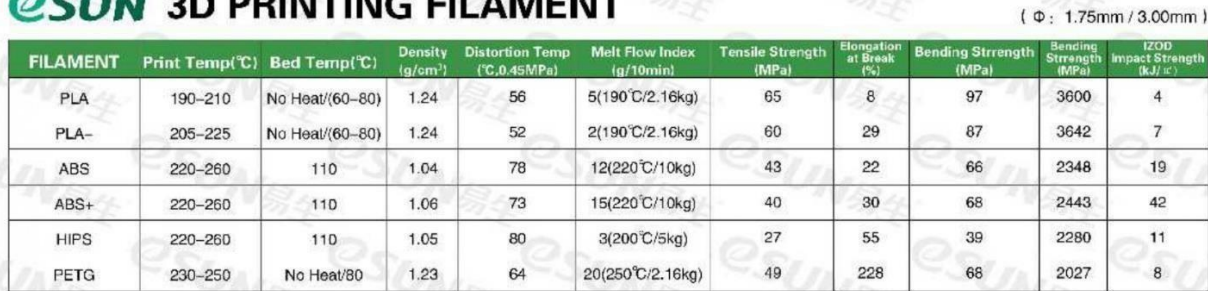

#### Gambar 2-8 *Datasheet* ESun *Filament* ABS

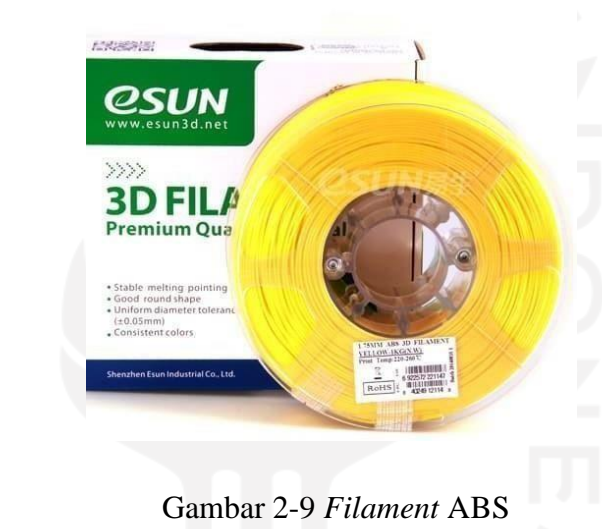

(Sumber : www.tokopedia.com)

#### <span id="page-32-2"></span><span id="page-32-0"></span>**2.2.13 Flashforge Creator Pro**

Mesin pencetak 3D keluaran *Flashforge* dengan tipe *Creator Pro* merupakan mesin pencetak 3D dengan tipe *Fused Deposition Modelling* (FDM) yang memiliki beberapa fitur, seperti 2 *printhead* (kepala penyemprot), *bed* berbahan aluminium yang memiliki fitur pemanas (*heater*), serta memiliki monitor dengan layar LCD yang dapat menampilkan progres ketika sedang melakukan proses pencetakan maupun melakukan proses penyesuaian setingan. Mesin Flashforge seri Creator Pro ini digunakan karena memiliki diameter *ekstruder* 0.4 mm, suhu *ekstruder* dapat mencapai 255℃, kecepatan cetak 10-100 mm/s, dan suhu *bed* maksimal 120℃. Berikut *datasheet specification* dari mesin pencetak 3D Flashforge Creator Pro ada pada gambar 2-10.

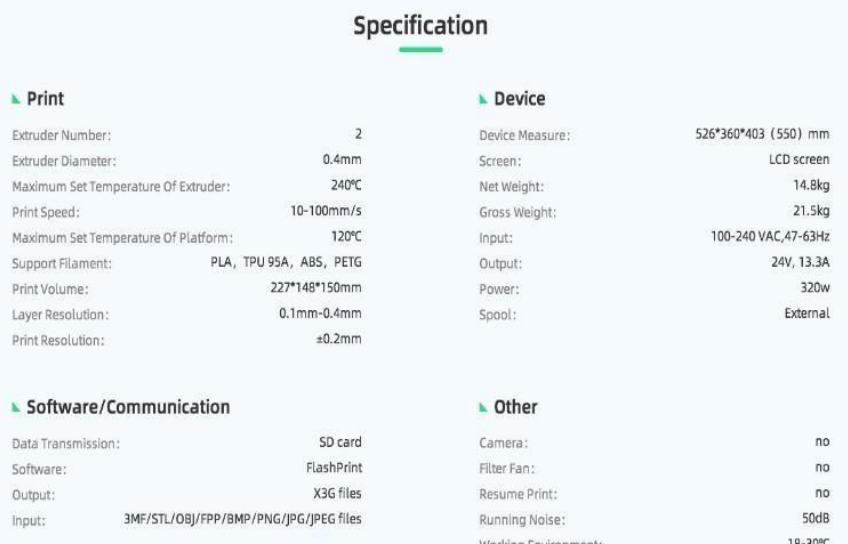

<span id="page-33-1"></span>Gambar 2-10 Spesifikasi Mesin pencetak 3D Flashforge Creator Pro

(Sumber : www.flashforge.com)

## <span id="page-33-0"></span>*2.2.14 Infill*

*Infill* merupakan sebuah motif yang ada di dalam objek yang berfungsi sebagai struktur agar bisa dicetak dengan mesin pencetak 3D. *Infill* juga sering disebut sebagai padatan yang ada di dalam objek yang dicetak. Banyak objek yang tidak dapat dicetak tanpa adanya *infill*. Semakin banyak *infill* yang ada, semakin padat objek tersebut. Dengan padatnya *infill* yang ada maka semakin lama pula waktu yang dibutuhkan ketika mencetak objek tersebut. Berikut padatan *infill* diilustrasikan dalam gambar 2-11. *Infill* juga memiliki motif tertentu, macammacam motif *infill* seperti pada gambar 2-12.

<span id="page-33-2"></span>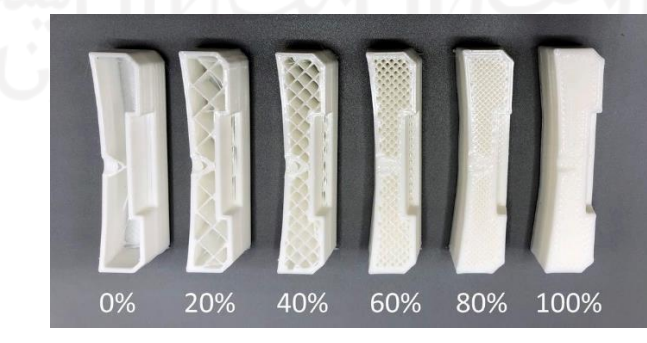

Gambar 2-11 Ilustrasi Persentase *Infill* (Sumber : [www.3d-pros.com \)](http://www.3d-pros.com/)

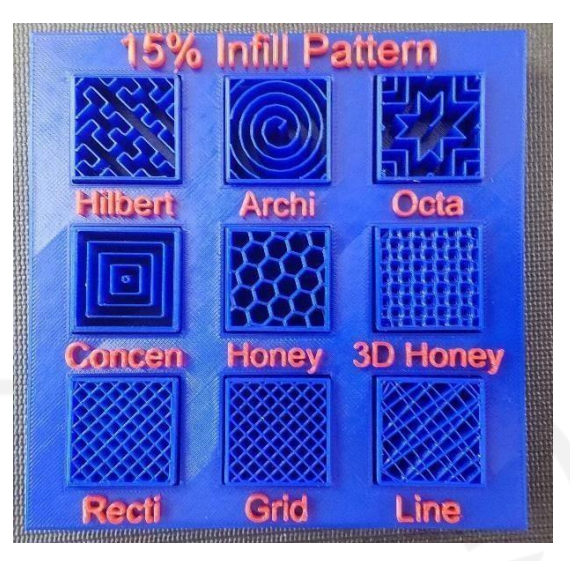

Gambar 2-12 macam-macam motif *Infill* (Sumber : [www.](http://www/) pinshape.com)

## <span id="page-34-1"></span><span id="page-34-0"></span>*2.2.15* **Simulasi** *Molding*

*Molding* atau pencetakan merupakan suatu proses produksi dengan cara membentuk ulang bahan mentah menggunakan model atau bentuk tertentu yang disebut *mold* atau cetakan dengan cara melelehkan material termoplastik dengan suhu panas kemudian diinjeksikan ke dalam cetakan yang didinginkan oleh air kemudian akan mengeras. *Injection molding* seperti operasi pada jarum suntik, yang mana cairan plastik disuntikkan ke dalam *mold* atau cetakan yang tertutup rapat yang ada di dalam mesin kemudian cairan tersebut akan memenuhi ruang yang ada pada cetakan sesuai dengan kontur atau bentuk dari cetakan (Bryce, 1998). *Injection molding* merupakan metode yang banyak dipilih dalam sebuah industri plastik, karena proses produksi tidak meninggalkan banyak sisa material, kapasitas produksi tinggi, serta tenaga kerja minimal. Proses pembuatan produk dengan metode ini kebanyakan tidak memerlukan proses *finishing* sehingga ketika produk keluar dari mesin langsung siap digunakan ataupun dirakit. Namun biaya yang dikeluarkan dengan metode ini lebih besar karena harga mesin serta perawatan yang tidak murah.

Terdapat empat proses siklus *injection molding*, yang pertama proses *clamping* yakni proses sebelum menginjeksi material ke dalam cetakan di mana kedua cetakan tersebut harus tertutup rapat pada mesin, kemudian langkah

selanjutnya *injection* atau memasukkan cairan plastik ke dalam cetakan atau *mold* hingga memenuhi ruangan dari cetakan. Tahap ketiga proses *cooling* merupakan proses pendinginan material plastik sesudah proses *injection*. Yang terakhir adalah *ejection* yang merupakan tahapan ketika *mold* atau cetakan dibuka maka mekanisme dari *ejection system* akan mendorong dari plastik yang dicetak. Bentuk cetakan dapat dilihat pada gambar 2-13 dan gambar 2-14 berikut.

<span id="page-35-0"></span>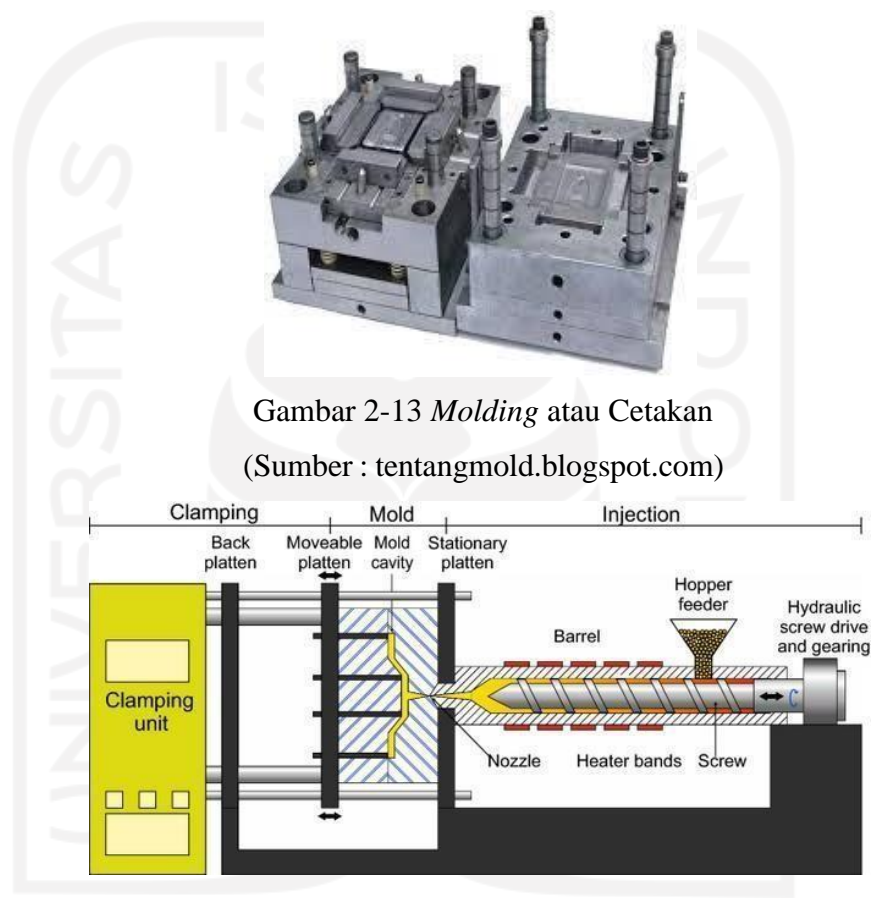

Gambar 2-14 Proses *Injection Molding* (Sumber : pengadaan.web.id)

<span id="page-35-1"></span>Proses pembuatan produk dengan metode *molding* tidak selamanya menghasilkan produk yang sempurna, ada kemungkinan cacat produksi. Hal tersebut dapat disebabkan oleh cetakan yang rusak maupun parameter yang dimasukkan kurang sesuai. Cacat tersebut antara lain sebagai berikut.

1. Variasi dimensi

Perbedaan dimensi atau ukuran yang terjadi pada produk hasil cetak dari cetakan yang sama serta parameter yang sama. Bahan yang kurang bagus juga dapat menyebabkan terjadinya perbedaan dimensi.
#### *2. Sink Marks*

*Sink Marks* merupakan lekukan kecil yang terbentuk pada permukaan dari produk setelah dicetak.

*3. Air Traps*

Merupakan udara yang terjebak di dalam cetakan atau *mold*. Saluran ventilasi yang tidak tepat dapat menyebabkan hal ini terjadi.

*4. Weld line*

*Weld Line* atau garis sambungan yang muncul pada permukaan produk yang dicetak. Hal tersebut terjadi ketika aliran plastik yang dimasukkan ke dalam cetakan datang dari dua arah yang berbeda kemudian bertemu, lalu akan menyebabkan *Weld line* muncul.

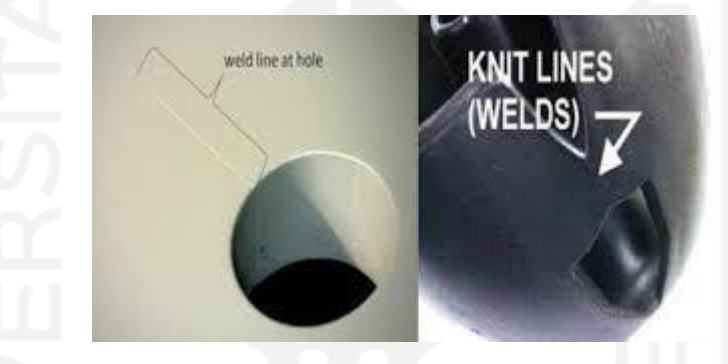

Gambar 2-15 Cacat Produksi *Injection Molding*

Untuk mengatasi hal tersebut dapat dihindari dengan mencoba simulasi pencetakan dengan *software* sebelum dilakukan proses pencetakan yang sesungguhnya. Salah satu *software* yang dapat digunakan untuk *Injection Simulation* yakni *software* CAD (*Solidworks 2020).* Dalam *software Solidworks 2020* terdapat fitur *Solidworks Plastic* yang dapat digunakan untuk simulasi *Injection Molding*. Dengan simulasi tersebut dapat memprediksi cacat manufaktur pada bagian produk hasil cetak maupun pada cetakan. Dengan *Solidworks Plastic* dapat menganalisis 3 jenis sebagai berikut.

1. *Flow Analysis* atau Analisis Aliran

Untuk menyimulasikan proses masuknya material plastik ke dalam rongga cetakan

*2. Pack Analysis*

Untuk menyimulasikan proses pemadatan material plastik ke dalam rongga cetakan.

*3. Warp Analysis*

Untuk memprediksi atau memperkirakan bentuk serta dimensi dari produk ketika sudah selesai dicetak.

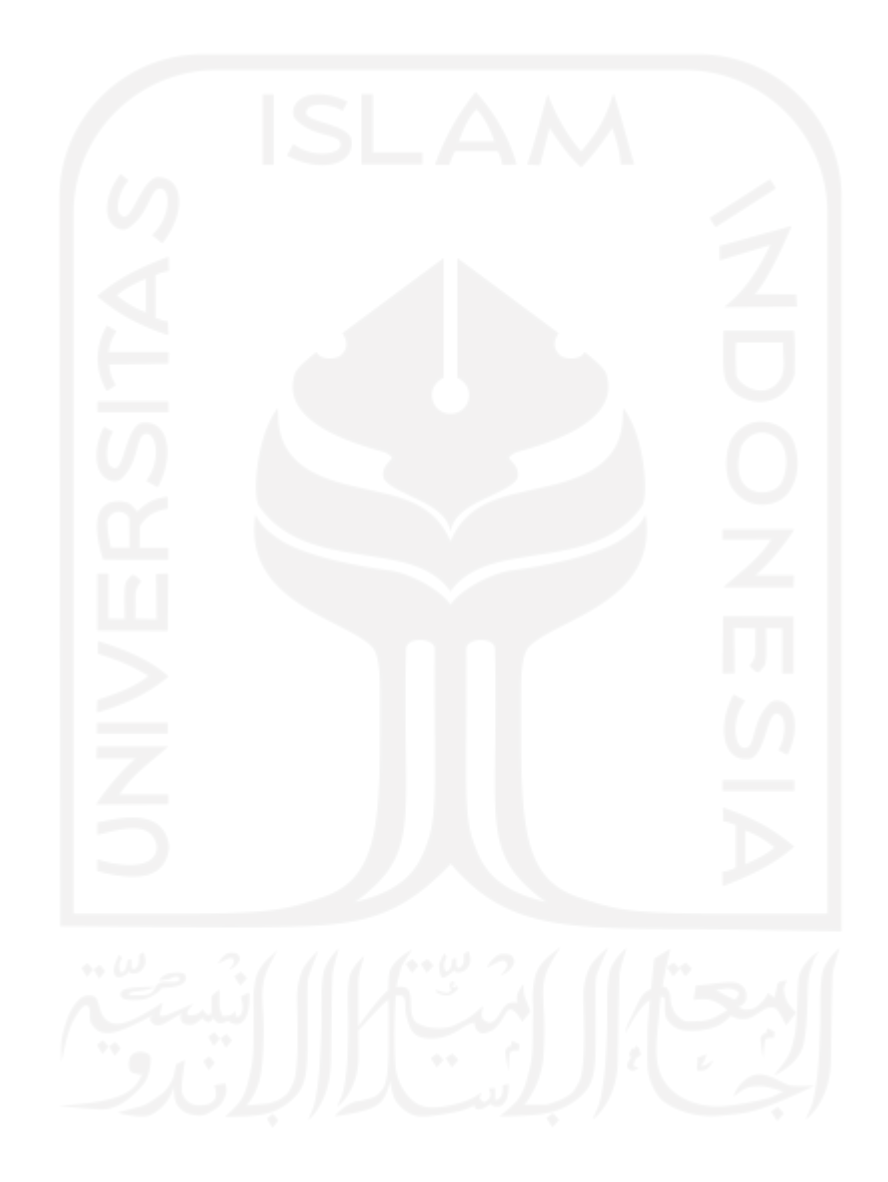

## **BAB 3**

# **METODE PENELITIAN**

# **3.1 Alur Perancangan**

Perancangan ini dilaksanakan sesuai dengan alur perancangan yang sudah ditentukan. Alur perancangan yang dimaksud terlampir pada gambar di bawah berikut :

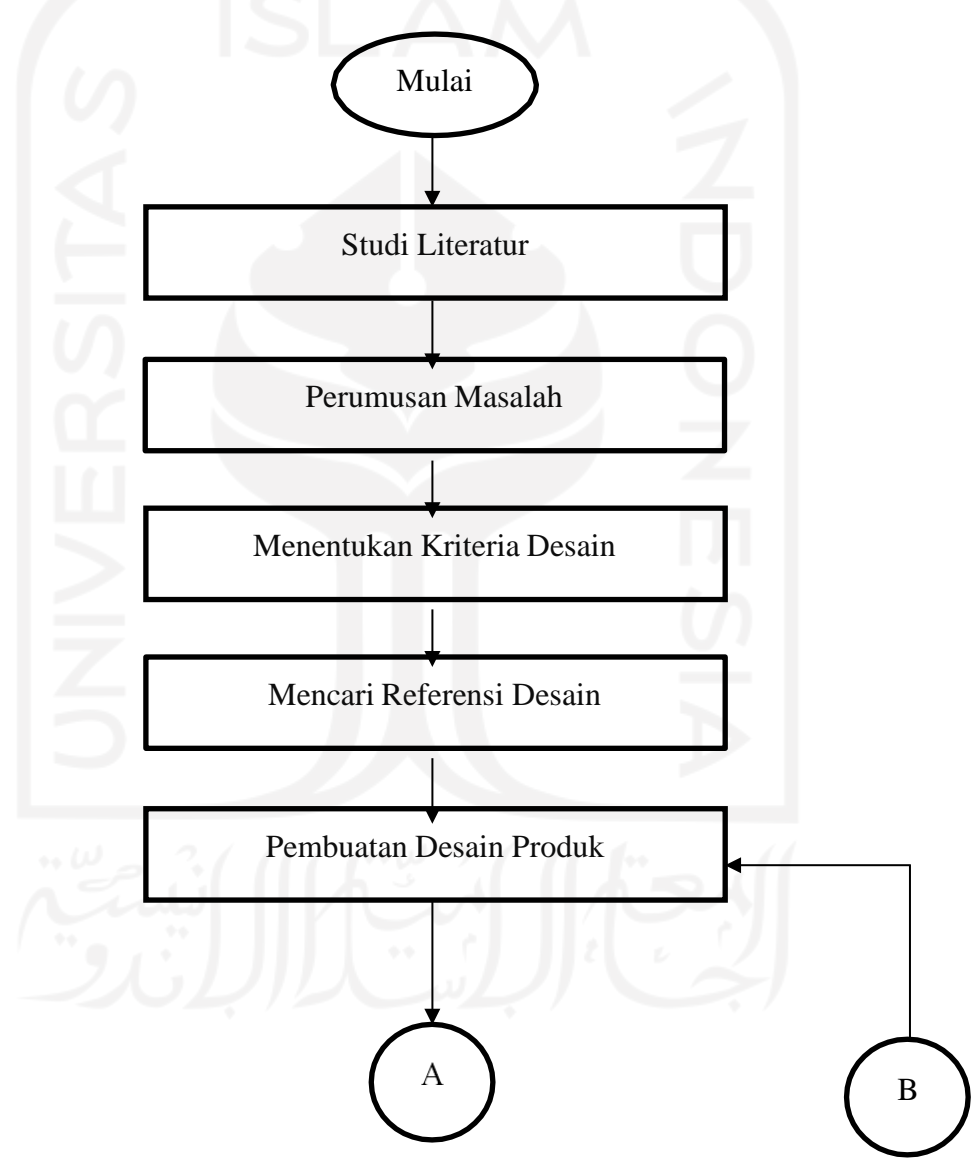

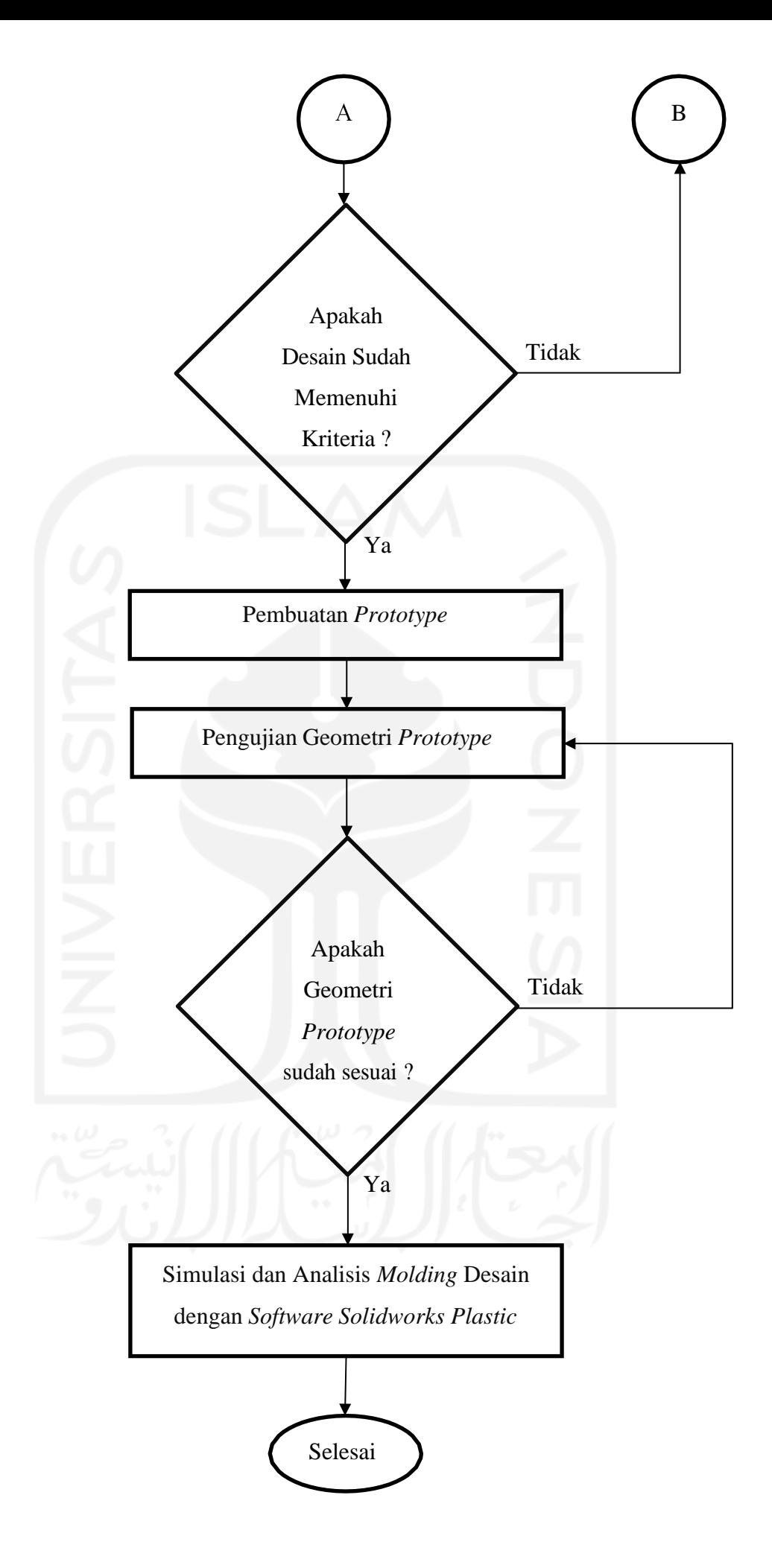

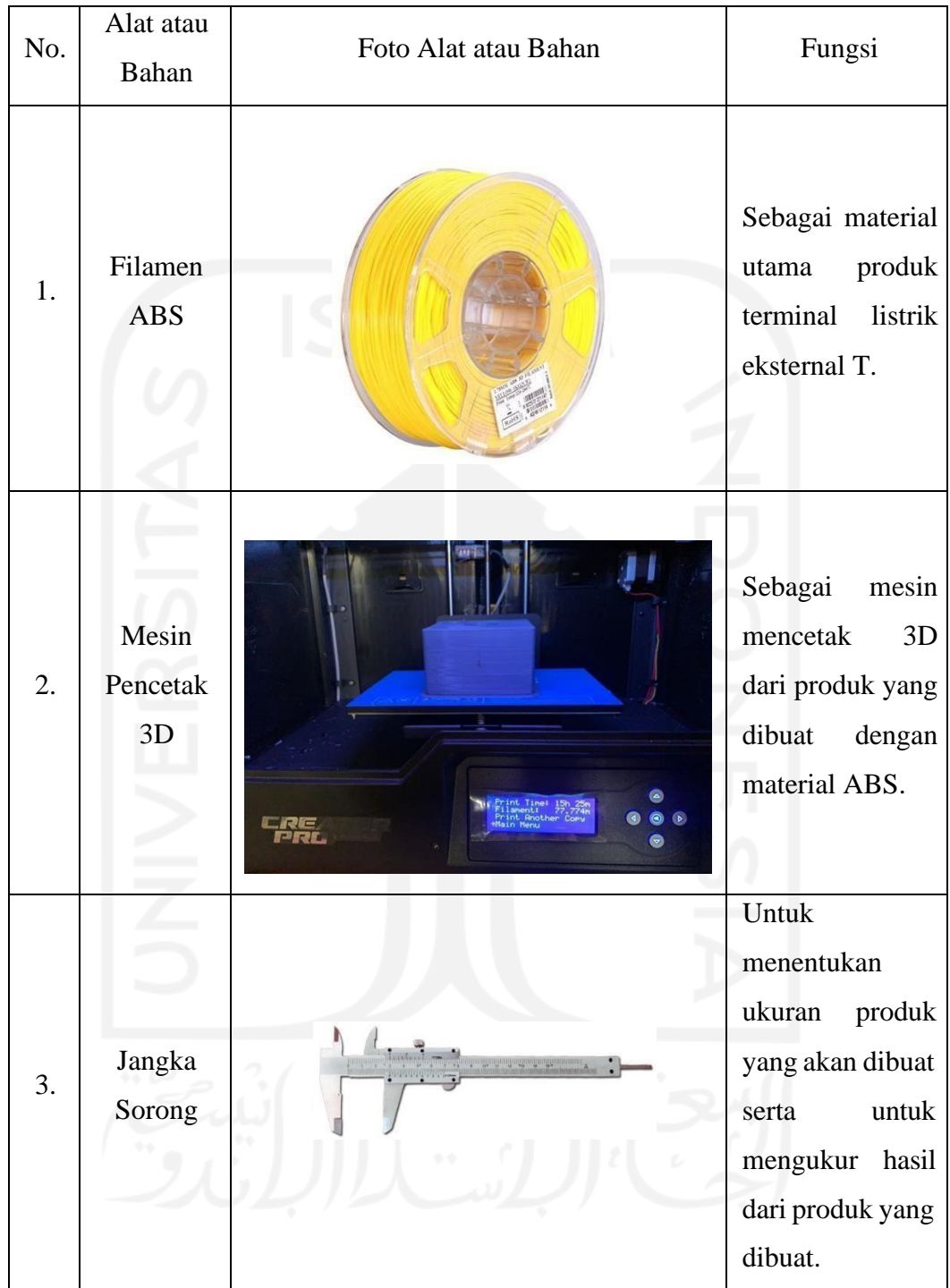

# **3.2 Peralatan dan Bahan**

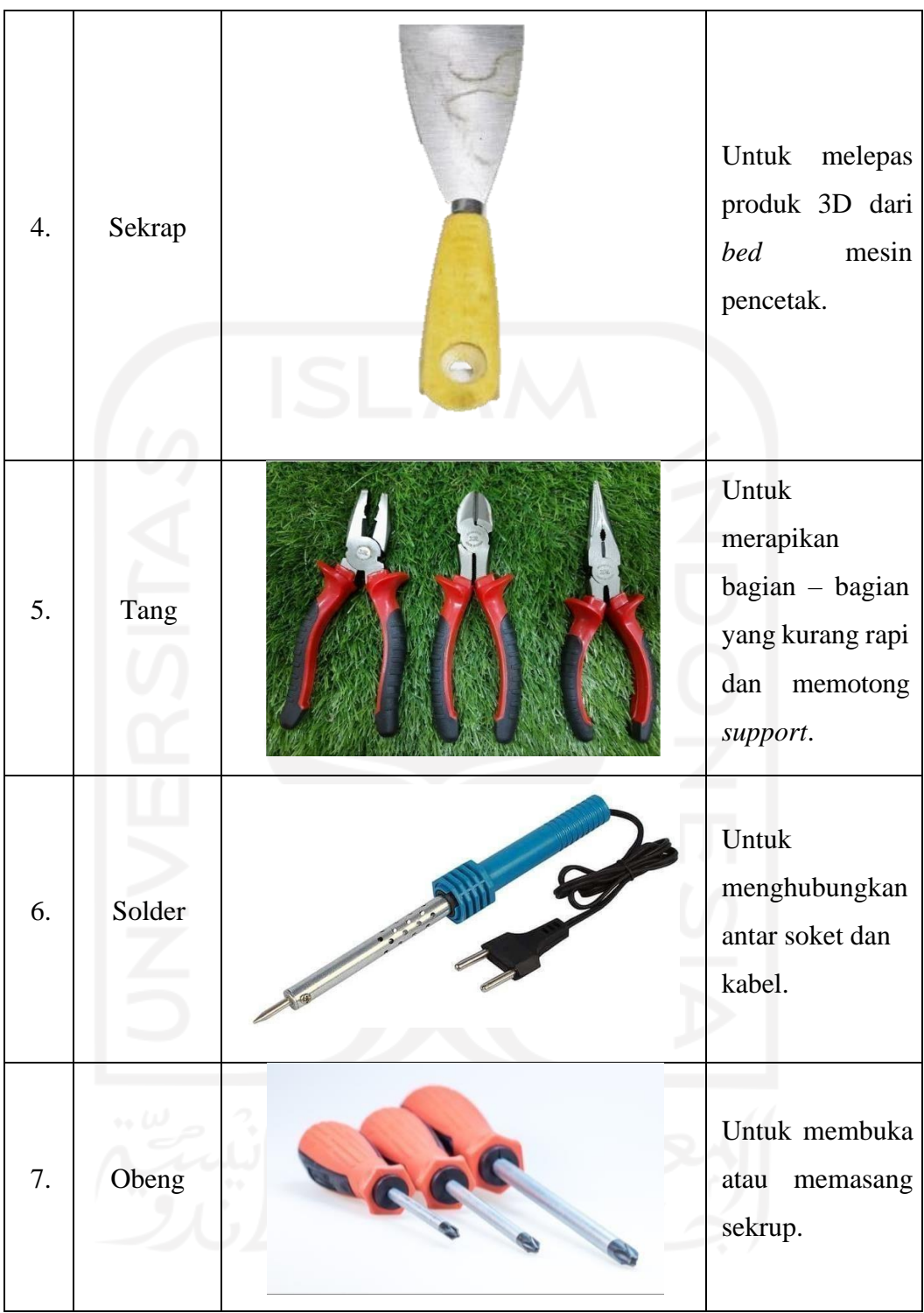

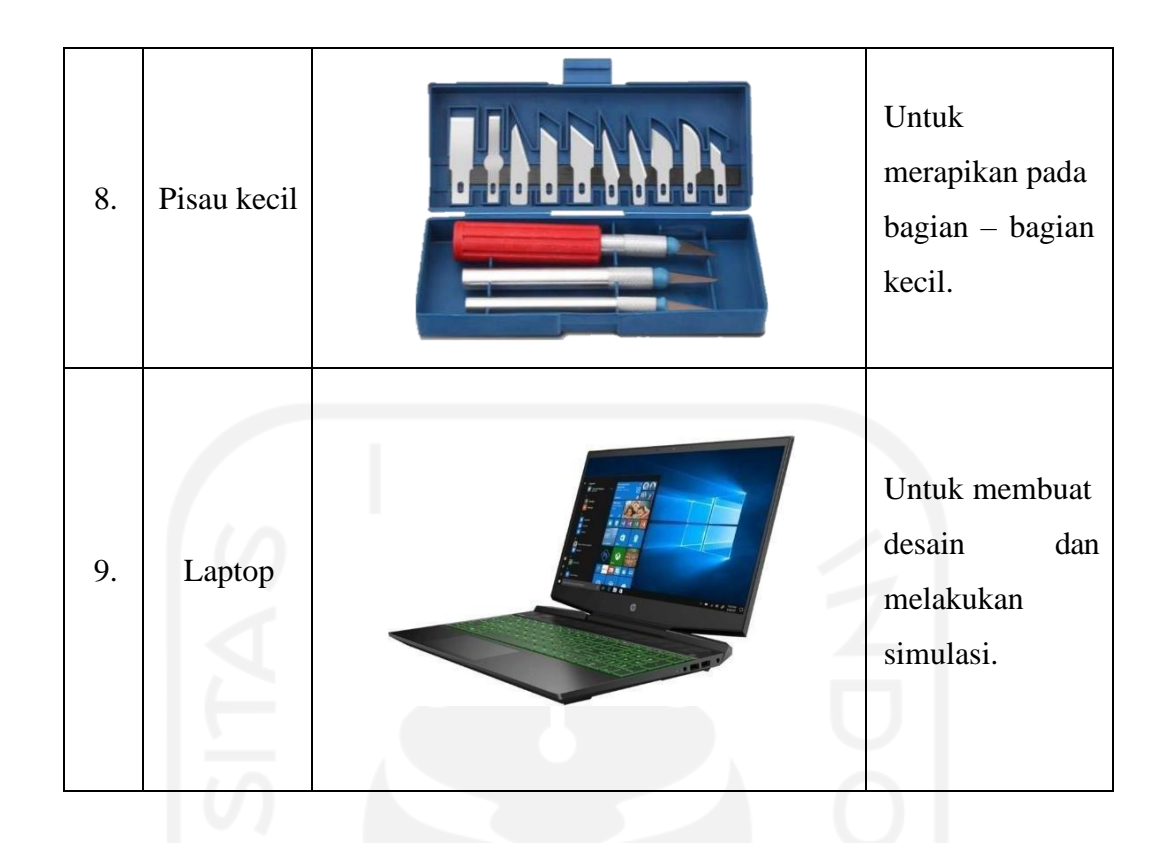

### **3.3 Perancangan**

Pada perancangan prototipe terminal listrik eksternal T dengan modul *timer* otomatis menggunakan 3D Printer terdiri dari beberapa tahapan. Tahap pertama yakni melakukan studi literatur mengenai produk yang akan dibuat, lalu menentukan calon konsumen yang akan dituju. Jika sudah ditentukan, tahap selanjutnya yakni melakukan survei kepada calon konsumen terkait dengan produk yang akan dibuat. Dari hasil survei tersebut kemudian diperoleh kriteria desain produk yang akan dihasilkan.

# **3.4 Kriteria Desain**

Kriteria desain pada alat terminal listrik *T portable* dengan *timer* yang dibuat adalah sebagai berikut :

- 1. Alat dapat digunakan dengan aman sehingga tidak membahayakan bagi pengguna.
- 2. Dapat digunakan hingga 3 cabang soket.
- 3. Dapat digunakan untuk berbagai macam jenis terminal (Tipe B, Tipe C, Tipe F)
- 4. Alat memiliki dimensi kurang dari 150 mm x 150 mm x 150 mm.
- *5.* Efisien penggunaan *filament.*

# **3.5 Alternatif Desain**

Pada perancangan ini, alternatif desain dibuat dengan menggunakan gambar secara manual dengan tangan sebanyak 3 buah desain. Dari 3 buah desain tersebut kemudian dilakukan pemilihan alternatif desain yang selanjutnya dilakukan desain dengan menggunakan *software* CAD (*Solidworks 2020).* Proses pemilihan mempertimbangkan dari hasil kuesioner yang sebelumnya sudah dilakukan.

#### *3.6* **Penentuan Dimensi** *T Portable*

Dimensi pada perancangan ini disesuaikan dengan stopkontak yang banyak beredar di pasaran sekaligus dengan mempertimbangkan komponen – komponen yang akan dimasukkan ke dalam alat tersebut. Pada gambar 3-1 merupakan stopkontak merek Broco yang dijadikan referensi dengan ukuran panjang 60 mm dan lebar 60 mm. Karena ada penambahan modul untuk *smart breaker* serta komponen lainnya maka alat yang akan dibuat disesuaikan dimensinya dengan panjang 100 mm dan lebar 100 mm.

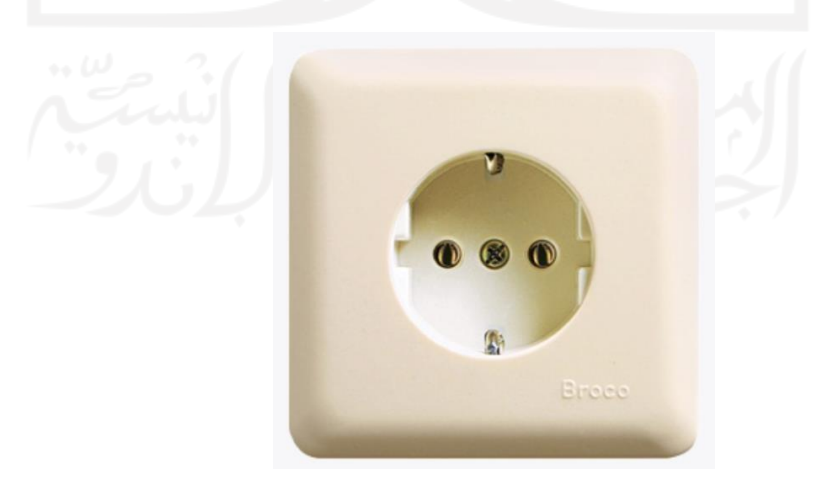

Gambar 3-1 Stopkontak Broco (Sumber : cf.shopee.co.id)

#### **3.7 Proses Desain**

Proses desain pada perancangan terminal listrik *T portable* ini mengacu pada parameter – parameter yang sudah ditentukan sebelumnya seperti kriteria desain, alternatif desain, serta dimensi alat. Pada alat ini terdapat sasaran konsumen yang akan dituju, sehingga bentuk dari soket maupun steker pada terminal listrik T *portable* ini disesuaikan dengan bentuk yang umum digunakan di wilayah konsumen. Bentuk dari alat ini juga didesain sedemikian rupa sehingga ketika digunakan tidak melukai konsumen. Pemilihan bentuk terminal listrik T *portable* juga memperhatikan distribusi beban ketika alat tersebut digunakan, sehingga ketika dihubungkan dengan stopkontak diharapkan tidak mudah terlepas. Parameter – parameter tersebut kemudian digunakan dalam pembuatan desain 3D dengan *software* CAD (*Solidworks 2020)* dimulai dari bagian – bagian penyusun hingga dirangkai/ *assembly* menjadi bentuk satu kesatuan .

#### **3.8 Simulasi Pencetakan 3D**

Dari desain yang sudah dibuat dengan *software* CAD (*Solidworks 2020)* kemudian dilakukan simulasi *software 3D printing*. Simulasi ini berguna untuk mengetahui kebutuhan material serta waktu yang diperlukan ketika melakukan proses pencetakan. Selain itu pada *software 3D printing* juga bisa dilakukan pengaturan parameter – parameter yang diinginkan. *Software* yang digunakan disesuaikan dengan mesin yang digunakan, pada perancangan kali ini menggunakan *software 3D printing* (*Flashprint*) karena menggunakan mesin *Flashforge Creator Pro*. Dari hasil *software 3D printing* (*Flashprint*) kemudian di *export* menjadi *GCode* lalu dimasukkan ke mesin pencetak 3D *Flashforge Creator Pro.* Berikut beberapa tahapan simulasi pencetakan 3D :

1. Memasukkan gambar 3D ke *software 3D printing* (*Flashprint*)

Tahap awal yang dilakukan yakni memasukkan gambar 3D dari *software* CAD (*Solidworks 2020)* ke dalam *software 3D printing* (*Flashprint*) dengan opsi *Load.*

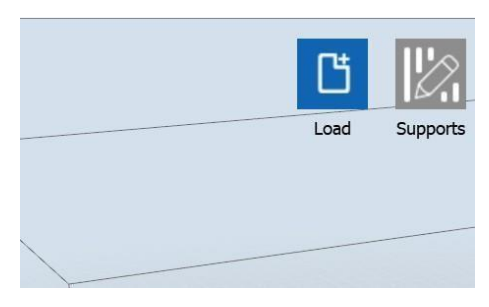

Gambar 3-2 Memasukkan desain 3D

2. Pengaturan 3D

Pada tahap ini, gambar 3D yang sudah dimasukkan dapat diatur posisi dengan opsi *move*, arah dengan opsi *rotate*, skala ukuran dengan opsi *scale*, pemotongan objek dengan opsi *cut* (karena mesin *flashforge creator pro* memiliki 2 *nozzle),* kemudian opsi *extruder* digunakan untuk memilih *nozzle* yang akan digunakan.

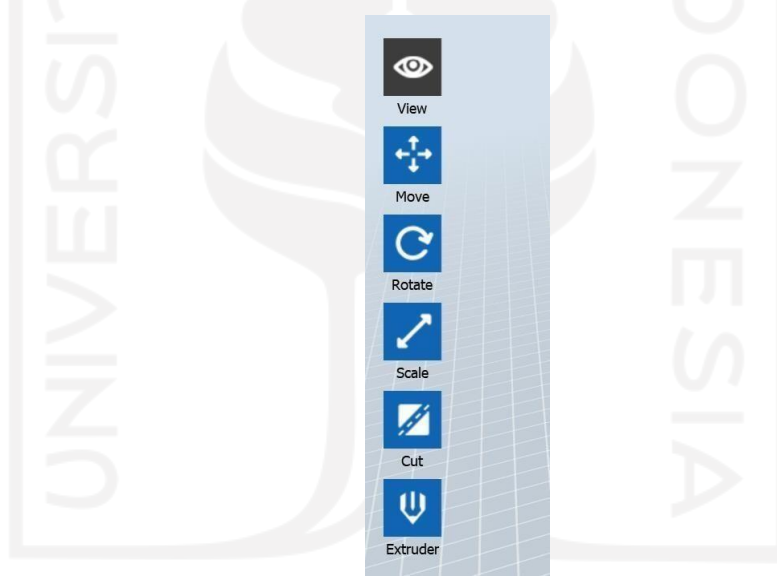

Gambar 3-3 Pengaturan 3D

*3.* Pengaturan *Support*

Setelah pengaturan gambar 3D dilakukan, kemudian tahap selanjutnya yakni pengaturan *Support*. Pada pengaturan *Support* terdapat opsi *Support Options* digunakan untuk melakukan pengaturan *Support* baik dari segi bentuk maupun ukurannya. Setelah melakukan pengaturan bentuk dan ukuran kemudian opsi *Auto Support* digunakan untuk memberikan *Support* secara otomatis yang diatur oleh *software 3D printing* (*Flashprint*).

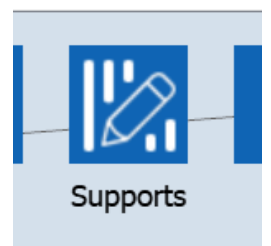

# Gambar 3-4 Pengaturan *Support*

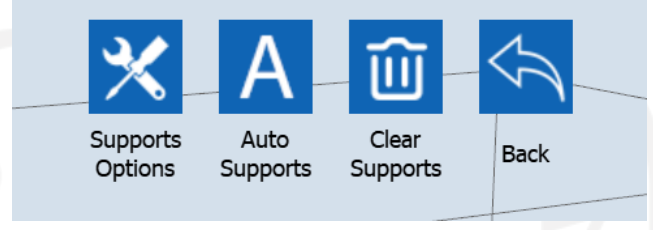

Gambar 3-5 Pengaturan *Support* Lanjutan

4. Simulasi

Sesudah melakukan pengaturan *Support* kemudian dilakukan pengaturan *Print* sebelum ke tahap simulasi. Pengaturan *Print* seperti yang ada pada gambar 3- 6 dan 3-7. Setelah melakukan pengaturan kemudian akan muncul proses simulasi *Printing* yang menyerupai proses *Printing* yang berjalan pada mesin nantinya.

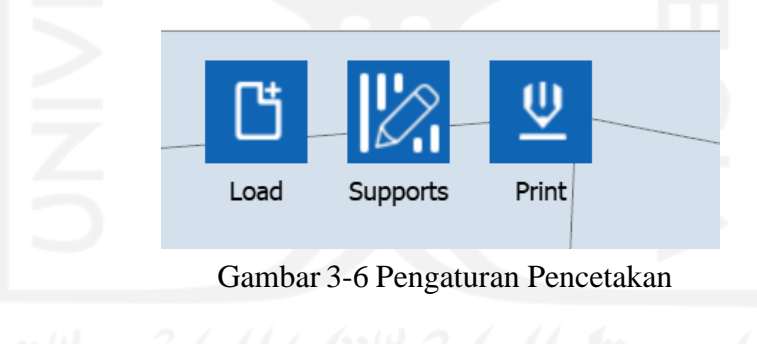

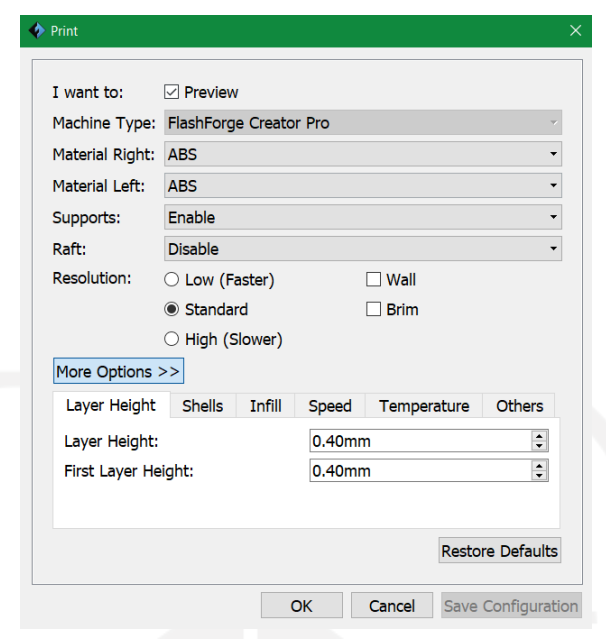

Gambar 3-7 Pengaturan Pencetakan Lanjutan

# **3.9 Proses Pencetakan 3D**

Setelah sebelumnya sudah dilakukan proses simulasi pencetakan 3D menggunakan *software 3D printing (Flashprint).* Kemudian *GCode* yang dihasilkan oleh *software 3D printing (Flashprint)* dimasukkan ke mesin pencetak 3D *FlashForge Creator Pro.* Sebelum melakukan proses pencetakan, memasang material (ABS) ke dalam mesin pencetak 3D *FlashForge Creator Pro.*

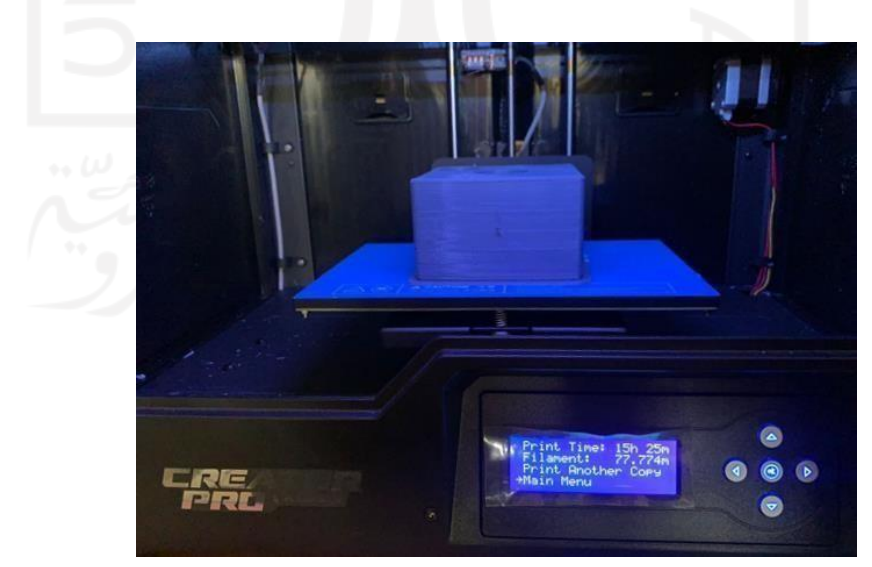

Gambar 3-8 Proses Pencetakan 3D dengan mesin *FlashForge Creator*

#### **3.10 Pengujian Geometri**

Pada perancangan ini dilakukan pengujian geometri dengan tujuan untuk mengetahui keakuratan ukuran pada hasil pencetakan 3D yang dilakukan. Pengujian dilakukan dengan melakukan pengukuran pada hasil pencetakan 3D dengan desain yang ada pada *software* CAD (*Solidworks 2020)*. Spesimen yang digunakan pada pengujian ini yakni salah satu bagian dari penyusun alat T *Portable*.

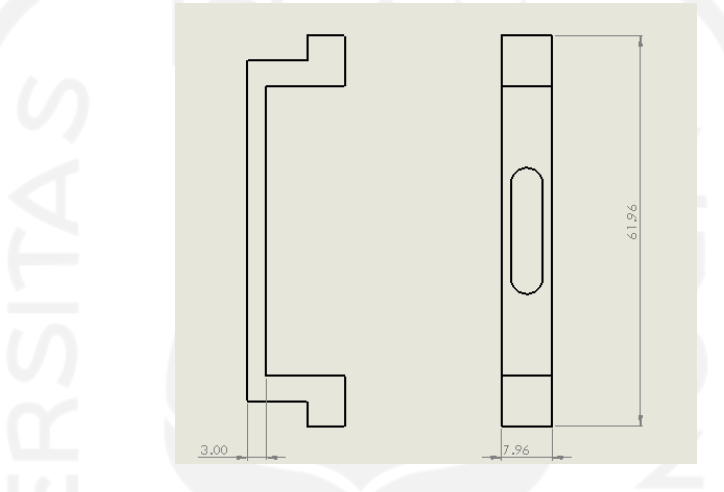

Gambar 3-9 Spesimen Pengukuran

Pengujian geometri ini menggunakan parameter variasi suhu *nozzle* pada proses pencetakan 3D. Tiap masing-masing kondisi dilakukan pencetakan sebanyak 3 spesimen dalam 1 kali pencetakan. Pada tabel 3-1 di bawah ini menunjukkan besar parameter suhu yang digunakan.

|                | $\sim \omega$ | <b>Parameter Tetap</b> |           |         |           | Parameter<br>Variasi |
|----------------|---------------|------------------------|-----------|---------|-----------|----------------------|
| No             | Sampel        | Tebal                  | Suhu      | Density | Kecepatan | Suhu                 |
|                |               | Layer                  | Meja      | (% )    | (mm/s)    | <b>Nozzle</b>        |
|                |               | (mm)                   | $({}^oC)$ |         |           | $(^0C)$              |
|                | I             | 0,4                    | 110       | 80      | 30        | 230                  |
| $\overline{2}$ | $\mathbf{I}$  | 0,4                    | 110       | 80      | 30        | 245                  |
| 3              | III           | 0,4                    | 110       | 80      | 30        | 255                  |

Tabel 3-1 Variasi parameter suhu

Dengan parameter di atas kemudian dilakukan pencetakan 3D yang hasilnya akan dilakukan pengujian geometri pada masing-masing titiknya.

#### *3.11* **Simulasi** *Moldflow*

Simulasi *Moldflow* pada perancangan ini digunakan untuk mengetahui apakah *prototype* yang dibuat nantinya dapat diproduksi secara massal dengan metode pencetakan injeksi plastik. Simulasi ini dilakukan dengan menggunakan *software* CAD (*Solidworks 2020)* pada menu *SolidWorks Plastic*. Dari desain yang sudah dibuat kemudian disimulasikan melalui beberapa tahapan berikut :

*1. New Study*

Tahap awal yakni memilih opsi *New Study.*

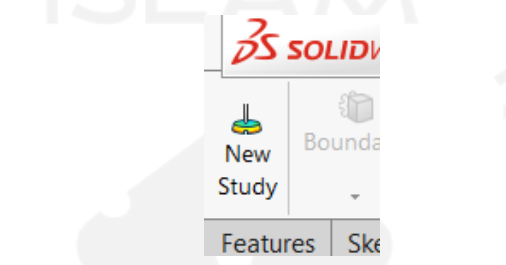

Gambar 3-10 Tahap Pertama Simulasi *Moldflow*

*2.* Pemilihan *Procedure Analysis*

Pada tahap ini pemilihan opsi yang dilakukan pada analisis ini. Pada perancangan ini analisis yang dipilih yakni *Solid Procedure.*

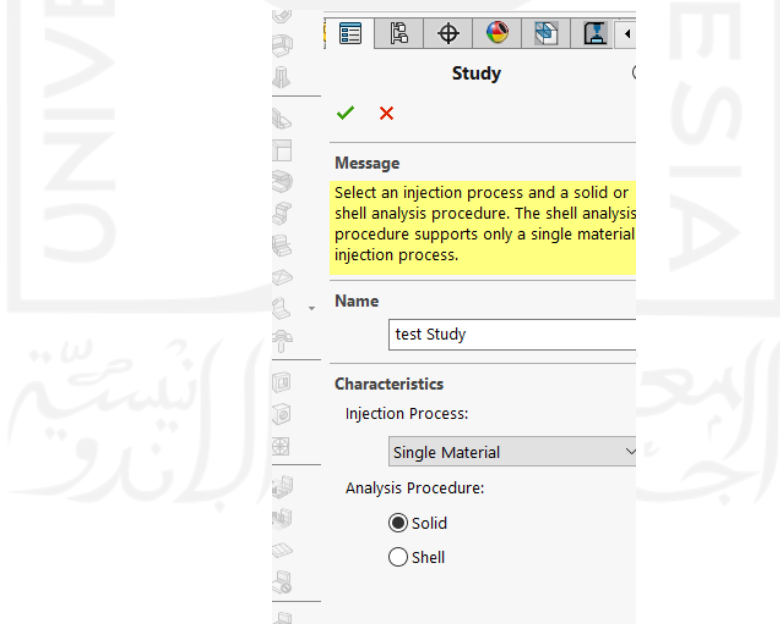

Gambar 3-11 Tahap Kedua Simulasi *Moldflow*

*3.* Pembuatan *Mesh*

Setelah melakukan pemilihan *Analysis Procedure* yang akan dilakukan. Kemudian tahap selanjutnya yakni pembuatan *Mesh, Mesh* yang dipilih yakni berbentuk *Tetrahedral Hybrid* (karena bentuk tersebut lebih cocok dengan desain yang dibuat) kemudian pilih opsi *Create Mesh.* Selanjutnya memilih opsi *Curvature-based* seperti pada gambar 3-12 dan gambar 3-13 agar bentuk *Mesh* dapat menyesuaikan dengan baik terhadap desain terutama pada bentuk lingkaran.

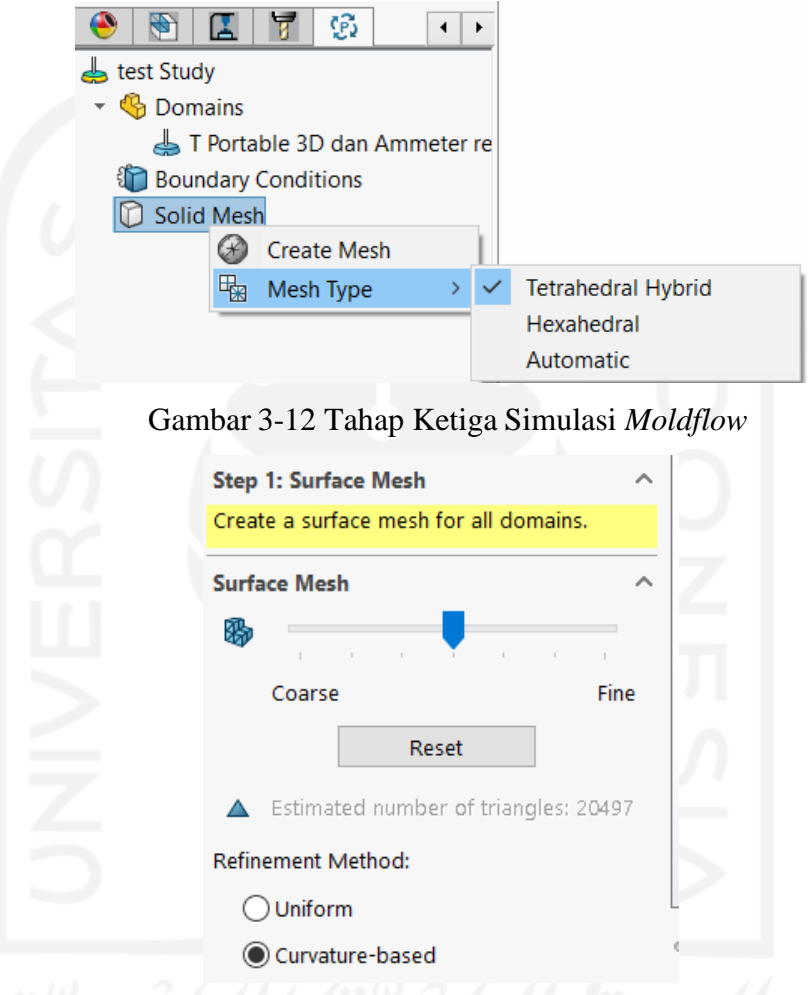

Gambar 3-13 Tahap Keempat Simulasi *Moldflow*

*4.* Pemilihan Titik *Nozzle* Injeksi Plastik

Selanjutnya tahapan yang dilakukan adalah pemilihan posisi injeksi plastik, untuk titik posisi dapat disesuaikan berdasarkan acuan/ referensi yang ada.

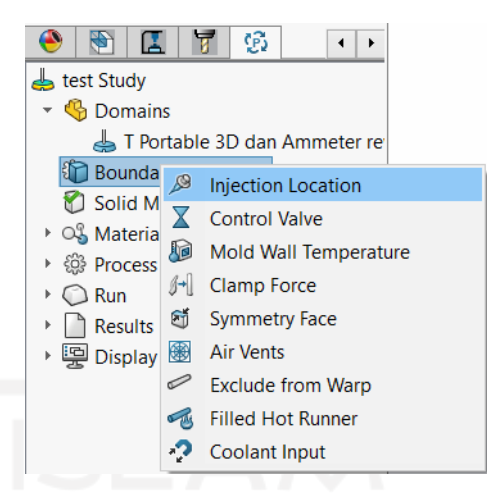

Gambar 3-14 Tahap Kelima Simulasi *Moldflow*

#### *5.* Pemilihan Material

Pada tahap ini dilakukan pemilihan material sesuai yang akan dipilih nantinya. Pada simulasi perancangan kali ini material yang digunakan yakni ABS dari *Polylac* dengan tipe PA-757.

| ▼ OS Material    |                               |                                                 |
|------------------|-------------------------------|-------------------------------------------------|
| Pc<br><b>B</b> M | Open Database                 |                                                 |
| @ Proce          | <b>Recently Used Material</b> | (P) CHI MEI CORPORATION ` POLYLAC PA-757        |
| S Run            |                               | '(P) Generic material `Generic material of ABS' |

Gambar 3-15 Tahap Keenam Simulasi *Moldflow*

#### *6.* Pengaturan Parameter

Setelah menentukan material yang akan digunakan, kemudian melakukan pengaturan parameter, dengan memilih opsi *Fill Setting*. Parameter tersebut antara lain *Mold Temperature, Melt Temperature, dan Injection Preassure Limit.*

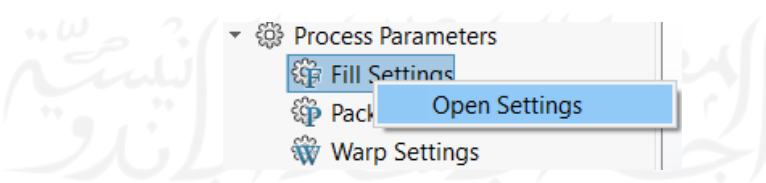

Gambar 3-16 Tahap Ketujuh Simulasi *Moldflow*

#### *7.* Simulasi

Setelah seluruh parameter serta pengaturan sudah dilakukan, kemudian simulasi dapat dimulai dengan memilih opsi *Run.* Dari simulasi tersebut kemudian akan didapatkan data antara lain *fill time, shear stress, pressure, temperature, dan cooling time* yang dapat dilihat pada opsi *Result.*

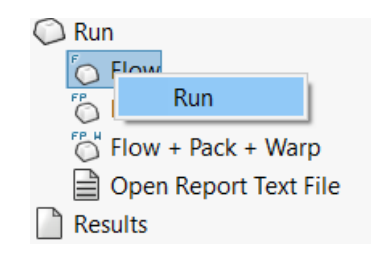

Gambar 3-17 Tahap Terakhir Simulasi *Moldflow*

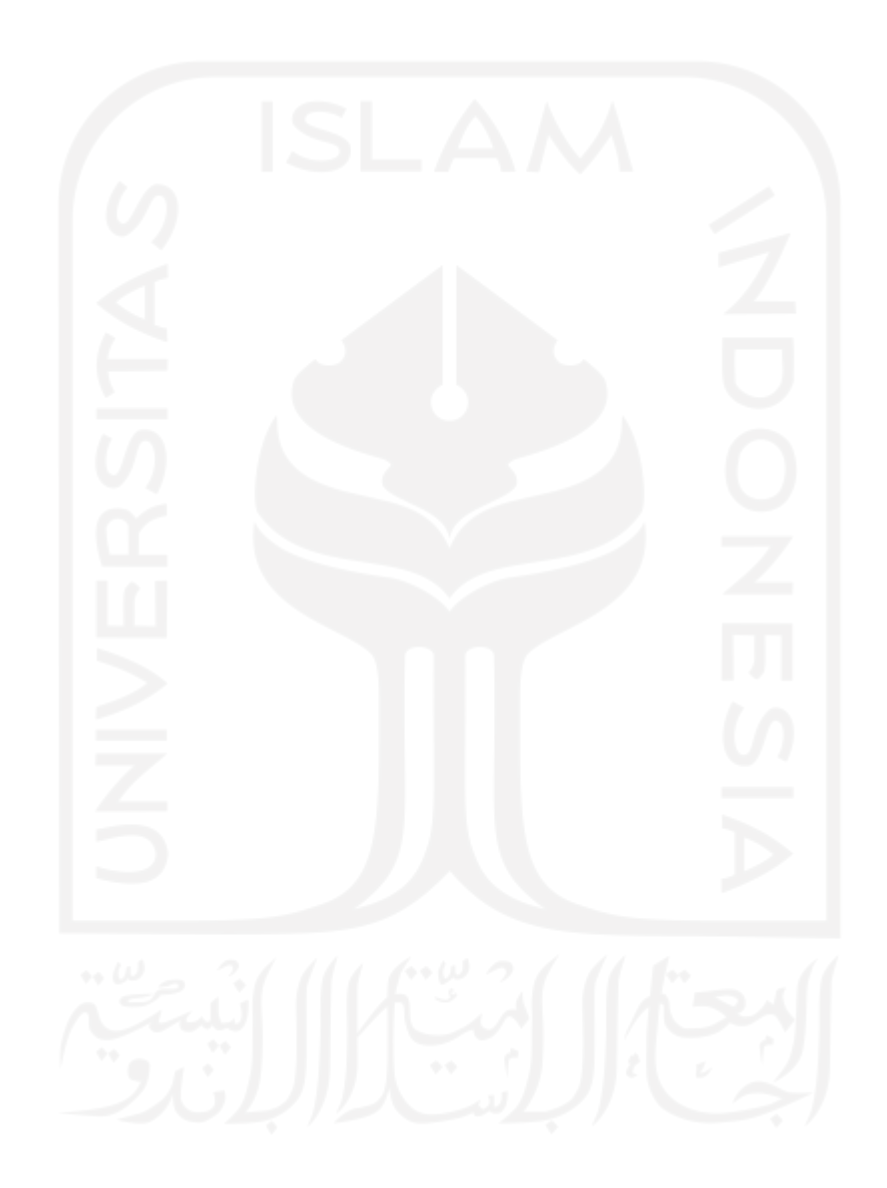

#### **BAB 4**

### **HASIL DAN PEMBAHASAN**

### **4.1 Hasil Perancangan**

Berikut merupakan hasil perancangan tugas akhir yang tekah dilakukan antara lain sebagai berikut.

# **4.1.1 Kriteria Desain**

Untuk memperoleh kriteria desain dalam perancangan terminal listrik T *portable,* penulis mengumpulkan data dari beberapa responden dengan menggunakan metode kuesioner. Dengan mengambil data dari responden diharapkan *prototype* yang dibuat dapat memenuhi kebutuhan dan keinginan dari calon konsumen yang akan dituju. Berikut hasil dari kuesioner yang diperoleh dari responden.

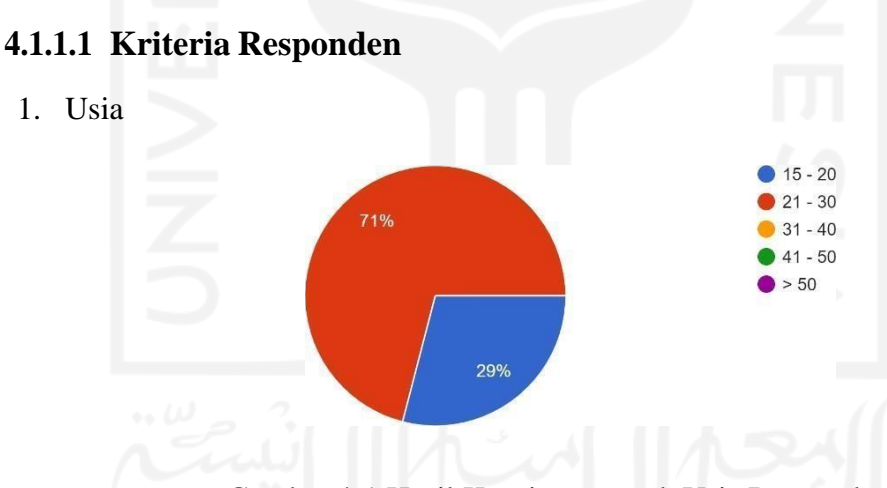

Gambar 4-1 Hasil Kuesioner untuk Usia Responden

Pada grafik di atas menunjukkan bahwa mayoritas responden berusia 21 – 30 tahun sebanyak 71% sedangkan responden yang berusia 15 – 20 tahun sebanyak 29 % dari total 95 responden.

2. Jenis Pekerjaan

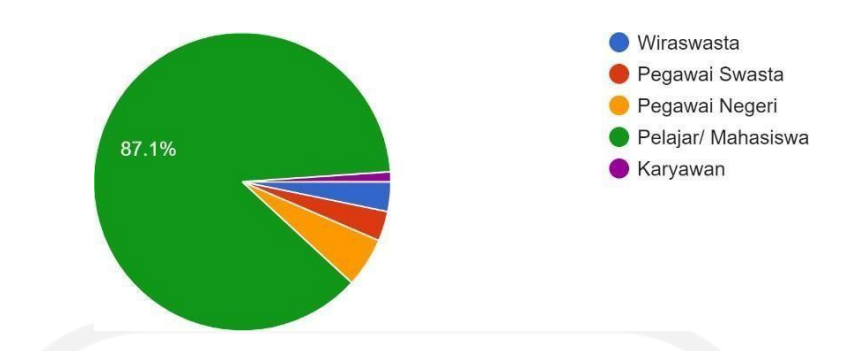

Gambar 4-2 Hasil Kuesioner untuk Jenis Pekerjaan Responden

Dari grafik di atas menunjukkan bahwa mayoritas dari responden merupakan pelajar ataupun mahasiswa. Sedangkan lainnya terdapat wiraswasta, pegawai swasta, pegawai negeri, dan juga karyawan.

3. Harga Ponsel yang Digunakan

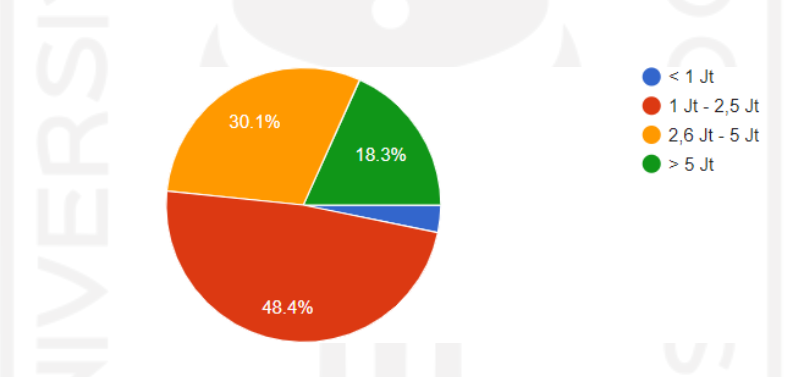

Gambar 4-3 Hasil Kuesioner untuk Harga Ponsel yang Digunakan oleh Responden

Dari grafik di atas menunjukkan bahwa mayoritas responden sudah menggunakan ponsel yang cukup dalam kesehariannya. Hal tersebut ditunjukkan dari data yang menggunakan ponsel dengan harga kurang dari satu juta rupiah tidak mencapai 5%.

#### **4.1.1.2 Hasil Kuesioner**

1. Apakah Anda sudah mengetahui apa itu *smartbreaker* ?

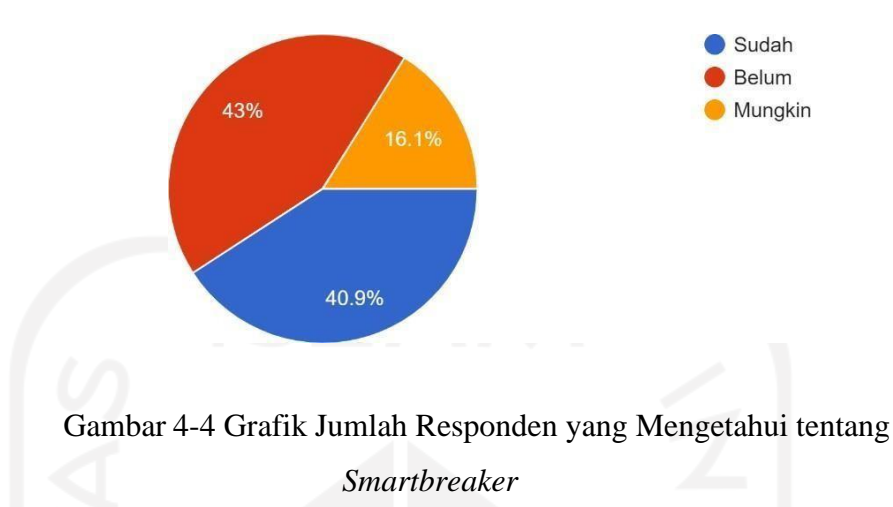

Dari gambar grafik di atas menunjukkan hampir separuh dari responden (40.9 %) sudah mengetahui mengenai *Smartbreaker*, sebanyak 43 % belum mengetahui, dan sisanya sebanyak 16.1 % mungkin mengetahui.

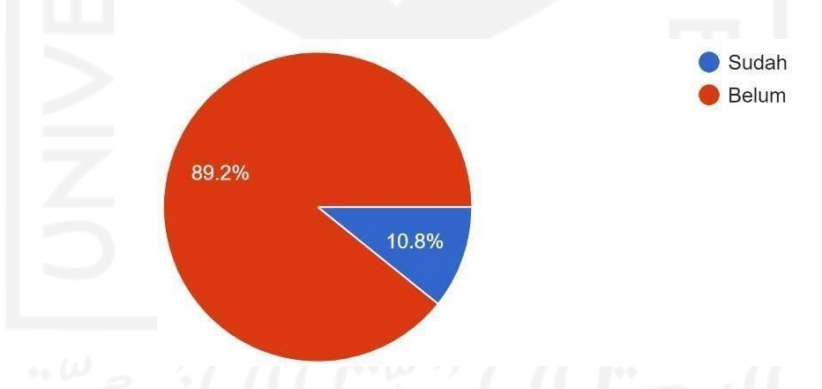

*2.* Apakah Anda sudah pernah memanfaatkan *smartbreaker ?*

Gambar 4-5 Grafik yang Menunjukkan Pengalaman Responden dalam Menggunakan *Smartbreaker*

Gambar grafik di atas menunjukkan bahwa mayoritas responden sebanyak 89.2% belum pernah menggunakan *Smartbreaker*. Hal ini merupakan tantangan tersendiri dalam mengembangkan *Smartbreaker.*

3. Menurut Anda apakah *smartbreaker* dapat berkembang dan disukai masyarakat luas kedepannya ?

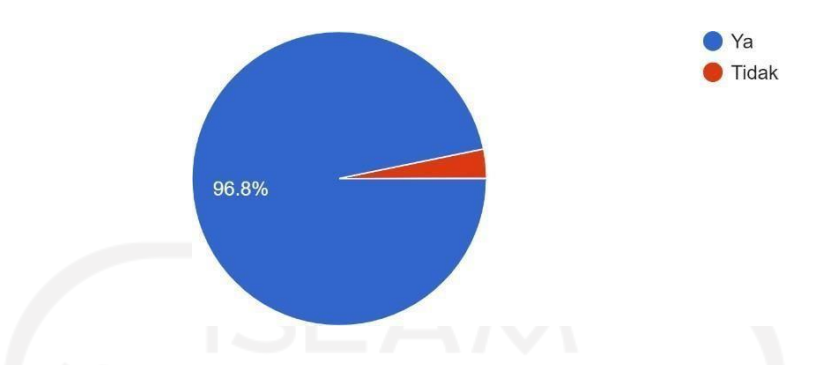

Gambar 4-6 Grafik yang Menunjukkan Pendapat Responden mengenai Perkembangan *Smartbreaker* ke masa yang akan datang

Grafik di atas menunjukkan bahwa responden memberikan tanggapan baik terhadap perkembangan *Smartbreaker* hal tersebut dilihat dari 96.8% berpendapat bahwa *Smartbreaker* dapat berkembang.

4. Menurut Anda cocok atau tidak jika *smartbreaker* diaplikasikan pada penggunaan terminal listrik T?

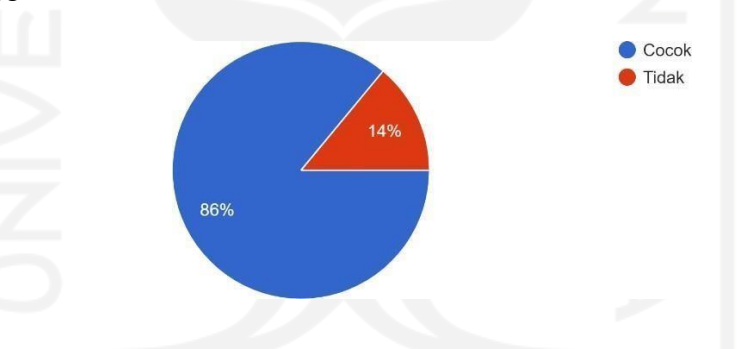

Gambar 4-7 Grafik Pendapat Responden mengenai *prototype* yang akan dibuat

Grafik di atas menunjukkan bahwa *prototype* yang akan dibuat dapat diterima oleh responden ditunjukkan dengan 86% berpendapat cocok akan penggunaan terminal listrik T *portable* diaplikasikan dengan *Smartbreaker.*

- $40$ 33 (35.5%)  $30$  $20$ 19 (20.4%) 17 (18.3%) 16 (17.2%)  $10$  $8(8.6\%)$  $\overline{2}$  $\mathbf{3}$  $\overline{4}$ 5 Tidak tahu Tahu
- 5. Seberapa tahu Anda mengenai *smartbreaker* ?

Gambar 4-8 Grafik tingkat pengetahuan Responden akan *Smartbreaker*

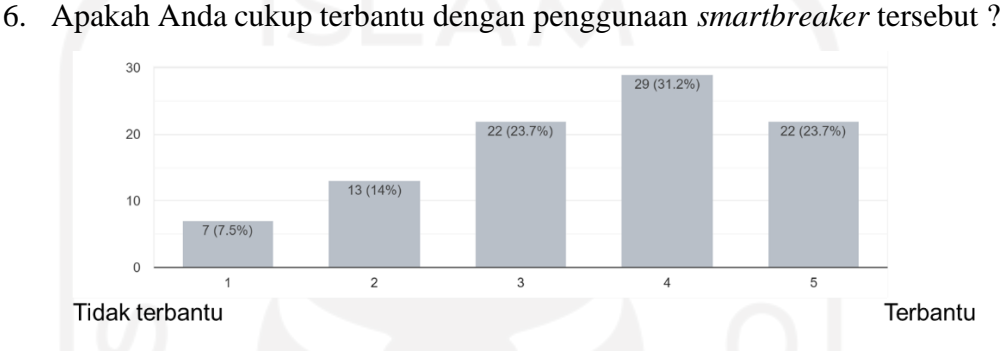

Gambar 4-9 Grafik mengenai pendapat Responden dalam penggunaan *Smartbreaker*

7. Seberapa berguna aplikasi *smartbreaker* pada colokan T ?

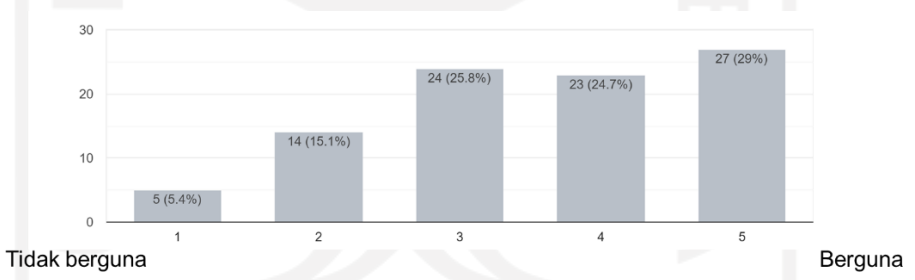

Gambar 4-10 Grafik Pendapat Responden terhadap *Prototype* yang akan dibuat

Dari hasil kuesioner yang ditampilkan dalam bentuk grafik di atas kemudian diolah data tersebut. Setelah data diolah kemudian di dapat kriteria desain antara lain sebagai berikut.

- 1. Alat dapat digunakan dengan aman sehingga tidak membahayakan bagi pengguna.
- 2. Dapat digunakan hingga 3 cabang soket.
- 3. Dapat digunakan untuk berbagai macam jenis terminal (Tipe B, Tipe C, Tipe F).
- 4. Alat memiliki dimensi kurang dari 150 mm x 150 mm x 150 mm.
- *5.* Efisien penggunaan *filament.*

#### **4.1.2 Sketsa Alternatif Desain**

Pada perancangan ini dilakukan pembuatan desain alternatif dengan bentuk gambar manual sebanyak tiga buah sebelum dilakukan pembuatan desain 3D dengan *software* CAD (*Solidworks 2020).* Desain alternatif yang sudah dibuatdapat dilihat pada gambar 4-11 berikut.

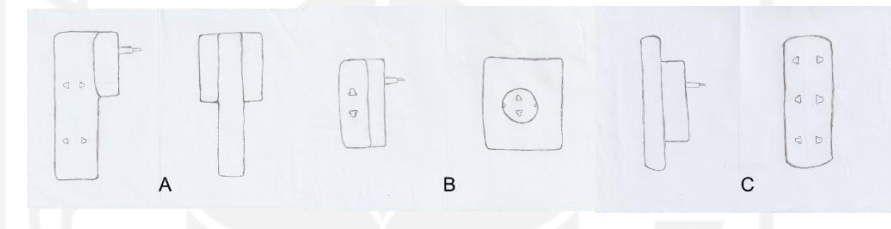

Gambar 4-11 Sketsa Alternatif Desain

Gambar A merupakan sketsa alternatif desain 1 yang dibuat dengan bentuk geometri memanjang dengan 2 terminal listrik di sisi kanan dan 1 terminal listrik di sisi kiri serta soket terletak pada bagian ujung atas alat. Pada bagian ujung atas berbentuk agak besar kemudian mengecil ke bawah. Dimensi alternatif desain 1 berkisar 170 mm x 100 mm x 150 mm.

Gambar B merupakan sketsa alternatif desain 2 yang dibuat dengan bentuk geometri kubus dengan masing-masing sisi kiri, depan, dan kanan terdapat 1 terminal listrik. Pada bagian belakang alat terdapat soket yang ada di tengah untuk menghubungkan ke sumber listrik. Dengan adanya terminal listrik pada sisi kiri, depan, dan kanan maka distribusi bobot menjadi lebih baik sehingga seimbang. Dimensi alternatif desain 2 berkisar 100 mm x 100 mm x 80 mm

Gambar C merupakan sketsa alternatif desain yang dibuat dengan bentuk geometri hampir menyerupai balok. Terminal listrik pada sketsa ini terletak di sisi atas, terdapat tiga terminal listrik. Terminal listrik tersusun dengan bentuk lurus, hal ini dapat mengurangi kegunaan dari terminal listrik T karena ketika ada soket besar yang ditancapkan maka ada salah satu dari terminal yang tidak bisa dipakai

karena termakan tempatnya. Dimensi alternatif desain 3 berkisar 140 mm x 100 mm x 100 mm.

Kemudian ketiga alternatif desain tersebut dihubungkan dengan kriteria desain yang sebelumnya sudah dibuat dan dengan metode penilaian yang ada pada Tabel 4-1 untuk mengetahui alternatif desain yang paling cocok dengan kriteria desain. Kemudian terpilih alternatif desain yang kedua yang paling unggul dibanding alternatif desain 1 maupun alternatif desain 3.

| <b>Desain</b>                                                                            |   | 3  |
|------------------------------------------------------------------------------------------|---|----|
| Alat dapat digunakan dengan aman<br>sehingga tidak membahayakan bagi<br>pengguna         | V | V  |
| Dapat digunakan hingga 3 cabang<br>soket                                                 | v | V  |
| Dapat digunakan untuk berbagai<br>macam jenis terminal (Tipe B, Tipe<br>$C$ , Tipe $F$ ) |   |    |
| Alat memiliki dimensi kurang dari<br>150 mm x 150 mm x 150 mm                            |   | V7 |
| Efisien penggunaan <i>filament</i>                                                       |   |    |
| <b>Total</b>                                                                             | 2 | 3  |

Tabel 4-1 Pemilihan Alternatif Desain

Alternatif desain 2 juga yang paling efektif ketika digunakan karena dengan posisi terminal *female* ada pada masing-masing sisi kiri, depan, serta kanan dan digunakan secara bersamaan maka tidak akan mengganggu satu sama lain. Serta dengan posisi tersebut ketika digunakan menggantung pada dinding distribusi beban akan merata sehingga tidak mudah jatuh.

#### **4.1.3 Proses Desain**

Setelah diperoleh alternatif desain serta dimensi. Kemudian gambar tersebut dibuat menjadi gambar 3D dengan *software* CAD (*Solidworks 2020).* Proses pembuatan gambar 3D dimulai dengan membuat gambar *part* utama dari alat terminal listrik T *Portable* ini. Terdapat 2 *part* untuk komponen utama dari alat ini yakni, *part* bagian depan kemudian *part* bagian belakang sebagai penutup.

Lalu dibuat gambar 3D untuk komponen penyusun lainnya. Dari hasil pembuatan desain gambar 3D kemudian dilakukan *assembly* dengan hasil terdapat pada gambar berikut.

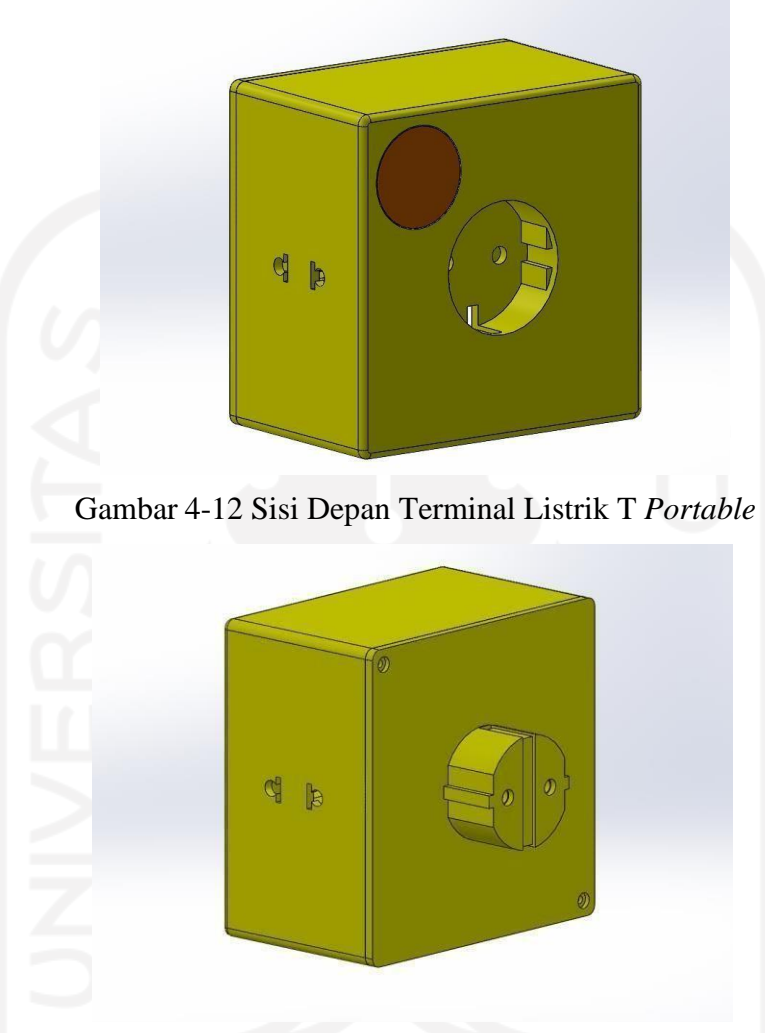

Gambar 4-13 Sisi Belakang Terminal Listrik T *Portable*

# **4.2 Analisis dan Pembahasan**

Pada perancangan ini didapatkan analisis dan pembahasan yang ada pada berikut ini.

# **4.2.1 Hasil Pengujian Geometri**

Pengujian geometri pada perancangan kali ini dilakukan setelah proses pencetakan salah satu dari komponen 3D selesai. Kemudian dilakukan pengukuran menggunakan jangka sorong digital pada bagian tertentu yang bertujuan untuk

mengetahui apakah terdapat pertambahan atau penyusutan dimensi pada alat yang dicetak. Pengujian dilakukan pada bagian panjang, lebar, serta tinggi pada alat. Pada pengujian ini hasil cetak 3D memiliki parameter yang divariasikan yakni suhu dengan 3 kondisi yang berbeda.

Dari pengujian pengukuran yang dilakukan kemudian diperoleh hasil dalam bentuk satuan panjang. Pengukuran pada masing-masing kondisi dilakukan sebanyak 3 kali agar diperoleh hasil yang lebih akurat. Kemudian hasil tersebut di rata – rata  $(\overline{x})$  untuk mengetahui besarnya pertambahan atau penyusutan dimensi dari hasil cetak 3D. Adapun rumus untuk menghitung rata – rata (x adalah sebagai berikut.

$$
(\mathbf{x}) = \frac{\sum_{i=1}^{k} x_i}{n}
$$
 (4.1)

Dengan rumus tersebut, kemudian hasil dari pengukuran dilakukan perhitungan rata – rata (x). Hasil dari perhitungan pengujian geometri dengan parameter suhu *nozzle* diperoleh data yang ditunjukkan pada tebal 4-2, tabel 4-3, dan tabel 4-4 berikut ini.

|                             |            | Dimensi | Rata-rata  |         |
|-----------------------------|------------|---------|------------|---------|
| N <sub>0</sub>              | Pengukuran | Asli    | Sisi yang  | Selisih |
|                             |            | (mm)    | Diuji (mm) |         |
|                             | Panjang    | 61.96   | 61.80      | $-0.16$ |
| $\mathcal{D}_{\mathcal{L}}$ | Lebar      | 7.96    | 8.06       | $+0.1$  |
| 3                           | Tinggi     |         | 3.36       | $+0.36$ |

Tabel 4-2 Data Pengujian Geometri Parameter Suhu *Nozzle* 230 °C

Tabel 4-3 Data Pengujian Geometri Parameter Suhu Nozzle 245 °C

|                             |            | Dimensi | Rata-rata  |         |
|-----------------------------|------------|---------|------------|---------|
| No                          | Pengukuran | Asli    | Sisi yang  | Selisih |
|                             |            | (mm)    | Diuji (mm) |         |
|                             | Panjang    | 61.96   | 61.99      | $+0.03$ |
| $\mathcal{D}_{\mathcal{L}}$ | Lebar      | 7.96    | 7.98       | $+0.08$ |
| 3                           | Tinggi     | 3       | 3.05       | $+0.05$ |

|                |            | Dimensi | Rata-rata  |         |
|----------------|------------|---------|------------|---------|
| N <sub>0</sub> | Pengukuran | Asli    | Sisi yang  | Selisih |
|                |            | (mm)    | Diuji (mm) |         |
|                | Panjang    | 61.96   | 62.14      | $+0.18$ |
| $\overline{2}$ | Lebar      | 7.96    | 8.25       | $+0.29$ |
| 3              | Tinggi     | 3       | 3.6        | $+0.6$  |

Tabel 4-4 Data Pengujian Geometri Parameter Suhu Nozzle 255 °C

Dari hasil pengukuran ketiga kondisi suhu pada bagian panjang, lebar, dan tinggi dari alat kemudian dihitung nilai rata – ratanya. Dari nilai rata – rata yang diperoleh kemudian dihitung nilai selisihnya antara dimensi asli dengan rata – rata hasil pengujian geometri. Ketika nilai selisih yang diperoleh bernilai positif maka terdapat penambahan dimensi pada benda hasil pencetakan, akan tetapi ketika diperoleh nilai negatif maka terdapat penyusutan dimensi pada benda hasil pencetakan. Agar mempermudah untuk menganalisis hasil yang diperoleh berikut adalah grafik selisih dimensi asli dengan rata – rata hasil pengukuran. Grafik tersebut ada pada gambar 4-14 berikut.

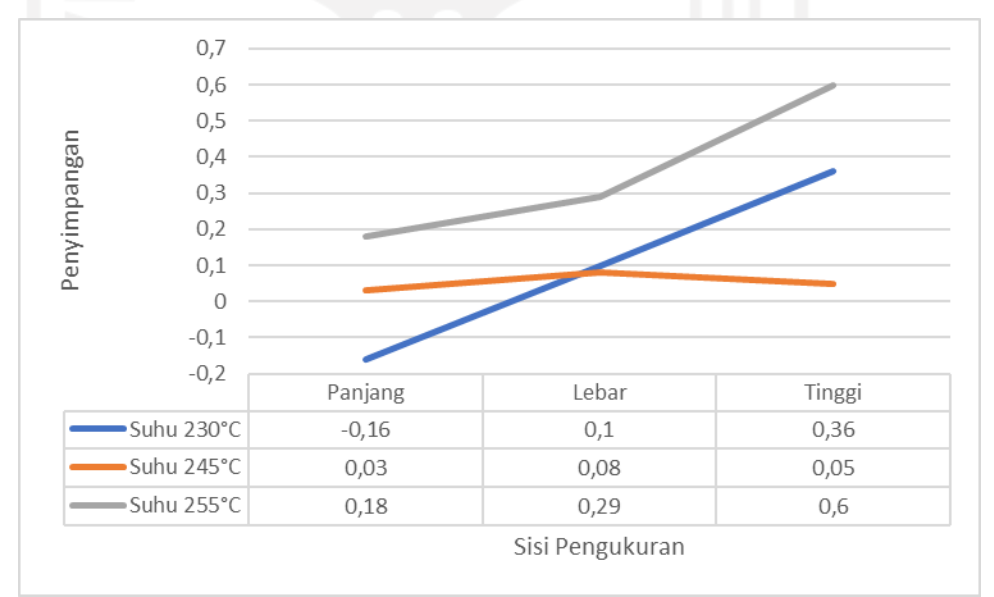

Gambar 4-14 Grafik Selisih Pengukuran Dengan Parameter Suhu

Dari grafik yang ada di atas dapat dilihat penyusutan maupun penambahan dimensi pada masing-masing sisi yang dilakukan pengujian. Garis warna biru merupakan grafik selisih pengukuran dimensi untuk kondisi suhu *nozzle* 230 °C.

Garis warna oren merupakan grafik dari selisih pengukuran dimensi untuk kondisi suhu *nozzle* 245 °C. Sedangkan garis warna abu-abu merupakan grafik dari selisih pengukuran dimensi untuk kondisi suhu *nozzle* 255 °C. Pada garis warna biru menunjukkan bahwa ada penambahan ukuran namun tidak banyak sedangkan pada garis warna oren menunjukkan mendekati angka nol. Pada garis warna abu – abu menunjukkan penambahan ukuran yang signifikan. Hal tersebut menunjukkan bahwa semakin tinggi suhu *nozzle* maka akan semakin besar penambahan dimensi pada benda yang dicetak.

Dari ketiga grafik di atas diperoleh data bahwa kondisi suhu *nozzle* 245 °C yang paling mendekati nilai nol, hal tersebut menunjukkan bahwa kondisi tersebut merupakan nilai yang paling sedikit mengalami perubahan dimensi. Dapat disimpulkan bahwa parameter suhu *nozzle* yang terbaik pada perancangan kali ini pada kondisi suhu 245 °C.

#### *4.2.2* **Hasil Pembuatan** *Prototype*

Pada pembuatan *prototype* terminal listrik T *portable* ini dicetak dengan menggunakan mesin pencetak 3D dengan jenis *FlashForge Creator Pro.* Dalam pencetakan ini tentunya menggunakan parameter yang sudah diperoleh dari pengujian sebelumnya. Desain yang sudah dibuat kemudian dimasukkan ke dalam aplikasi *Flashprint.* Pada aplikasi tersebut pengaturan parameter yang dimasukkan, tinggi layer 0,4 mm; suhu meja/ *bed* 110 <sup>0</sup>C; *infill density* 80%; kecepatan cetak 30 mm/s, suhu *nozzle* 245 °C sesuai dengan pengujian yang dilakukan sebelumnya. Adapun pengaturan lainnya yakni pemberian *support* atau penyangga yang berfungsi untuk menopang bagian desain yang tidak memiliki tumpuan dari bawah. Nantinya *support* tersebut dapat dilepas ketika pencetakan 3D sudah selesai, jika *support* tidak digunakan maka hasil pencetakan kurang bagus dan kurang maksimal. Sebelum dilakukan pencetakan, dilakukan pembuatan *GCode* yang nantinya dimasukkan ke mesin pencetak 3D. Pembuatan *GCode* juga menggunakan aplikasi *Flashprint*.

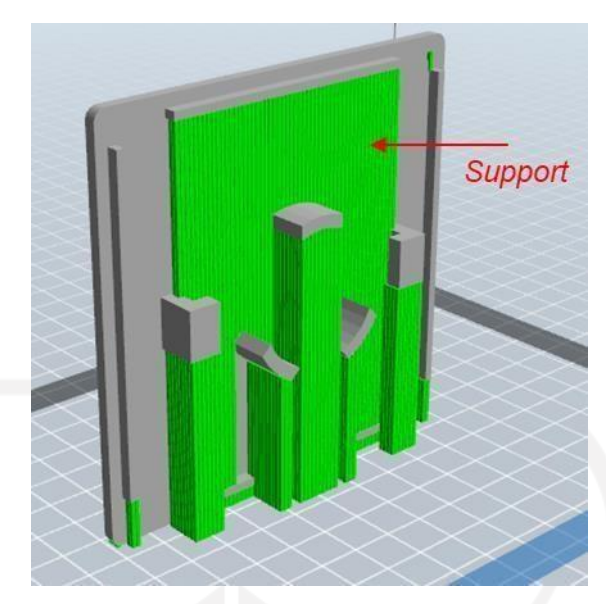

Gambar 4-15 Proses Pengaturan pada Aplikasi *Flashprint* Setelah *GCode* dimasukkan ke mesin. Kemudian mesin pencetak melakukan pencetakan sesuai dengan pengaturan yang tadi sudah dimasukkan.

Proses pencetakan dilakukan beberapa kali hingga diperoleh hasil yang sempurna. Proses pencetakan yang pertama dilakukan dengan posisi muka depan *prototype* terletak pada atas atau bertolak belakang dengan *bed* atau meja mesin pencetak 3D. Hasil tersebut dapat dilihat pada gambar di bawah ini.

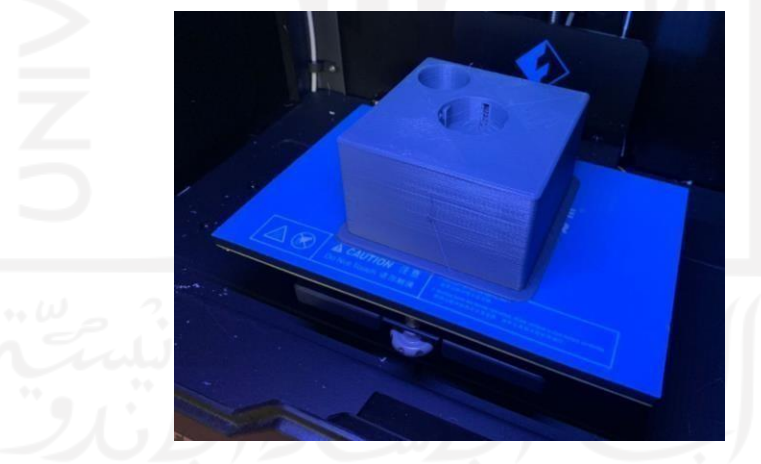

Gambar 4-16 Posisi Proses Pencetakan Pertama

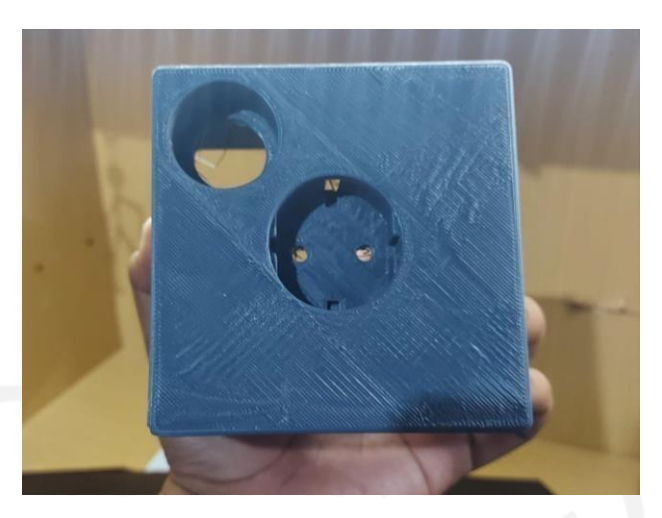

Gambar 4-17 Hasil Pencetakan Pertama Bagian Luar

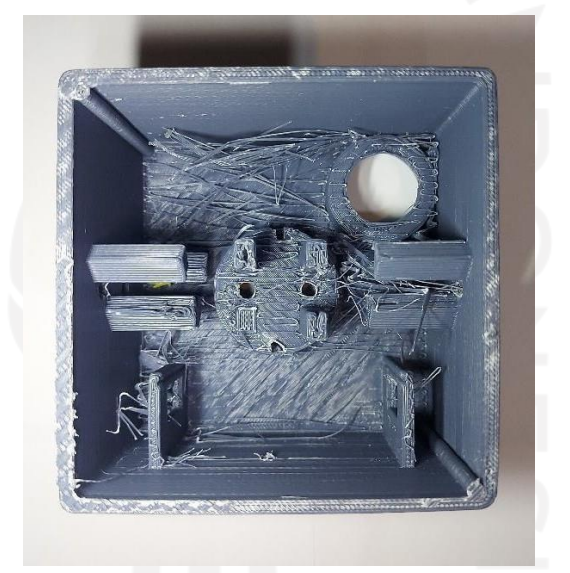

Gambar 4-18 Hasil Pencetakan Pertama Bagian Dalam

Dengan posisi tersebut terlihat hasil pencetakan yang kurang bagus pada bagian muka dari *prototype* tersebut. Hal tersebut disebabkan oleh *nozzle* yang panas kemudian mengenai permukaan yang sudah tercetak sehingga menyebabkan permukaan tersebut menjadi kurang rata. Pada posisi tersebut juga kurang efisien karena material banyak terbuang untuk pembuatan *support* namun hasil juga kurang bagus karena *support* yang terbentuk tidak dapat menopang dengan sempurna.

Proses pencetakan yang kedua dilakukan dengan arah vertikal atau muka depan sejajar dengan arah *nozzle.* Untuk pencetakan hasil yang didapatkan pada bagian luar sudah cukup bagus dengan bentuk permukaan yang rata dan halus, namun untuk sisi pojok yang seharusnya berbentuk menyerupai setengah lingkaran

cenderung berbentuk siku atau menyudut. Pada bagian penyusun dalam ada beberapa bagian yang tidak terbentuk dengan baik dan sisi atas bagian dalam bergelombang. Hal tersebut terjadi karena *support* yang terbentuk tidak dapat menopang dengan baik ketika proses pencetakan berlangsung, faktor suhu *nozzle* yang tinggi juga berpengaruh terhadap rata atau tidaknya permukaan.

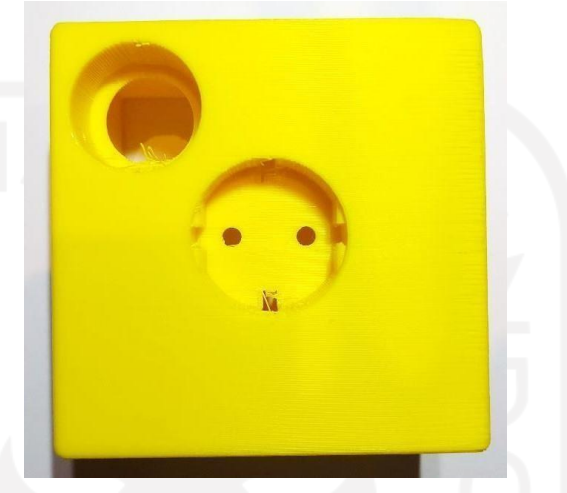

Gambar 4-19 Hasil Bagian Luar Pencetakan Kedua

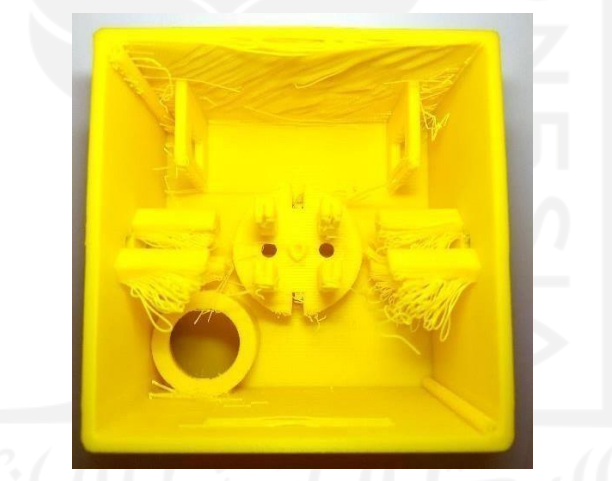

Gambar 4-20 Hasil Bagian Dalam Pencetakan Kedua

Proses pencetakan yang ketiga dilakukan dengan posisi muka depan benda yang dicetak menempel pada *bed* atau meja tanpa menggunakan *raft.* Dengan posisi tersebut proses pencetakan tidak memerlukan banyak *support* karena tidak ada permukaan yang perlu ditopang. Ketika suhu *nozzle* sudah terlalu panas juga tidak akan menyebabkan permukaan bergelombang, karena permukaan yang besar berada di bawah atau dekat dengan *bed* atau meja. Hasil pencetakan dapat dilihat pada gambar 4-21 dan gambar 4-22 berikut. Terlihat pada permukaan bagian luar

keseluruhan sudah rata dan tidak ada permukaan yang bergelombang. Pada bagian dalam juga dapat terbentuk dengan sempurna.

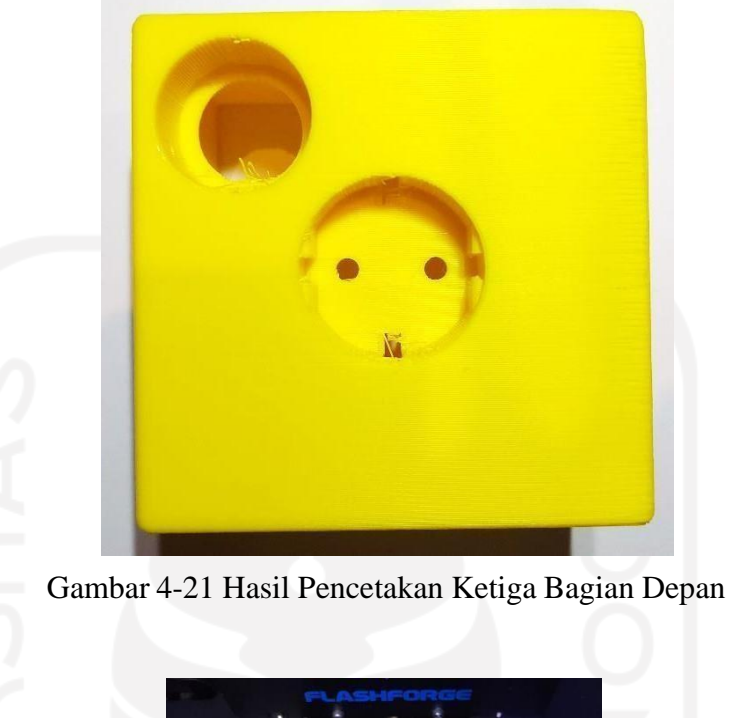

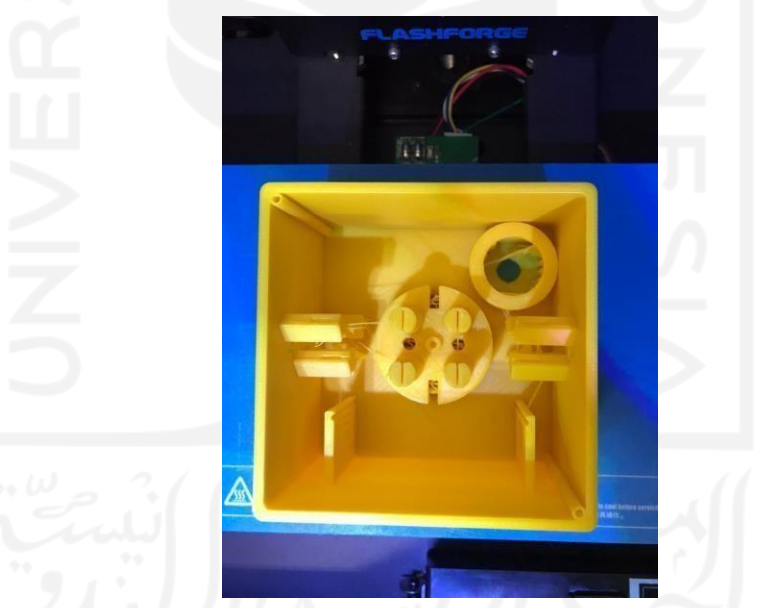

Gambar 4-22 Posisi Pencetakan Ketiga Bagian Dalam

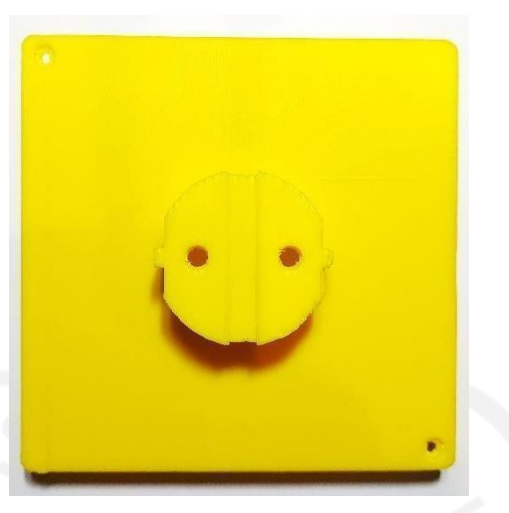

Gambar 4-23 Hasil Pencetakan Penutup Belakang

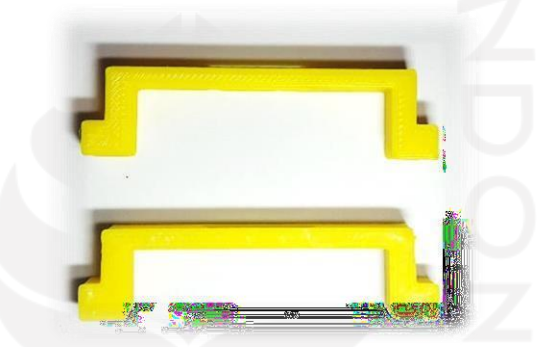

Gambar 4-24 Hasil Pencetakan Komponen Bagian Dalam

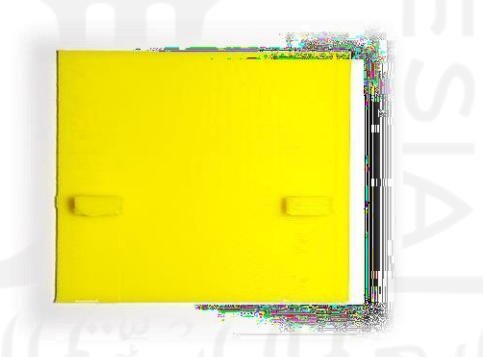

Gambar 4-25 Hasil Pencetakan Komponen Pengunci *Smartbreaker*

# *4.2.3* **Perakitan atau** *Assembly*

Setelah seluruh komponen sudah dicetak dan dipastikan sesuai dengan rancangan awal, kemudian dilakukan perakitan antara hasil cetak *prototype* dengan rangkaian elektrik, antara lain *smartbreaker,* terminal listrik, soket, kabel, dan amperemeter. Pada proses perakitan ini seluruh pemasangan memperhatikan faktor keselamatan, antara lain pemasangan kuningan atau soket tidak dapat

terjangkau dari permukaan sehingga dapat mengurangi kemungkinan pengguna tersengat aliran listrik serta pemasangan kuningan atau soket juga diperhatikan agar tidak terjadi hubungan arus pendek seperti pada gambar 4-26. Dan juga ditambahkan ampere meter yang berfungsi dapat memantau besarnya ampere listrik yang mengalir pada rangkaian ketika alat sedang digunakan. Dengan adanya ampere listrik tersebut diharapkan dapat mengurangi terjadinya korsleting yang marak terjadi.

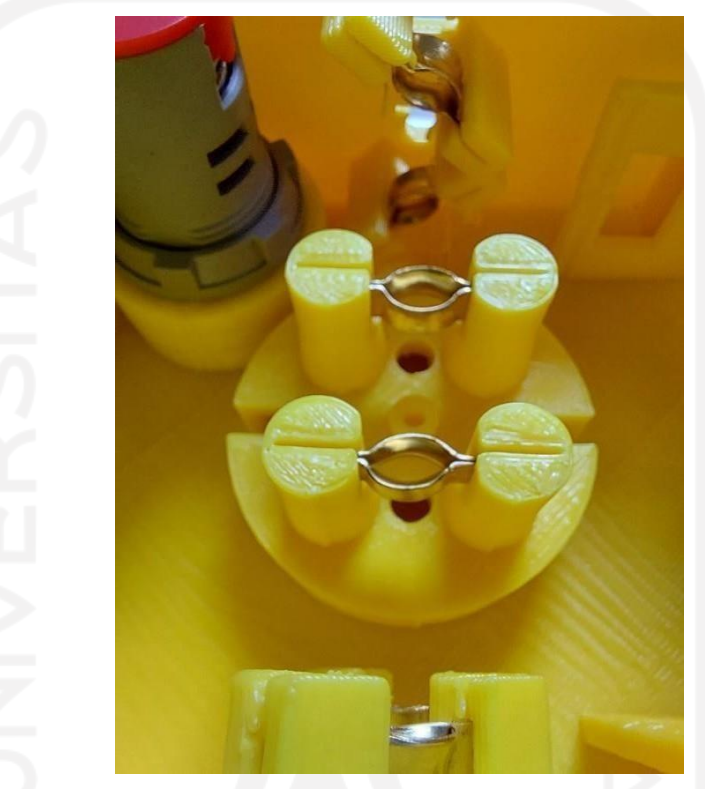

Gambar 4-26 Pemasangan Kuningan

Setelah seluruh komponen rangkaian listrik dipasang kemudian dilakukan perakitan keseluruhan. Dari hasil perakitan keseluruhan dapat dilihat pada gambar 4-27 dan gambar 4-28 berikut. Dimensi akhir dari alat tersebut ada pada tabel 4-5 berikut.

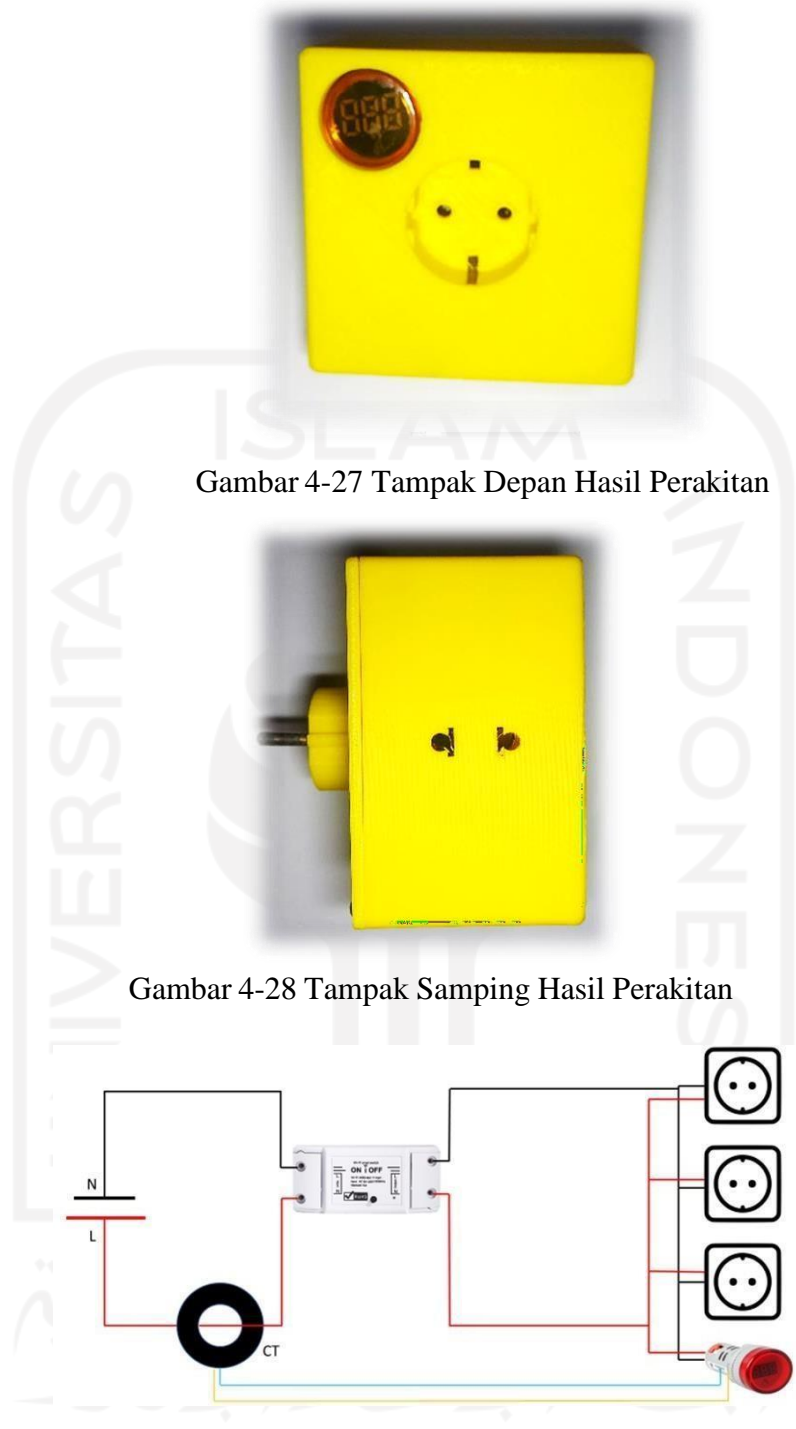

Gambar 4-29 Rangkaian Listrik

Pada gambar 4-29 merupakan gambar rangkaian listrik pada *prototype* yang dibuat. Dimulai dari terminal listrik *male* atau steker terhubung dengan kabel kemudian melalui sisi dalam CT atau *current transformator* yang berfungsi untuk membaca besar arus yang mengalir pada kabel. Kemudian kabel terhubung ke terminal *input* modul *smartbreaker.* Selanjutnya terminal *output* modul

*smartbreaker* terhubung menuju ketiga terminal *female* dan amperemeter menggunakan kabel. Amperemeter terhubung dengan CT seperti pada garis warna oren dan biru yang berfungsi untuk membaca besarnya arus yang mengalir.

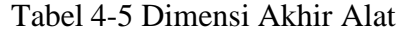

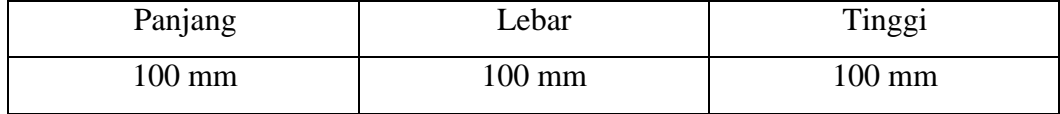

Ukuran akhir tersebut masih tergolong kecil atau kompak sehingga masih cukup mudah untuk disimpan di dalam tas maupun di tempat penyimpanan lain. Dengan begitu maka alat ini tidak akan memakan tempat yang banyak sehingga sangat mendukung ketika akan dibawa bepergian. Dimensi tersebut juga penulis bandingkan dengan steker T keluaran dari merek uticon seperti yang ada pada gambar 4-30 dan gambar 4-31 berikut beserta dimensi yang ada pada tabel 4-6.

Tabel 4-6 Dimensi Steker Uticon

| Panjang  | Lebar    | Tinggi |
|----------|----------|--------|
| 93.60 mm | 93.40 mm | 78 mm  |

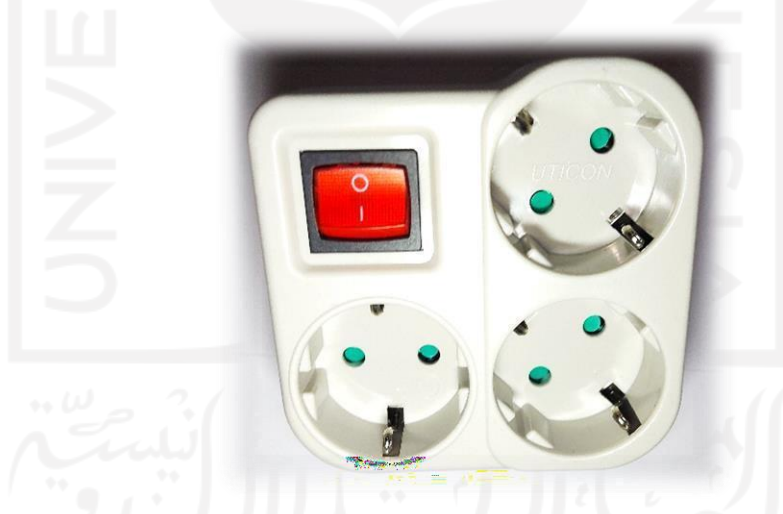

Gambar 4-30 Tampak Depan Steker T Uticon
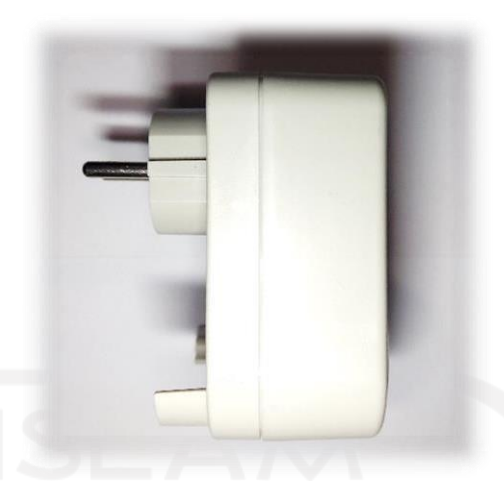

Gambar 4-31 Tampak Samping Steker T Uticon

Untuk total material yang dibutuhkan pada saat pencetakan yakni 79493 mm yang dibulatkan menjadi 79500 mm. Atau 79.5 meter. Dari material tersebut diketahui massa dari bahan yang dihabiskan sebesar 241 gram. Sehingga dapat diketahui biaya yang dikeluarkan untuk pencetakan ini sebesar Rp. 482.000

# **4.2.4 Uji Coba Alat**

Setelah keseluruhan komponen dirakit kemudian penulis melakukan uji coba penggunaan alat. Uji coba dilakukan dengan menghubungkan alat dengan sumber listrik, kemudian menghubungkan alat listrik dengan ketiga terminal yang ada pada alat tersebut. Uji coba ini guna mengetahui terminal listrik T *Portable* ini apakah bekerja dengan baik sebagai mana mestinya.

Ketika alat dihubungkan dengan sumber listrik dan saklar dinyalakan kemudian alat akan bekerja mengalirkan arus listrik, terlihat dari amperemeter yang ikut berfungsi mengukur arus listrik yang mengalir ketika saklar dinyalakan. Selanjutnya ketiga terminal listrik dihubungkan dengan alat elektronik untuk mengetahui apakah alat tersebut bekerja dengan semestinya. Pada terminal sebelah kiri dihubungkan dengan *charger* lampu senter, terminal bagian atas dihubungkan dengan lampu sorot *led,* terminal sebelah kanan dihubungkan dengan lampu led. Terlihat bahwa ketiga terminal dapat mengalirkan listrik dengan baik terbukti dengan dapat menyala ketiga alat elektronik. Amperemeter juga dapat hidup ketika arus listrik mengalir. Uji coba alat dapat dilihat pada gambar berikut.

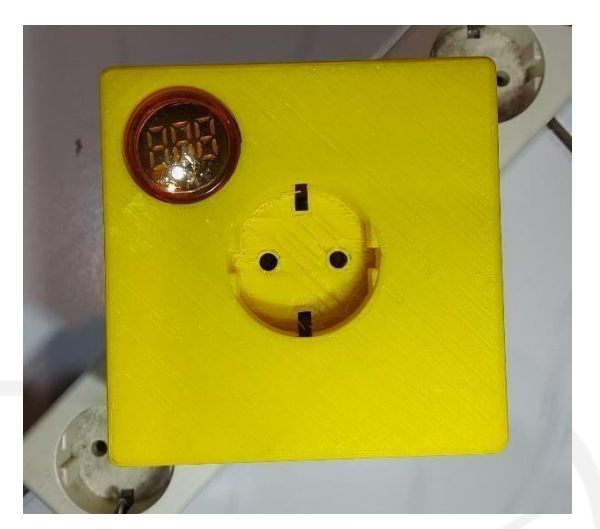

Gambar 4-32 Uji Coba Alat Kondisi Mati

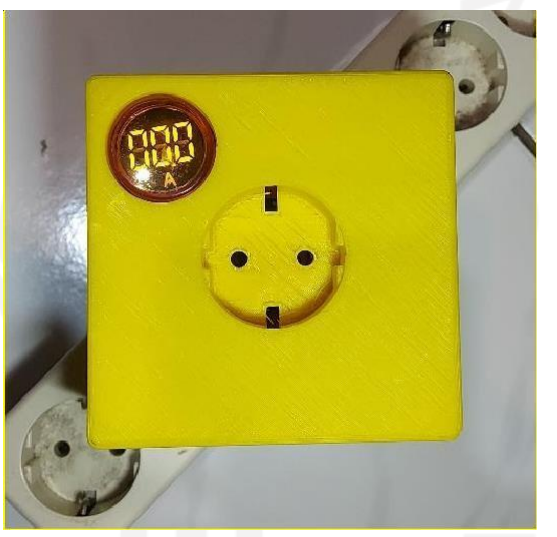

Gambar 4-33 Uji Coba Alat Kondisi Hidup

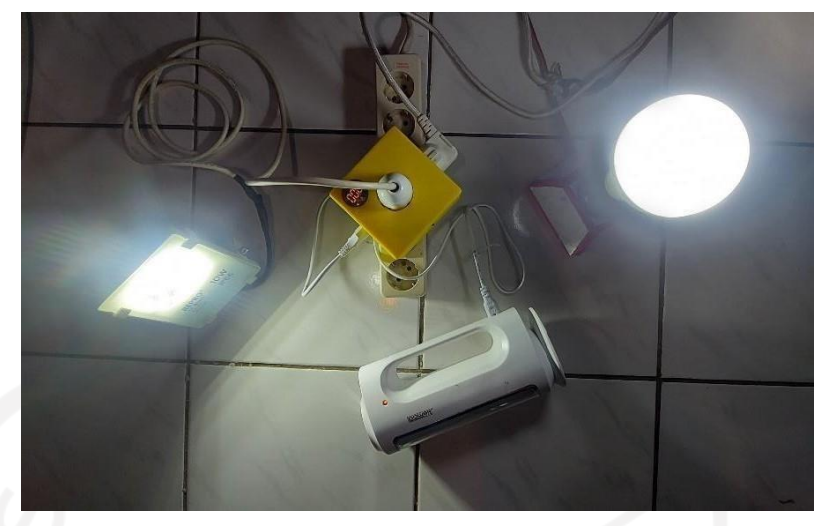

Gambar 4-34 Uji Coba Alat Kondisi Dihubungkan dengan Alat Elektronik

Pada uji coba alat ini, amperemeter menunjukkan angka Nol walaupun komponen listrik yang terhubung ke terminal listrik, tentunya ketika komponen listrik yang terhubung sudah hidup maka terdapat arus listrik yang mengalir pada rangkaian atau disebut sebagai beban. Komponen elektronik yang digunakan pada uji coba ini pengering rambut dengan daya 350 watt yang dapat dilihat pada gambar 4-35. Besarnya arus yang mengalir seharusnya dibaca oleh CT atau *current transformator* kemudian ditampilkan oleh amperemeter. Hal tersebut disebabkan oleh kualitas amperemeter yang digunakan kurang baik karena kemampuan baca yang tidak bagus.

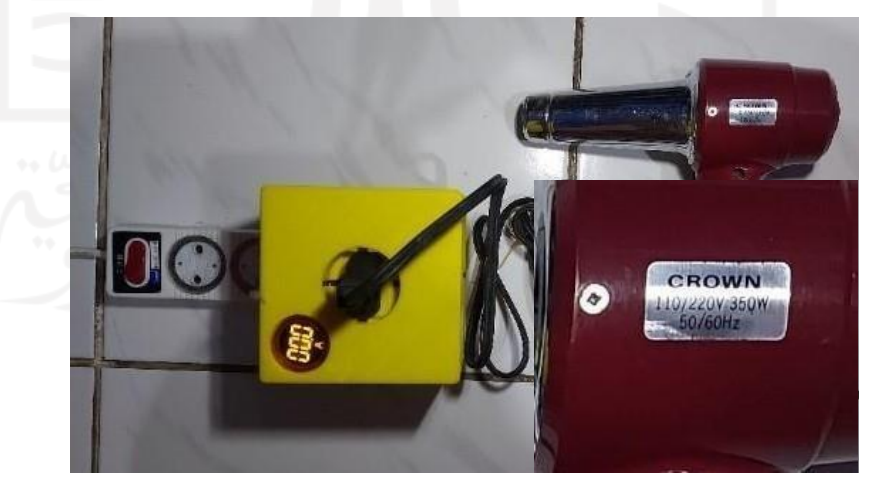

Gambar 4-35 Uji Coba Dengan Pengering Rambut

#### *4.2.5* **Hasil Simulasi** *MoldFlow*

Dalam pembuatan *protype* ini, diharapkan nantinya dapat diproduksi secara massal dan diperjualbelikan. Untuk produksi secara massal, cara pembuatan yang paling tepat untuk terminal listrik T *portable* yakni dengan cara cetak *molding*. Dengan cetak *molding* maka biaya bahan material dapat ditekan sehingga harga jual dapat lebih murah. Maka dari itu, pada perancangan ini desain *prototype* yang sudah selesai di cetak 3D kemudian dilakukan simulasi *MoldFlow* dengan menggunakan *software* CAD (*Solidworks 2020).* Simulasi *MoldFlow* ini bertujuan untuk mengetahui apakah desain yang dibuat bisa dilakukan pencetakan dengan metode cetak *molding* atau tidak.

Pada perancangan ini, bahan material yang digunakan untuk simulasi yakni POLYLAC PA-757 yang diproduksi oleh CHI MEI CORPORATION. POLYLAC PA-757 merupakan material ABS. Berikut gambar 4-36 dan gambar 4-37 merupakan *datasheet* untuk material POLYLAC PA-757.

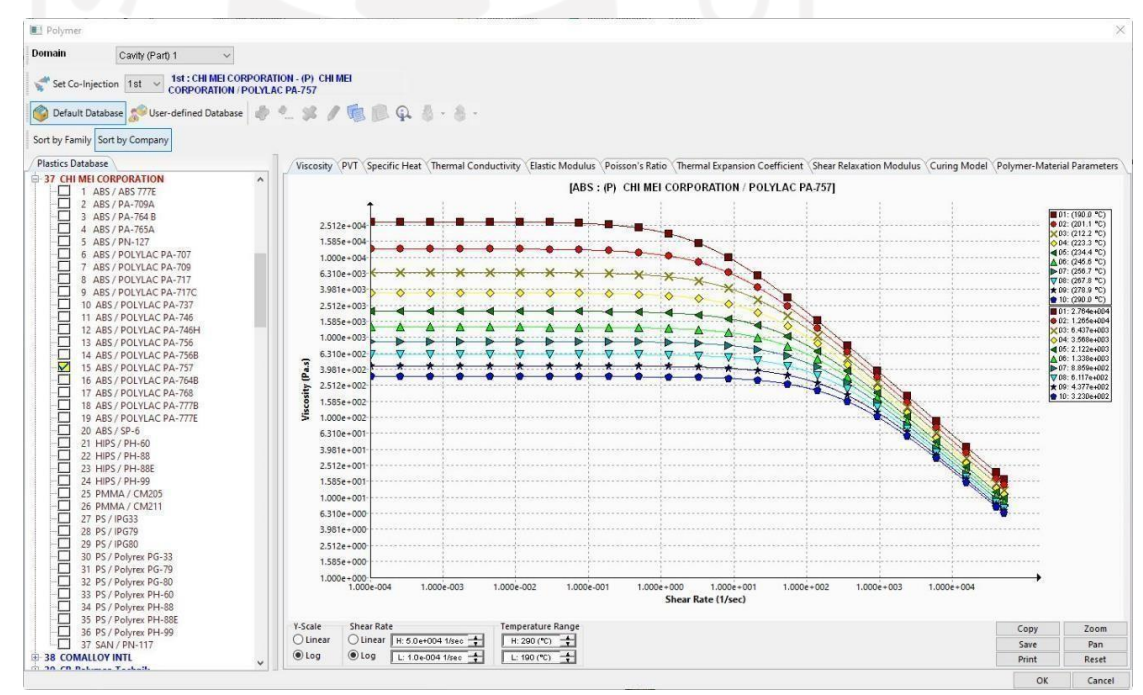

Gambar 4-36 *database* material POLYLAC PA-757

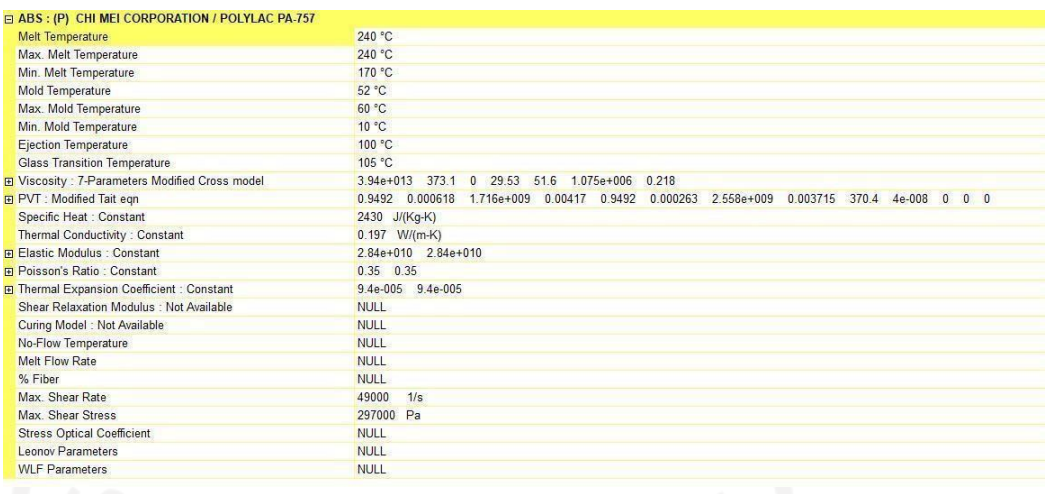

Gambar 4-37 *datasheet* material POLYLAC PA-757

Pada pengujian ini parameter yang divariasikan yakni suhu cairan dan suhu cetakan. Pada tabel 4-7 di bawah merupakan besaran parameter yang digunakan.

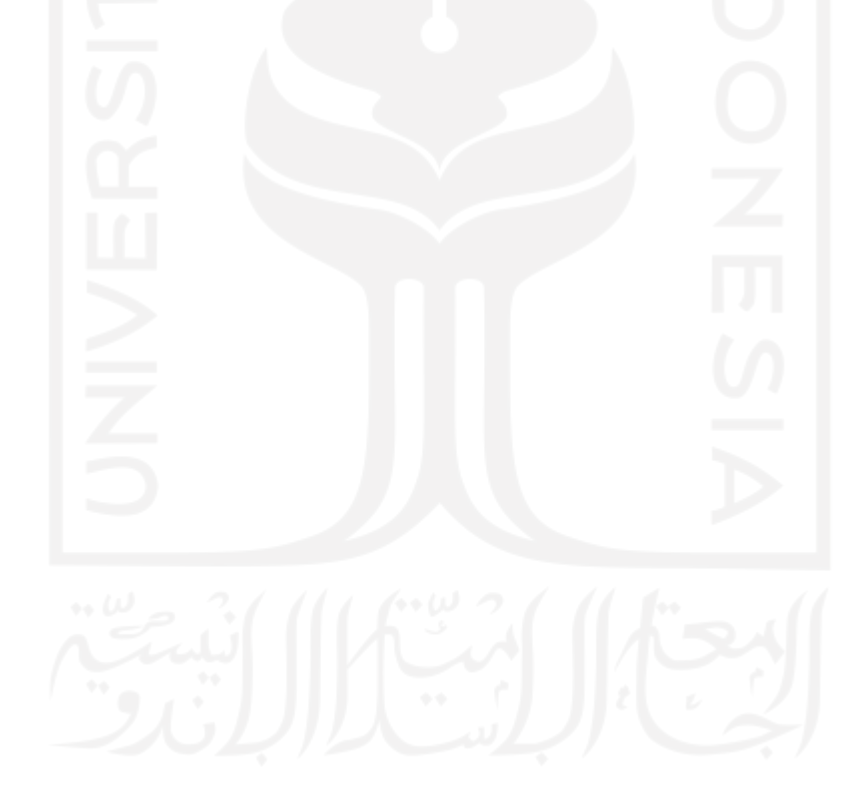

| N <sub>o</sub> | Kondisi     | Parameter Variasi           |                            | Parameter<br>Tetap           |                                       |
|----------------|-------------|-----------------------------|----------------------------|------------------------------|---------------------------------------|
|                |             | Suhu<br>Cairan<br>$(^{O}C)$ | Suhu<br>Cetakan<br>$(^0C)$ | Batas Tekanan Clamp<br>(MPa) | <b>Batas Tekanan</b><br>Injeksi (MPa) |
|                | $\mathbf I$ | 210                         | 60                         | 100                          | 150                                   |
| 2              | П           | 230                         | 70                         | 100                          | 150                                   |
| 3              | III         | 245                         | 80                         | 100                          | 150                                   |

Tabel 4-7 Variasi Parameter *Moldflow*

Parameter tersebut diperoleh berdasarkan jurnal yang penulis peroleh untuk material ABS yang ada di pasaran, kemudian dimasukkan kedalam *Software* CAD (*Solidworks 2020*), selanjutnya *Software* menghitung secara otomatis untuk kecepatan waktu pengisian. Untuk variasi suhu, mengacu pada standar yang direkomendasikan oleh pabrik pembuat material. Berikut gambar 4-38 yang menunjukkan pengaturan parameter proses pengisian.

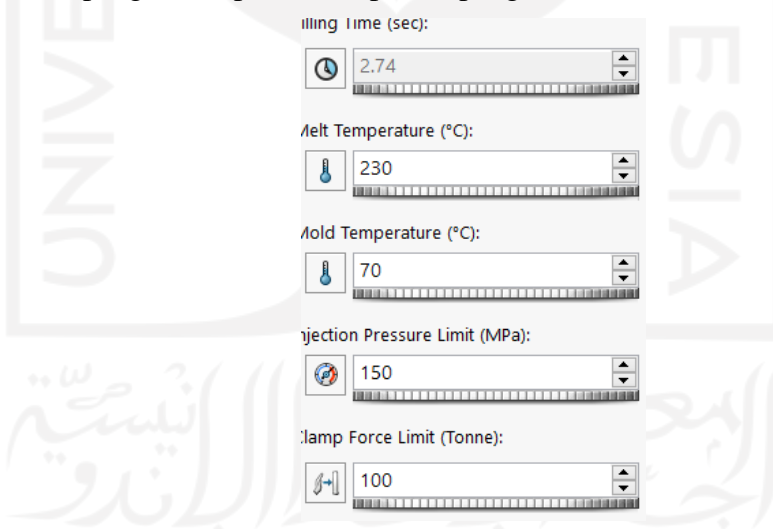

Gambar 4-38 Parameter *Setting Moldflow*

Lamanya waktu pengisian sudah ditentukan oleh *software* berdasarkan dari bentuk desain yang akan disimulasikan, selanjutnya parameter lainnya dimasukkan sesuai dengan yang sudah ditentukan sebelumnya.

#### **4.2.5.1 Titik Lokasi Injeksi**

Lokasi titik injeksi yang dipilih berada pada sisi dalam, hal tersebut dipilih karena sisi dalam memiliki bentuk yang lebih kompleks. Adapun banyaknya lokasi injeksi diberikan dua titik dengan arah yang sama agar proses pengisian berjalan lebih cepat jika dibanding dengan satu titik lokasi injeksi. Berikut gambar 4-39 merupakan titik lokasi injeksi.

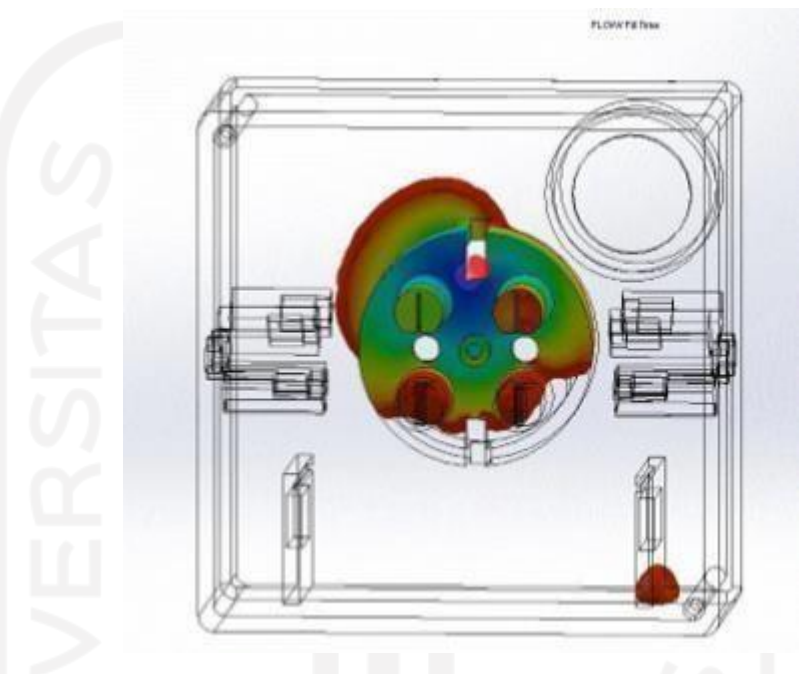

Gambar 4-39 Titik Lokasi Injeksi

Setelah titik lokasi injeksi ditentukan kemudian dilakukan proses simulasi dengan variasi parameter yang sudah ditentukan.

## **4.2.5.2 Simulasi**

Berikut adalah hasil dari simulasi yang sudah dilakukan.

- No. | Kondisi Waktu Pendinginan (*Sec*) Total Waktu Proses(*Sec*) 1. | I 23,57 | 31,14 2. II 28,56 36,12 3. III 34,56 42,12
- 1. Waktu Proses

Tabel 4-8 Waktu Proses Simulasi

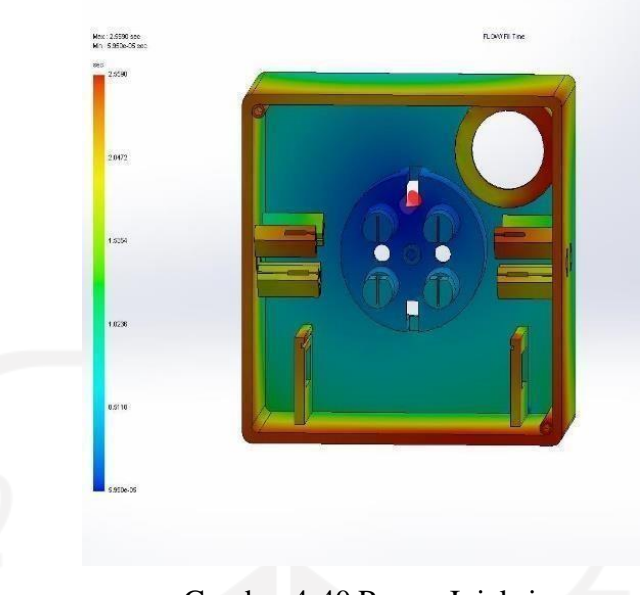

Gambar 4-40 Proses Injeksi

Dari Hasil Simulasi tersebut diperoleh data dan disajikan dalam bentuk grafik agar mempermudah dalam pembacaan dan analisis. Berikut adalah gambar dari grafik tersebut.

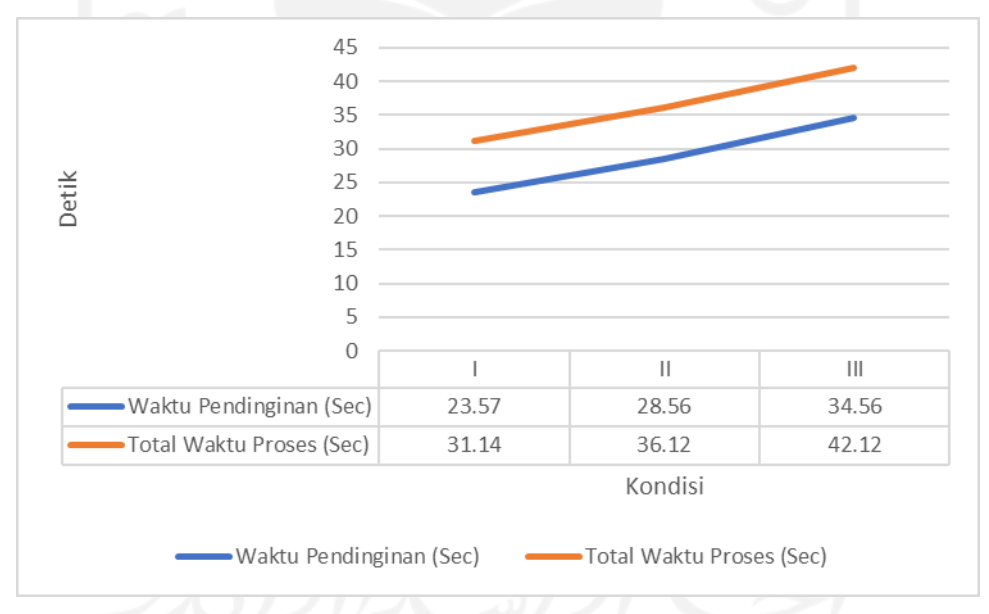

# Gambar 4-41 Grafik Kondisi Terhadap Waktu

Dari grafik tersebut diketahui bahwa Kondisi I dengan suhu cetakan serta suhu cairan lebih rendah memiliki waktu pendinginan serta waktu proses lebih cepat dibandingkan dengan Kondisi III yang dengan suhu cairan serta suhu cetakan paling tinggi.

# **BAB 5 PENUTUP**

### **5.1 Kesimpulan**

Berdasarkan penelitian yang telah dilakukan, maka dapat diambil kesimpulan yaitu:

- *1. Prototype* terminal listrik T *portable* dengan *timer* sudah berhasil dibuat dengan metode cetak 3D dimulai dari pembuatan alternatif desain berdasarkan kriteria desain kemudian membuat desain 3D hingga dicetak 3D dengan menggunakan mesin Pencetak *FlashForge CreatorPro*
- *2.* Parameter yang terbaik untuk pencetakan 3D dengan material ABS yakni dengan suhu *nozzel* 245 °C, suhu meja 110 *°C*, kecepatan cetak 30 mm/s, *infill density* 80%, dan tinggi layer 0,4 mm.
- *3.* Model dari desain *prototype* dapat dilakukan analisis simulasi *MoldFlow* dengan parameter yang terbaik material ABS Polylac PA-757 berdasarkan *Software* CAD (*Solidworks 2020*) yakni dengan suhu cetakan 70 °C, suhu cairan 230 °C, batas tekan injeksi 150 Mpa, *Clamp force limit* 100 Ton.

### **5.2 Saran atau Penelitian Selanjutnya**

Pada penelitian ini masih terdapat hal – hal yang perlu diperbaiki atau ditingkatkan agar nantinya dapat menghasilkan produk yang lebih baik. Oleh karena itu perlu adanya saran untuk meminimalkan kekurangan pada penelitian tugas akhir *"Perancangan dan pembuatan prototipe terminal listrik eksternal T dengan modul timer otomatis menggunakan 3D Printer"* selanjutnya, antara lain sebagai berikut.

- 1. Memperbanyak variabel penelitian agar memperoleh data yang lebih maksimal.
- 2. Menambah mekanisme lipat pada steker agar dapat lebih ringkas dan kombinasi jenis steker pada satu alat

### **DAFTAR PUSTAKA**

Bryce, D. M. (1998). *Plastic Injection Molding*. Book News, Inc.

Dalmasius. (2008). *Teknik Pemrograman CNC Bubut dan Freis*. LIPI Press.

France, A. K. (2014). *Make: 3D Printing*. Maker Media.

Jahja, U. (1991). *Jurnal Pengukuran Psikologi dan Pendidikan Indonesia* (Vol. 2). Pusisjian, Balitbang, Depdikbud.

Juran, J. M. (1998). *Jurans's Quality Handbook* (5th ed.). McGraw-Hill.

Kadir, A. (2001). *Dasar Pemrograman Web Dinamis Menggunakan PHP*. Penerbit Andi.

Kasman, D. (2014). *Pengertian Energi Listrik*.

Masidjo, I. (1995). *Penilaian pencapaian hasil belajar siswa di sekolah*. Kanisius. Mujiarto, I. (2005). *Sifat dan karakteristik material plastik dan bahan aditif*. *3*(2). Mulyadi. (2007). *Sistem Perencanaan dan Pengendalian Manajemen*. Salemba Empat.

Pandey, P. M. (2006). *Rapid Prototyping Technologies, Applications and Part Deposition Planning*. Study India Contains Book.

Prawirosentono, S. (2007). *Manajemen Operasi (Operations Management) Analisis dan Studi Kasus.* (Vol. 5). Penerbit Bumi Aksara.

Sudiono, A. (2001). *Pengantar Evaluasi Pendidikan*. PT. Grafindo.

Walker, J. L., & Santoro, M. (2017). 9—Processing and production of

bioresorbable polymer scaffolds for tissue engineering. In G. Perale & J. Hilborn

(Eds.), *Bioresorbable Polymers for Biomedical Applications* (pp. 181–203).

Woodhead Publishing. https://doi.org/10.1016/B978-0-08-100262-9.00009-4

wibisono, Muh. A., & Rif'ah, M. I. (2016). *Pengembangan Computer Aided Design (CAD) Warna Batik: Vol. Forum Teknik Vol. 37*.

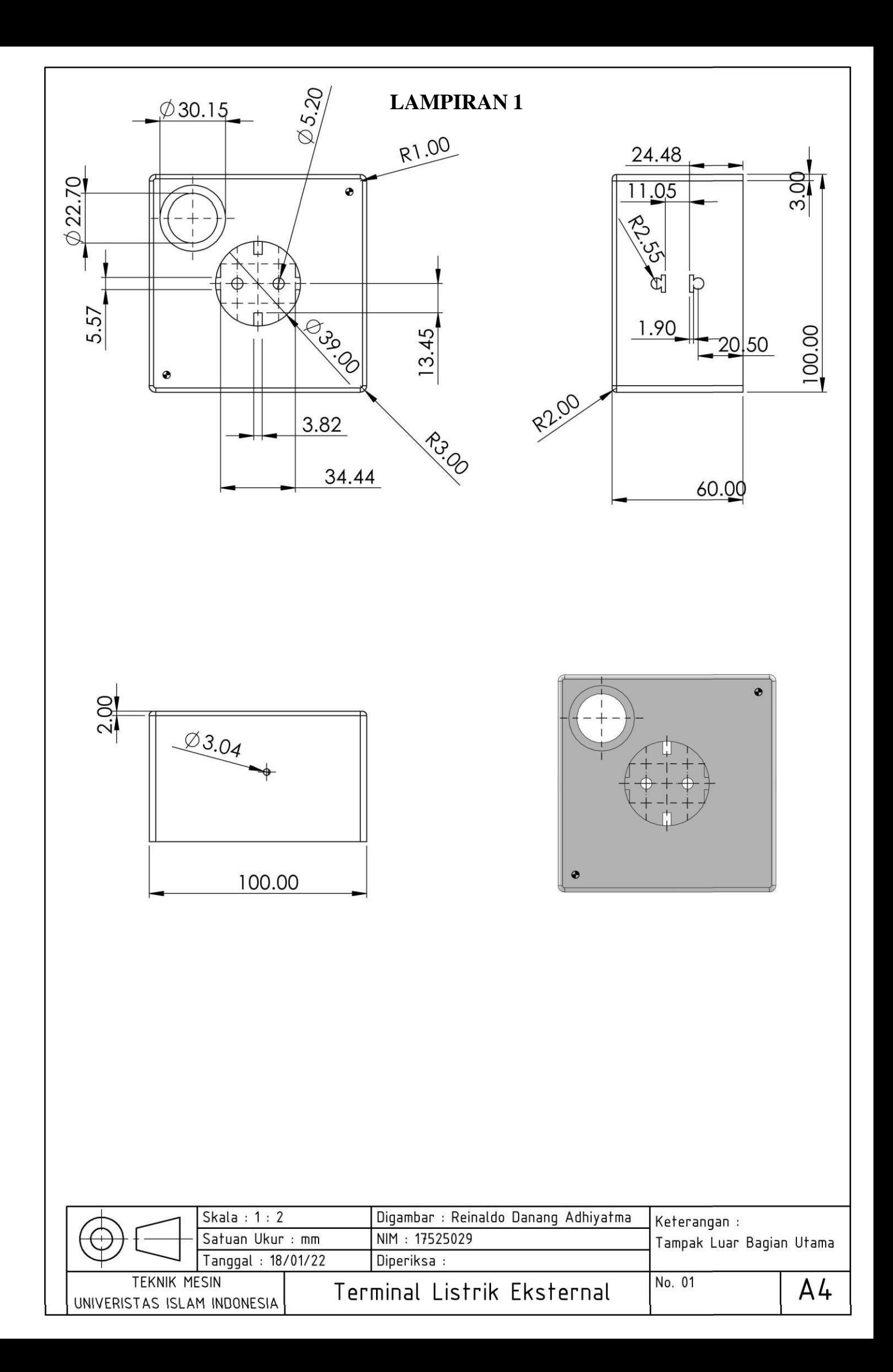

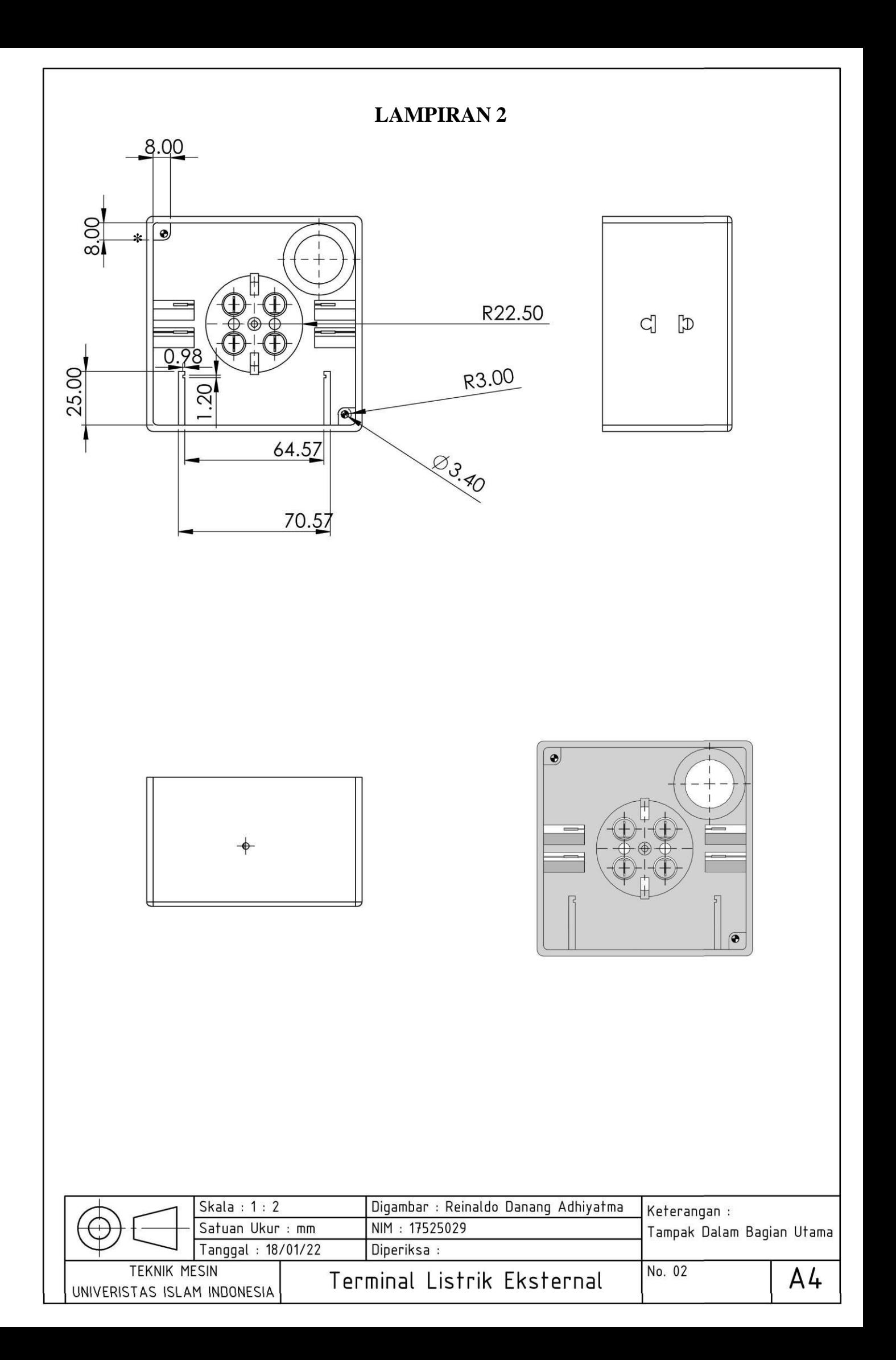

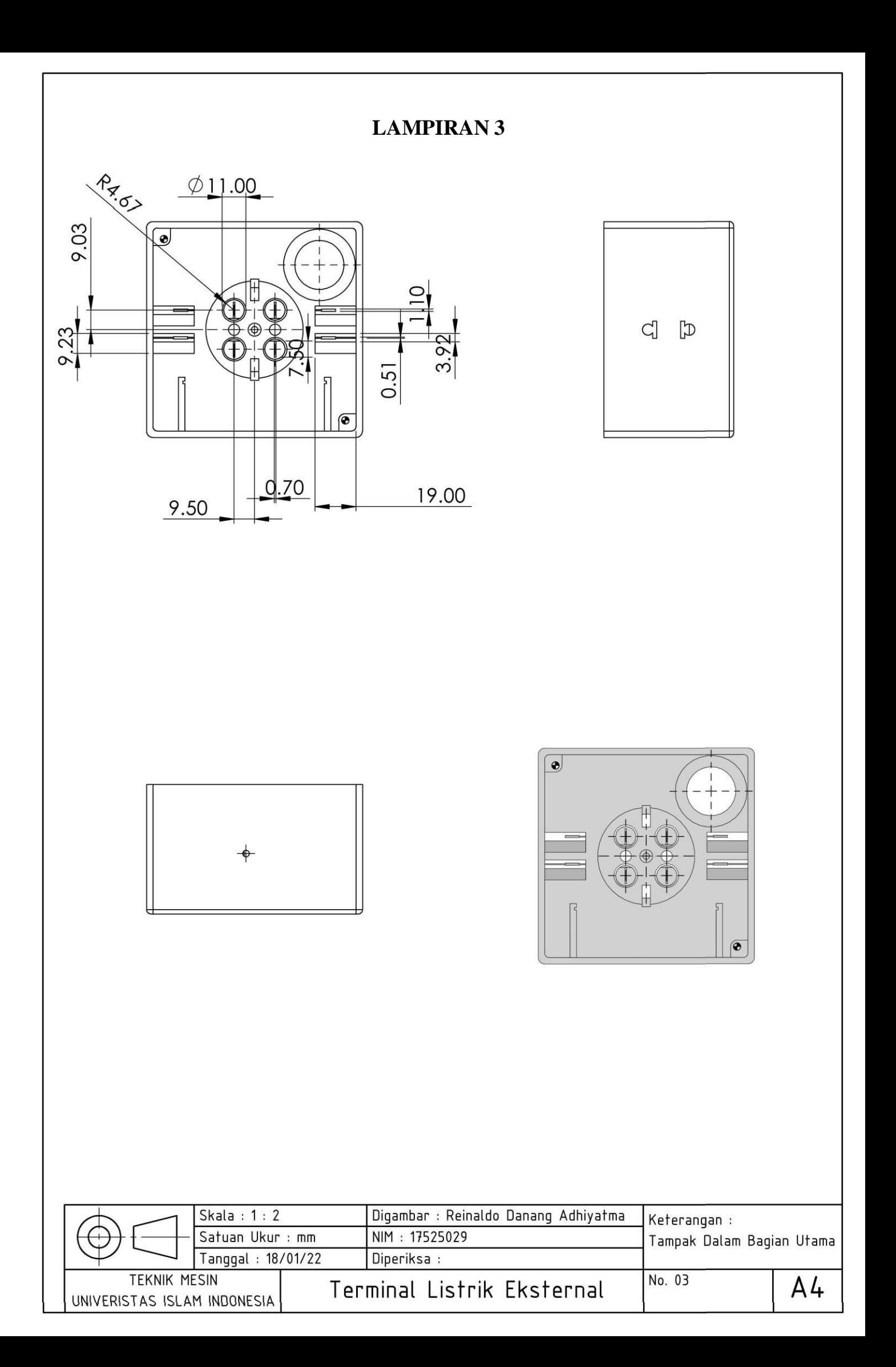

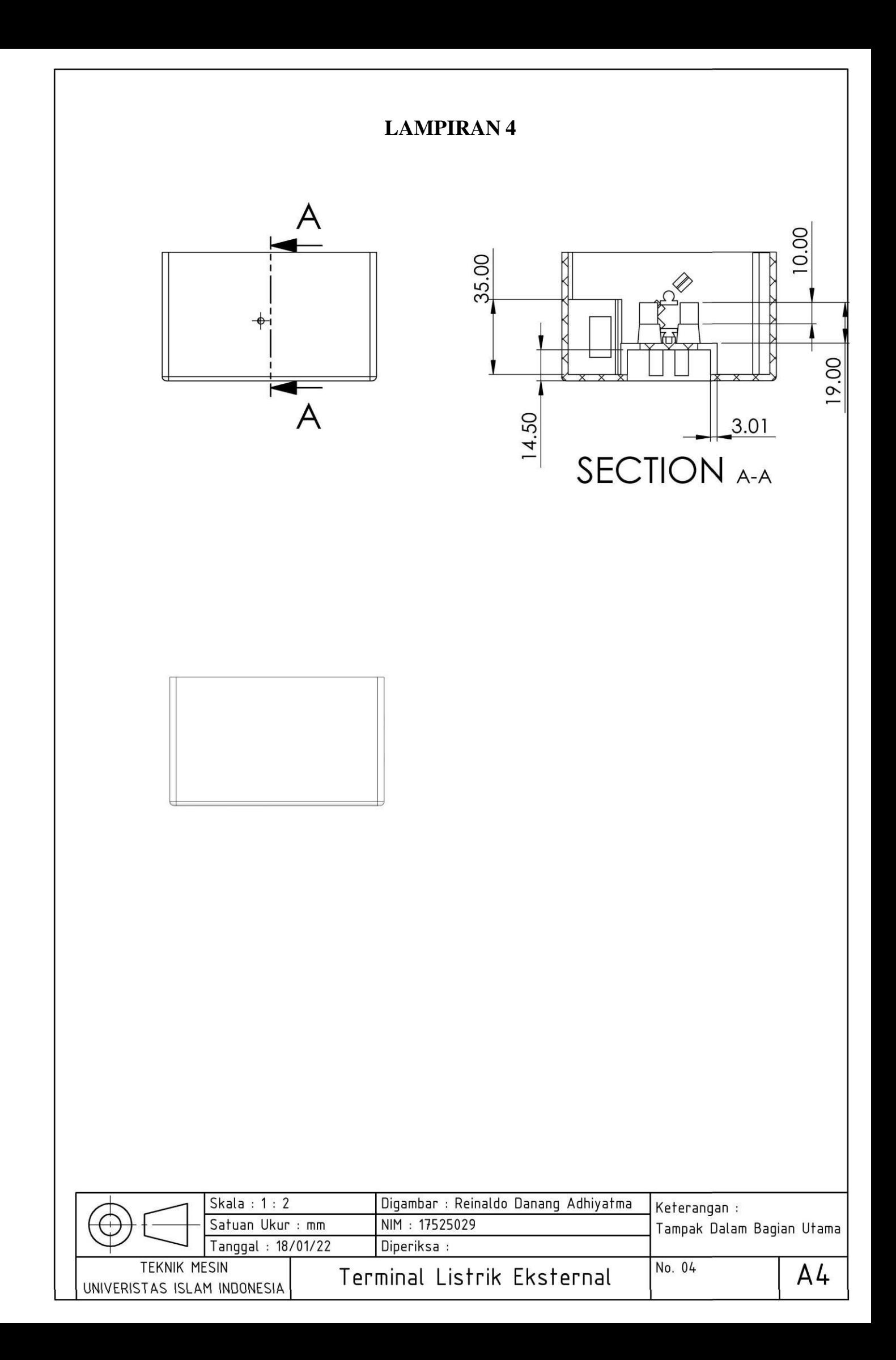

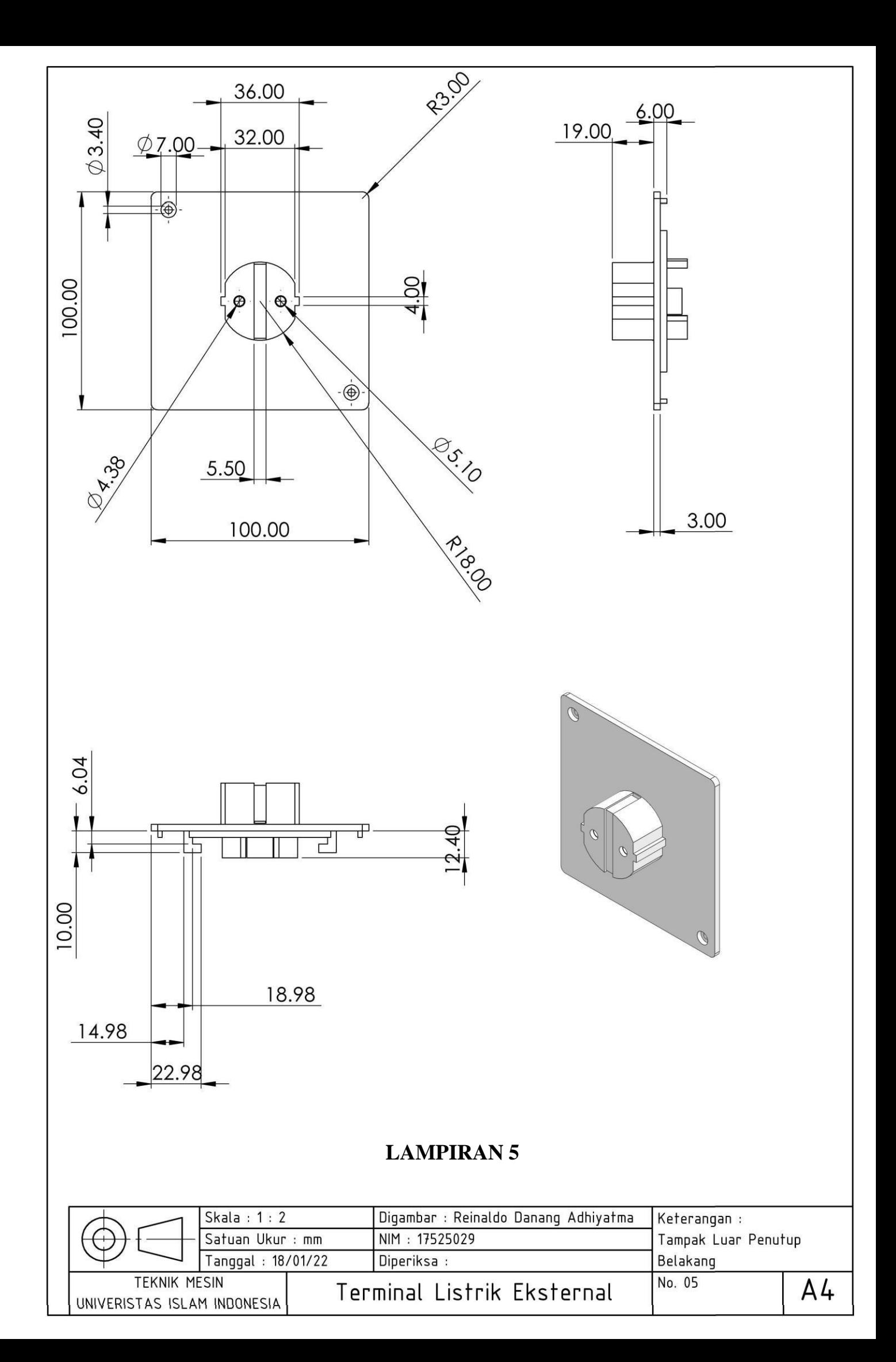

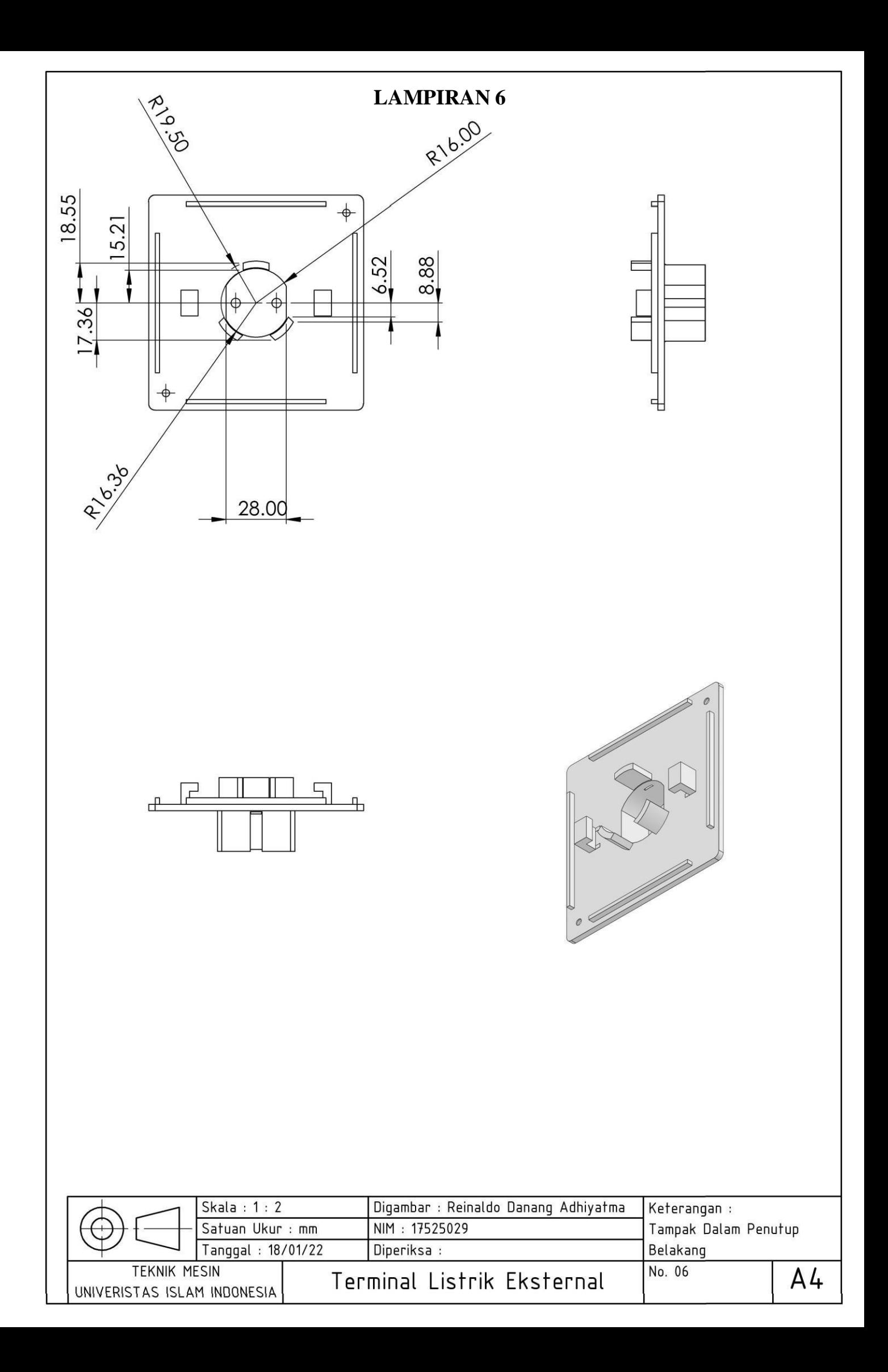

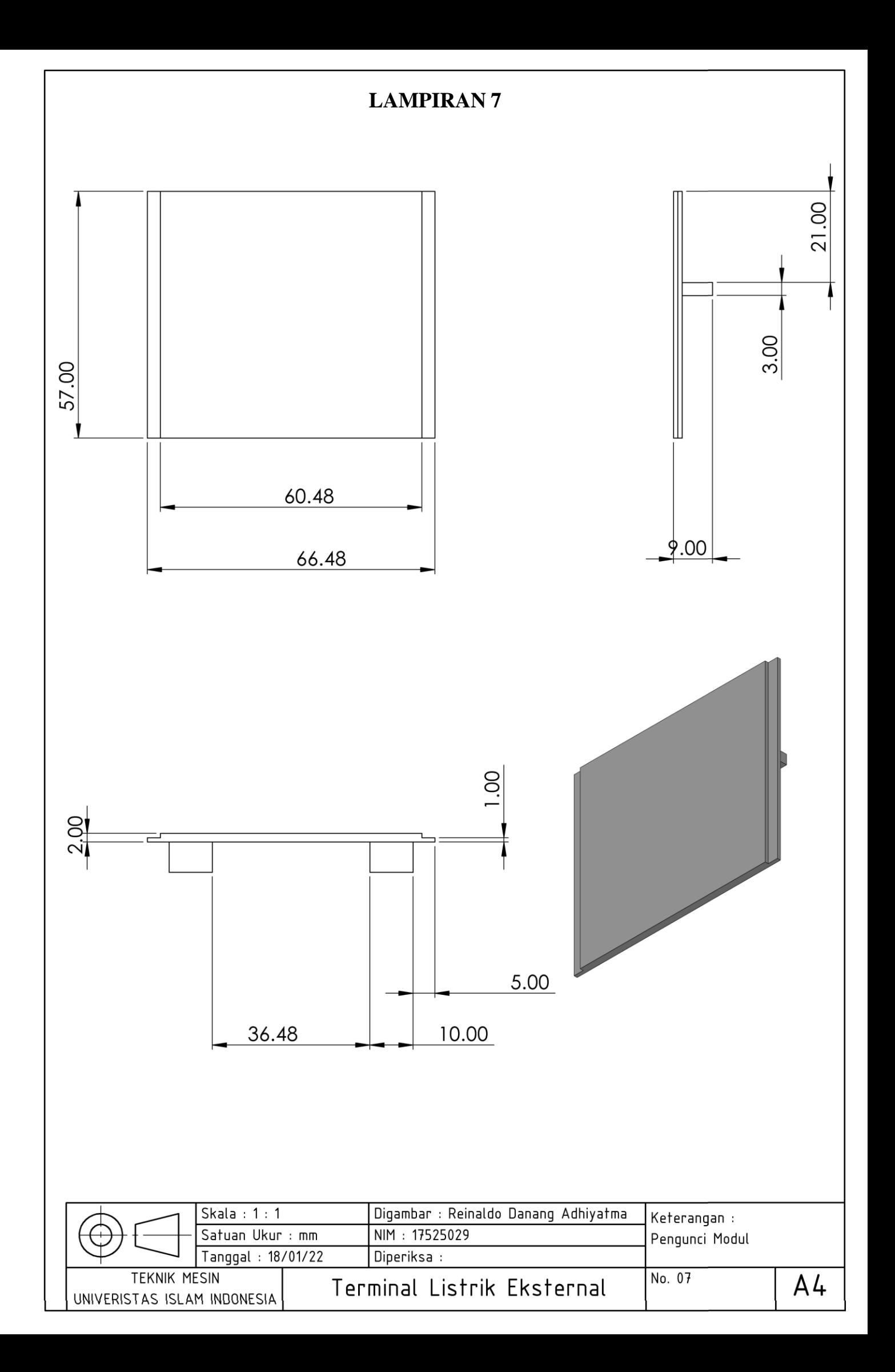

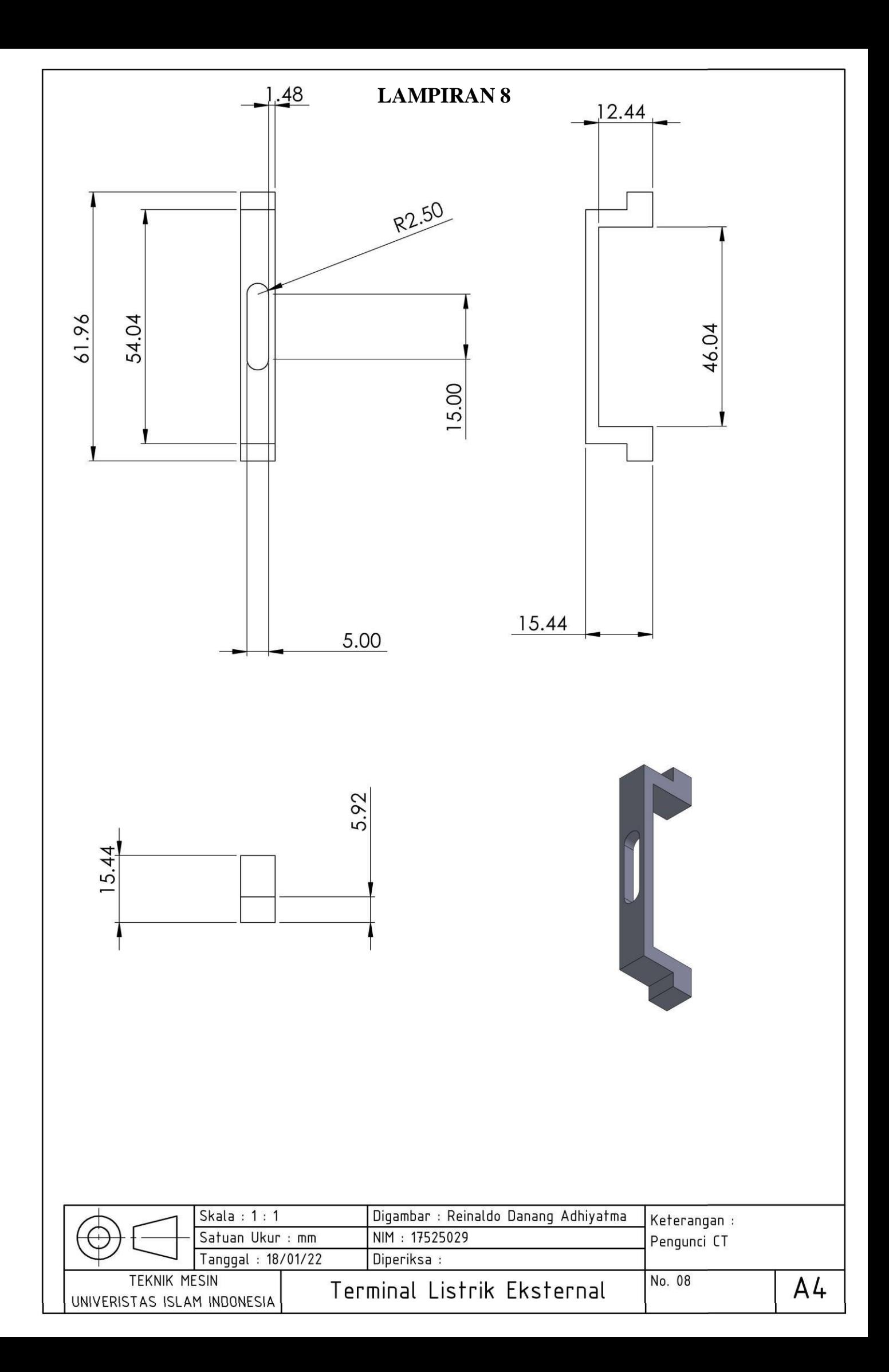